# **HP Operations Orchestration**

# Application Program Interface (API) Guide

Version 10.51

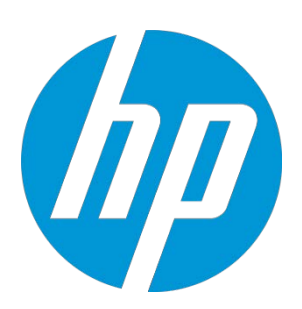

Document Release Date: December 2015 Software Release Date: December 2015

# Legal Notices

#### **Warranty**

The only warranties for HP products and services are set forth in the express warranty statements accompanying such products and services. Nothing herein should be construed as constituting an additional warranty. HP shall not be liable for technical or editorial errors or omissions contained herein.

The information contained herein is subject to change without notice.

### Restricted Rights Legend

Confidential computer software. Valid license from HP required for possession, use or copying. Consistent with FAR 12.211 and 12.212, Commercial Computer Software, Computer Software Documentation, and Technical Data for Commercial Items are licensed to the U.S. Government under vendor's standard commercial license.

### Copyright Notice

© Copyright 2015 Hewlett-Packard Development Company, L.P.

### Trademark Notices

Adobe™ is a trademark of Adobe Systems Incorporated.

Microsoft® and Windows® are U.S. registered trademarks of Microsoft Corporation. UNIX® is a registered trademark of The Open Group.

This product includes an interface of the 'zlib' general purpose compression library, which is Copyright © 1995-2002 Jean-loup Gailly and Mark Adler.

# Documentation Updates

The title page of this document contains the following identifying information:

- Software Version number, which indicates the software version.
- Document Release Date, which changes each time the document is updated.
- Software Release Date, which indicates the release date of this version of the software.

To check for recent updates or to verify that you are using the most recent edition of a document, go to: **<http://h20230.www2.hp.com/selfsolve/manuals>**

This site requires that you register for an HP Passport and sign in. To register for an HP Passport ID, go to: **[http://h20229.www2.hp.com/passport](http://h20229.www2.hp.com/passport-registration.html)[registration.html](http://h20229.www2.hp.com/passport-registration.html)**

Or click the **New users - please register** link on the HP Passport login page.

You will also receive updated or new editions if you subscribe to the appropriate product support service. Contact your HP sales representative for details.

## **Support**

Visit the HP Software Support Online web site at: https://soft

This web site provides contact information and details about the products, services, and support that HP Software offers. HP Software online support provides customer self-solve capabilities. It provides a fast and efficient way to access interactive technical support tools needed to manage your business. As a valued support customer, you can benefit by using the support web site to:

- Search for knowledge documents of interest
- Submit and track support cases and enhancement requests
- Download software patches
- Manage support contracts
- Look up HP support contacts
- Review information about available services
- Enter into discussions with other software customers
- Research and register for software training

Most of the support areas require that you register as an HP Passport user and sign in. Many also require a support contract. To register for an HP

Passport ID, go to:

<http://h20229.www2.hp.com/passport-registration.html>

To find more information about access levels, go to:

http://h20230.www2.hp.com/ne

HP Software Solutions Now accesses the HPSW Solution and Integration Portal Web site. This site enables you to explore HP Product Solutions to meet your business needs, includes a full list of Integrations between HP Products, as well as a listing of ITIL Processes. The URL for this Web site is <http://h20230.www2.hp.com/sc/solutions/index.jsp>

# **Table of contents**

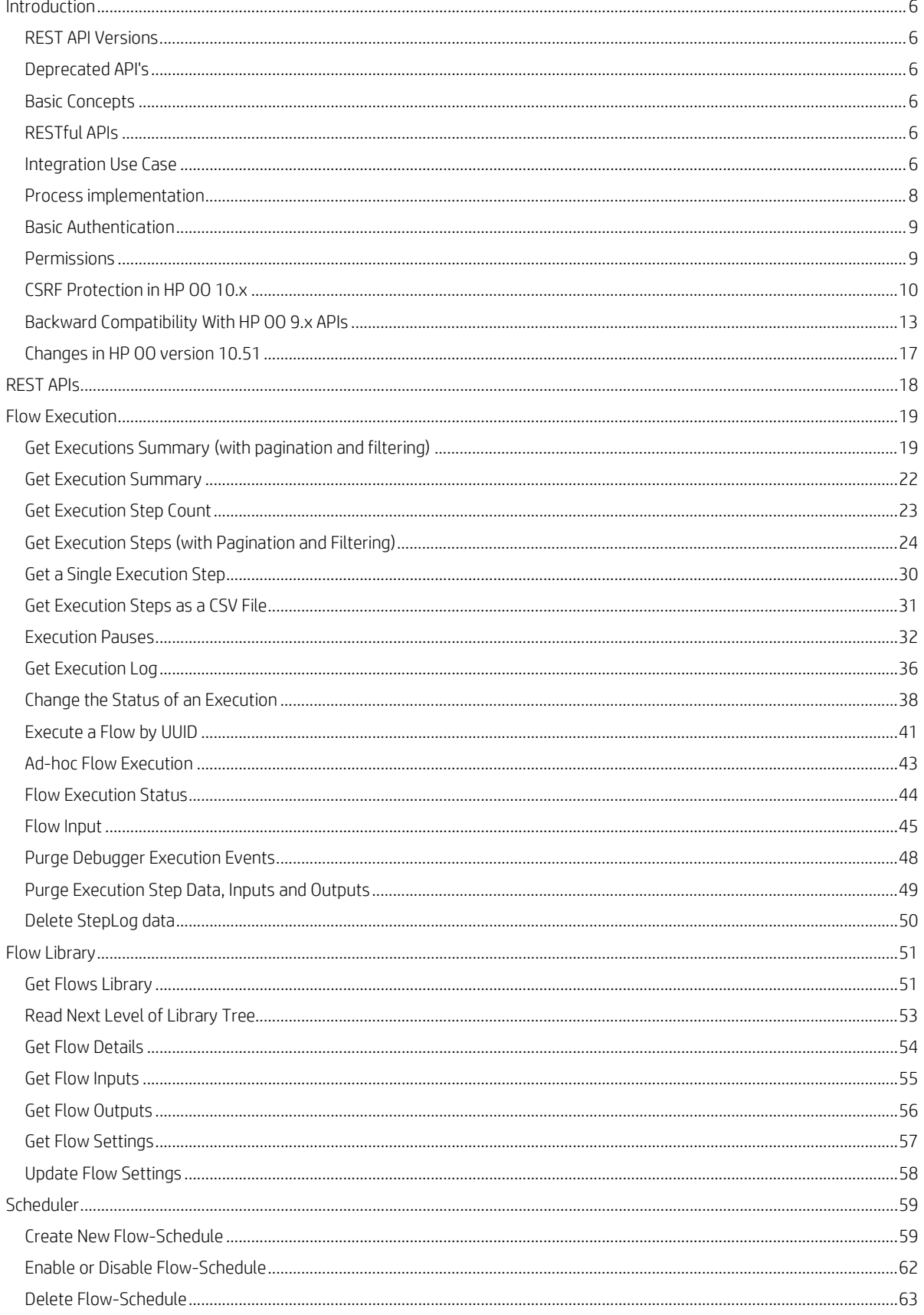

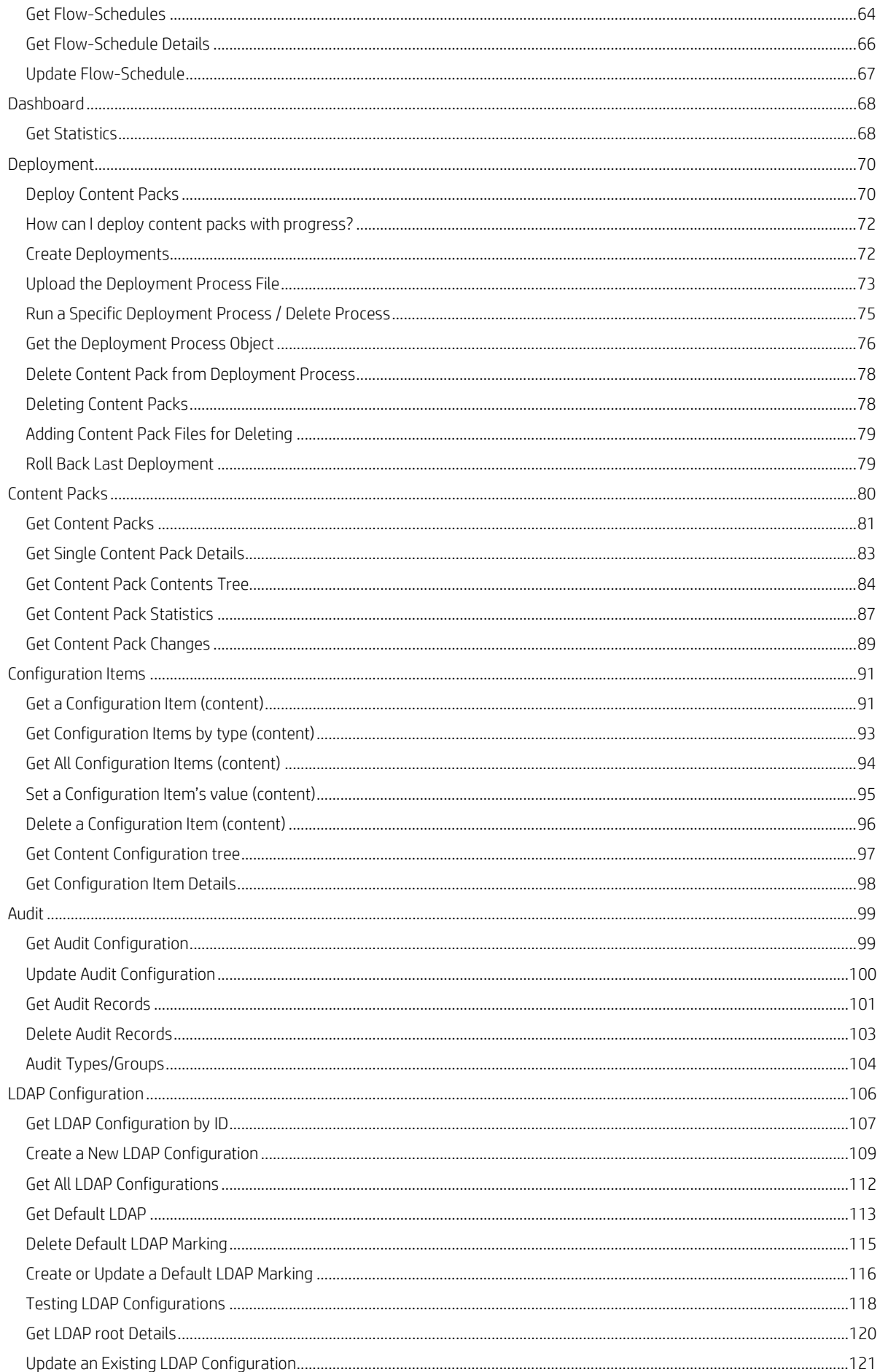

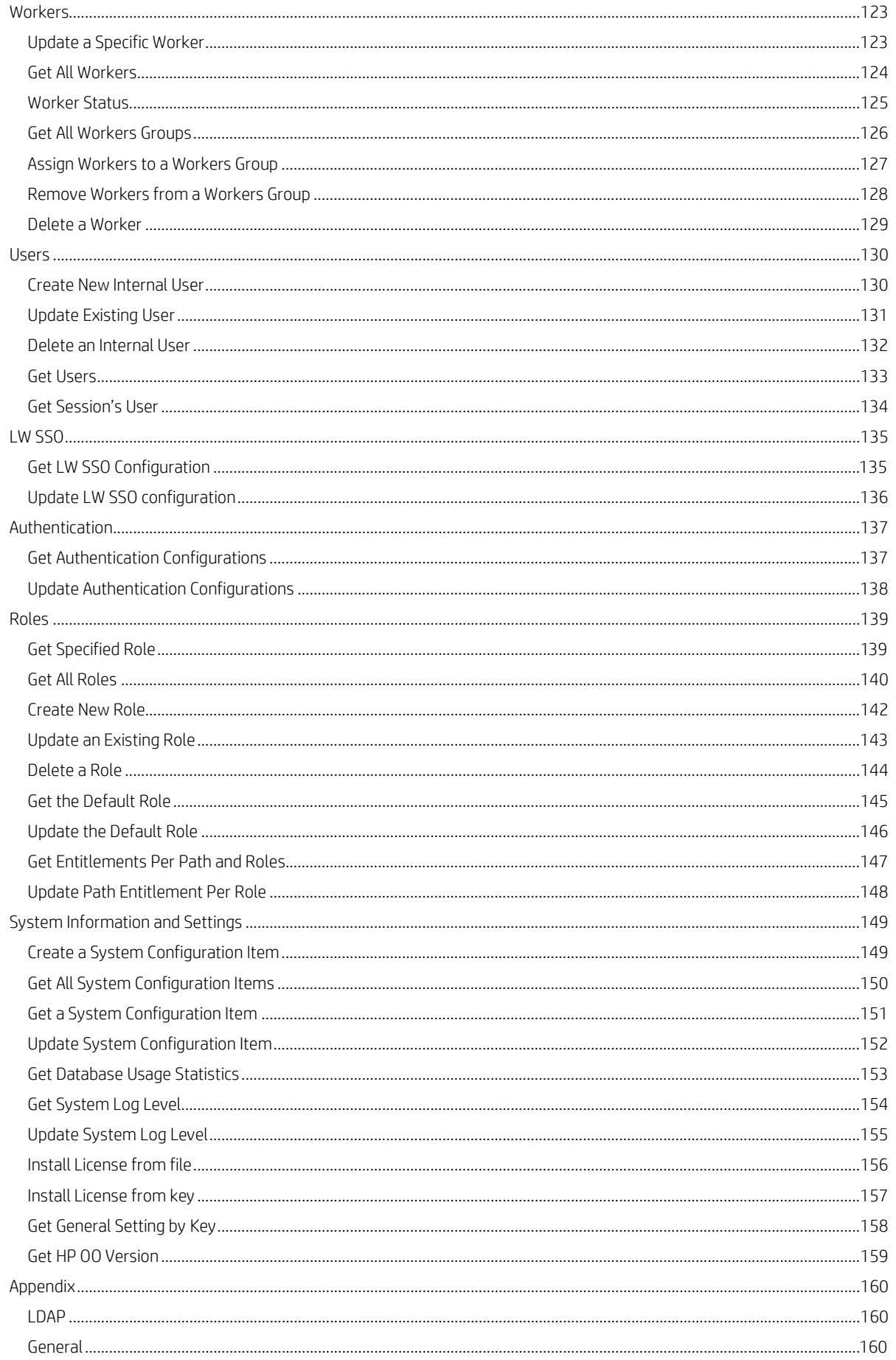

# <span id="page-5-0"></span>**Introduction**

This document describes HP Operations Orchestration public Application Programming Interfaces (API).

The public API is HTTP-based. All APIs are RESTful and use JavaScript Object Notation [\(JSON\).](http://www.json.org/)

# <span id="page-5-1"></span>**REST API Versions**

HP OO 10.10 introduces a new version of the HP OO REST API v1.0. The API's documented in this guide are updated for v1.0 unless indicated. Refer to the API version 1.0 table to view the changes. HP OO 10.10 or later supports backward compatibility.

Note: HP 00 version 10.10 or later may introduce new optional fields to returned representations that are not considered as an API break.

Therefore, the client should be tolerant to new attributes when deserializing JSONs. For example, when performing a GET operation on /test, the following is returned:

{ "msg" : "hello world"

}

We may add a new attribute in the next version and then the GET on /test will return the following, in this case the client should not break:

{

"msg" : "hello world",

"msg2" : "It's a beautiful day! "

}

# <span id="page-5-2"></span>**Deprecated API's**

HP is committed to support deprecated APIs until the next major release.

# <span id="page-5-3"></span>**Basic Concepts**

See the Concepts Guide for more information on the basic concepts of HP Operations Orchestration.

# <span id="page-5-4"></span>**RESTful APIs**

All REST APIs have a prefix of /oo/rest/v2/. For example, POST /oo/rest/v2/executions.

#### **Request Headers**

The content-type and accept headers are usually added for every request.

The content-type represents the MIME [\(RFC2045\)](http://www.ietf.org/rfc/rfc2045.txt) type of the request body. The content-type is usually application/json unless otherwise stated in a specific API.

The accept header represents the requested format of the response from the Central server. The accept header is also usually application/json unless mentioned differently.

## <span id="page-5-5"></span>**Integration Use Case**

This chapter describes a common usage of the HP OO API and comes to demonstrate its capabilities. Keep in mind that use case described here is only one example on a common use case of HP OO platform integration. HP OO APIs allow much more than that.

### **Use Case Description**

The most common use case when integrating with HP OO is allowing various types of end users to invoke automation using organizational portal or a third party application. For example, to remediate an incident, doing routine tasks like reset password for a user or creating a DB schema in Dev environment, and so on.

The following implementation is a suggestion and can be adopted at any level you see fit.

### **Use Case Implementation**

The integration includes two separate processes. These processes are described from the user perspective, but also describe the work to be done by the integration developer.

# **Portal/App Admin Process - Selecting Flows to Expose to Users**

#### Process description

Before the user of the Organizational Portal/Application will be able invoke flows from it, the Admin needs to determine which flows he would like to expose to the user and for each one of them to determine from where the user is able to invoke and assign data sources for the flow inputs.

The Admin experience is:

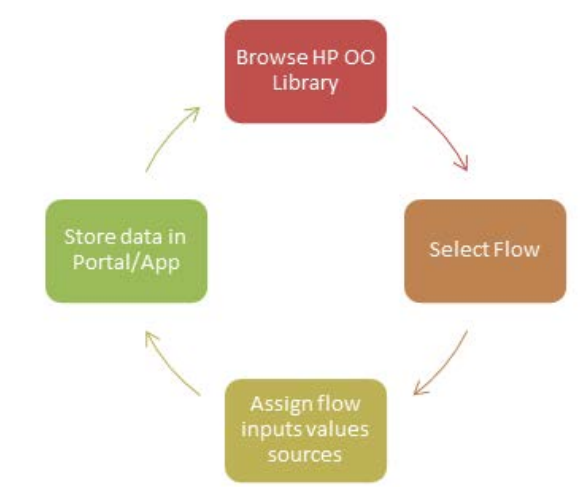

# **Process implementation**

This process, if used as described, requires UI development on the portal/application side in order to allow the Admin to browse the library and select a flow.

For example:

- Drop down selection box that lists all the flows in a specific folder in the library (means that the path will need to be decided in advance).
- A folders tree graphical window like the following:

Another option which is less usable for the Admin is only supplying the UI that allows the Admin to manually insert the flow UUID and input parameters value sources.

The following table describes how the implementation of the interactions with HP OO Central server look like.

Step: Browse HP 00 Library

Admin Action: Browse the content library from the portal/application.

Integrator Actions (interaction with OO): Lists the folders and flows under a given path while the root of the path is the HP OO Content Library, which is 'Library/'. In this example, if the organizational portal team decides to implement in the UI the full library tree display (as shown in the image above), the integrator code is required to be recursive. That is, a REST call will be implemented for every branch that the end user clicks.

Looking at the example in the image above, the first REST call was to list the top level libraries, then when the user clicked on 'Accelerator Packs' a REST call was submitted to list the levels below it, and so on.

See API: [GET /flows/tree/level](#page-52-0)

Step: Select Flow

Admin Action: Select flows to invoke in order to make them available in the portal/application and also define where.

Integrator Actions (interaction with OO): Get the selected flow details like UUID, Inputs, Description, etc. The details that will be collected depend on what information was decided to display to the Admin in the UI. For invoking the information needed is UUID and inputs information.

See API: [GET /flows/{uuid}](#page-53-0)

Step: Assign flow inputs values sources

Admin Action: Bind value sources to the flow inputs. The sources will most likely be dynamic objects from the application data (like internal variable, called SelectedItemHostname) and not static values.

Integrator Actions (interaction with OO): Provide the capability for this in the portal/application. Note: A validation will need to be implemented to make sure the Admin will provide value source to each of the flow inputs that are marked as Prompt User. Otherwise the flow will pause and will wait for inputs, for example, OO Admin will need to login to Central and enter them.

See API: [GET /flows/{uuid}/inputs](#page-54-0)

Step: Store data in Portal/App

Admin Action: Store all the information in the Portal/Application.

Integrator Actions (interaction with OO): Save the relevant data to the portal/application (in its DB/Forms/Files/etc.)

Note: The flow UUID, inputs and their value source must be kept on the Portal/Application side for the flow invocation.

### **End User process -Invoking and Monitoring Workflows**

#### Process description

This process occurs in the organizational portal or the third party applications, on the area that is exposed to the end user. The best practice is to have one place that holds the functionality, like an internal service, so the other areas of the application that allow users to trigger flows calls it over and over.

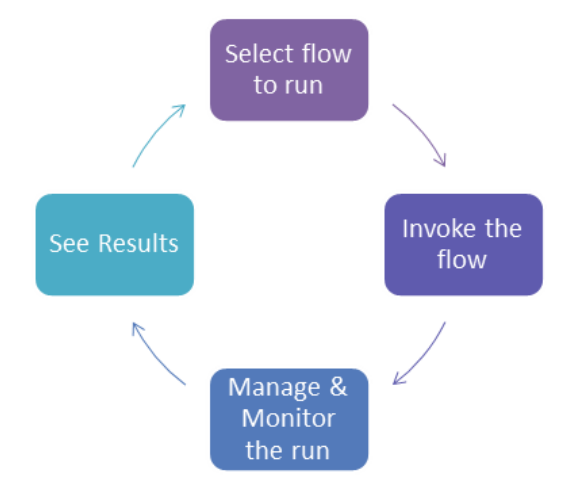

## <span id="page-7-0"></span>**Process implementation**

The following table describes how the implementation of the interactions with HP OO Central server looks like.

The interaction is done through the HP OO REST API.

Se[e Flow Execution](#page-18-0) for more details.

Step: Select flow to run.

End User Action: From the portal/application, the end user will select the flow to invoke from a predefined list or just click on a button that the admin made available.

Integrator Actions (interaction with OO): Collect the information to be used later for invoking the flow. This includes UUID of the flow selected and input parameters designated values.

API to use: None

Step: Invoke the flow.

End User Action: The workflow will be invoked while the portal/application will feed it with the needed input values.

Integrator Actions (interaction with OO): Use the REST API to invoke the flow. Use the UUID and the flow input parameters names and values. It is also recommended to use the runName invocation parameters in order to allow better troubleshooting later on. A suggested format for the runName can be:

<InvokingAppName>:<InvokingUserName>:<TargetSystemName>:<ActionName>

API to use[: Execute a Flow by UUID](#page-40-0) POST / executions

Step: Manage and Monitor the run.

Integrator Actions (interaction with OO): Uses the following options:

- 1. A code that includes a loop that continuously calls HP OO to get the status summary.
- 2. For being able to display to the end user progress of the run in addition to the status, develop code that performs as stated above and in addition, for the progress, continuously requests the current running steps.

#### API to use:

- 1. Get a single execution's summary:
	- Us[e GET /executions/{executionsId}/summary.](#page-21-0)
	- You can also us[e GET /executions/{executionId}/execution-log](#page-35-0) to have the above with additional information on inputs and outputs.
- 2. Get status on set of executions:
	- To get a short run summary on a list of executions with filtering capabilities such as status, run name, flow UUID, use the Get Executions API[: GET /Executions.](#page-18-1) This can be used for example for Grid view.
- 3. Get Execution Steps (with Pagination and Filtering):
	- To see run's execution steps, use th[e Get Execution Step \(with Pagination and Filtering\)](#page-23-0) API:
		- [GET /executions/{executionId}/steps.](#page-23-0)
		- This allows you to see all run's executed steps, get their inputs, outputs and more details.

This information allows you to track current running execution and also use this to debug your run.

End User Action: Control the run (Optional). Users can take the following actions on the run:

1. Pause the run.

- 2. Resume the run.
- 3. Cancel the run.

Integrator Actions (interaction with OO): Implementing some or all of this will provide more control to the end user, which can be very helpful to some end user types. But on the other hand need to have additional UI development on the portal/application side. When implementing Pause and Resume make sure to keep track on the run status after Resume action was activated.

#### API to use:

• [Change the Status of an Execution](#page-37-0)

# <span id="page-8-0"></span>**Basic Authentication**

When user authentication is on, the client must provide their credentials when calling the REST APIs. Central supports preemptive basic authentication.

The client should add a header with the following key/value:

- Key: Authorization
- Value: Basic base64 (username:password)

For example, the authorization value for admin: 1234 is:

Basic YWRtaW46MTIzNA==

On an unsuccessful authentication attempt, the service returns an HTTP 401 code.

# <span id="page-8-1"></span>**Permissions**

If the user does not have the assigned permission to activate an API the following status code appears:

403 – Forbidden. The user attempting to execute this command does not have the needed permission.

Note: This applies to all the API's in the version.

# <span id="page-9-0"></span>**CSRF Protection in HP OO 10.x**

A CSRF (Cross-Site Request Forgery) attack is when a malicious web site, email, blog, instant message, or program causes a user's web browser to perform an unwanted action on a trusted site for which the user is currently authenticated. The impact of a successful cross-site request forgery attack is limited to the capabilities exposed by the vulnerable application.

In a fresh installation of HP OO, or when you upgrade from an earlier version, CSRF protection is enabled by default.

For more information about CSRF protection, se[e https://www.owasp.org/index.php/Cross-](https://www.owasp.org/index.php/Cross-Site_Request_Forgery_%28CSRF%29_Prevention_Cheat_Sheet#Disclosure_of_Token_in_URL)[Site\\_Request\\_Forgery\\_%28CSRF%29\\_Prevention\\_Cheat\\_Sheet#Disclosure\\_of\\_Token\\_in\\_URL](https://www.owasp.org/index.php/Cross-Site_Request_Forgery_%28CSRF%29_Prevention_Cheat_Sheet#Disclosure_of_Token_in_URL) .

Important: If you are working with a REST client that retains the session, continue reading this section. If not, then this section is not relevant for you.

### **Adding the CSRF Token Header**

When using REST APIs, in some situations, you will need to add the CSRF token header (just for POST/DELETE/PUT).

The POST, PUT, and DELETE requests are protected.

If you are working with a REST client that keeps the session you will need to provide the CSRF token after the first call.

Following is an example for a Google Chrome REST console:

1. First POST works (for example, create system configuration):

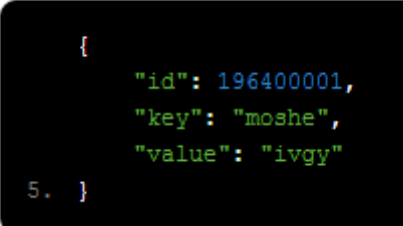

2. After second POST:

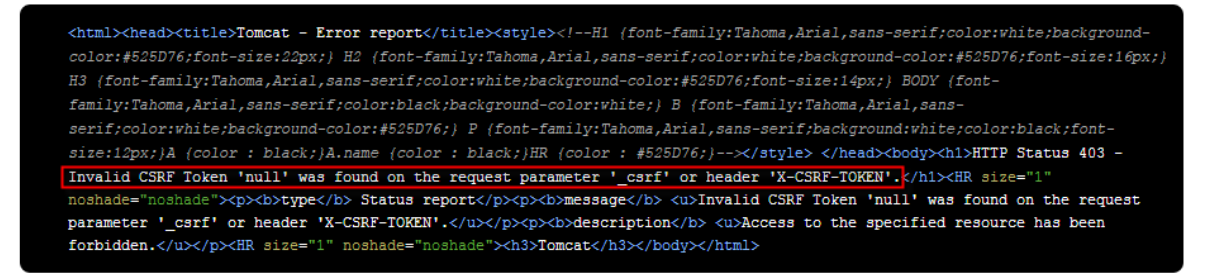

3. Now provide the CSRF token on the request. Get the X-CSRF-TOKEN from the server response. You can use a simple dummy GET to give you the token value in the response cookies:

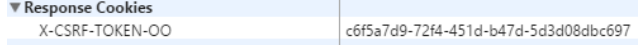

4. Now you can **POST** with this token in the header:

#### **Custom Headers**

#### **Request Parameters**

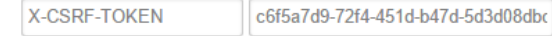

Following are the results:

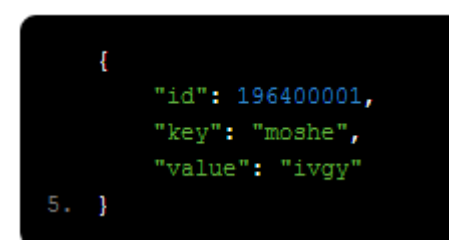

#### Example of handling CSRF token in code

In Java, get the X-CSRF-TOKEN from the response cookies:

#### Example for org.apache.http.client

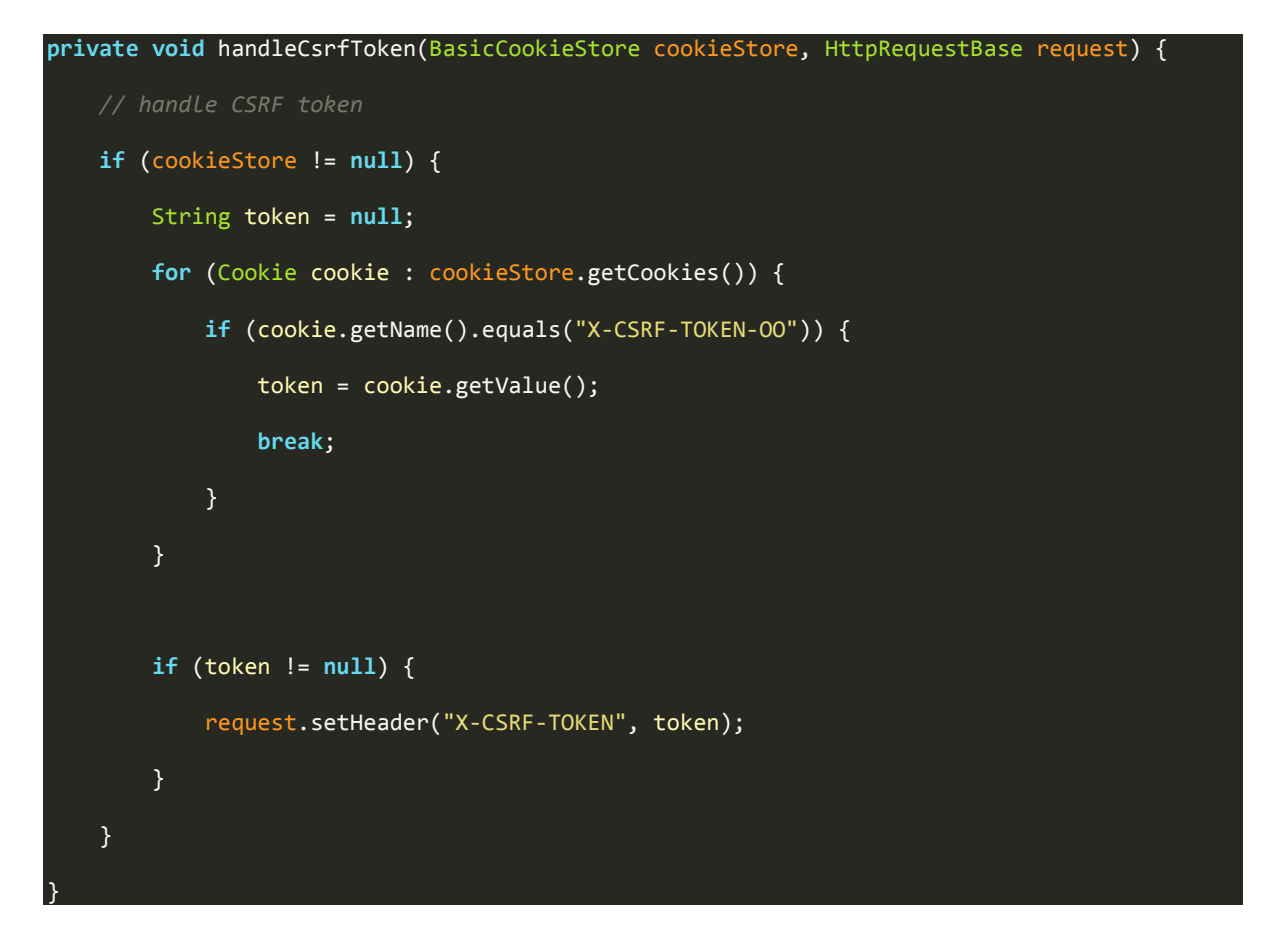

In Java, get the X-CSRF-TOKEN from the response headers:

```
Example for org.apache.http.client 
private void handleCsrfToken(HttpRequestBase requestBase) throws Exception {
    HttpGet httpGet = new HttpGet(connectCommand.getUrl() + "/rest/latest/users/me");
    HttpRequestResult result = doSimpleRequest(httpGet); // dummy get
    Header[] headers = result.getResponse().getHeaders("X-CSRF-TOKEN");
    if (headers != null && headers.length > 0) {
         requestBase.addHeader(headers[0].getName(), headers[0].getValue());
```
 } }

#### JavaScript example:

**var** header = xhr.getResponseHeader('X-CSRF-HEADER'); // get CSRF header name from response **var** token = xhr.getResponseHeader('X-CSRF-TOKEN'); // get CSRF token value from response xhr.setRequestHeader(header || 'X-CSRF-TOKEN', token || ''); // set CSRF header in the request

If you need to temporarily disable CSRF protection in order to fix your API calls, perform the following. It is recommended that you enable the CSRF protection once the required changes have been implemented.

You can enable or disable CSRF protection by setting the csrf.protection.enabled system configuration item to true or false.

This can be done via REST API. For more information, see "Update System Configuration Item" in the *HP OO API Guide*.

To set this system configuration item, you must have Manage System Settings permissions.

You can also enable or disable CSRF protection using the HP OO Shell (OOSH) tool. Use the following command:

oosh> set-sys-config –key csrf.protection.enabled –value true ……

Make sure to specify the options  $(-key, -value, -url, -user, -password)$  for this command.

For more information, see the *HP OO Shell (OOSH) User Guide*.

# <span id="page-12-0"></span>**Backward Compatibility With HP OO 9.x APIs**

Some SOAP and REST APIs from HP OO 9.x are supported by HP OO 10.x, and some are not.

Some of the APIs from HP OO 9.x have equivalent REST APIs for HP OO 10.x. We recommend using the REST APIs for HP OO 10.x.

- The base path for using HP OO 10.x REST API is: http(s)://<OO Central Server Name / IP>:<PORT>/oo/rest/.
- The URL for using HP OO 9.x SOAP API while working with OO 10.x Central is the same as in HP OO 9.x: https:// <OO Central Server Name / IP>:<PORT>/PAS/services/WSCentralService.
- The URL for using HP OO 9.x REST API while working with OO 10.x Central is the same as in HP OO 9.x. https:// <OO Central Server Name / IP>:<PORT>/PAS/services/rest.

# **SOAP**

In the following table you can find information on what is supported, what is not, and the HP OO 10.x API that we recommend to use. For details on the HP OO 10.x REST requests, see the section below.

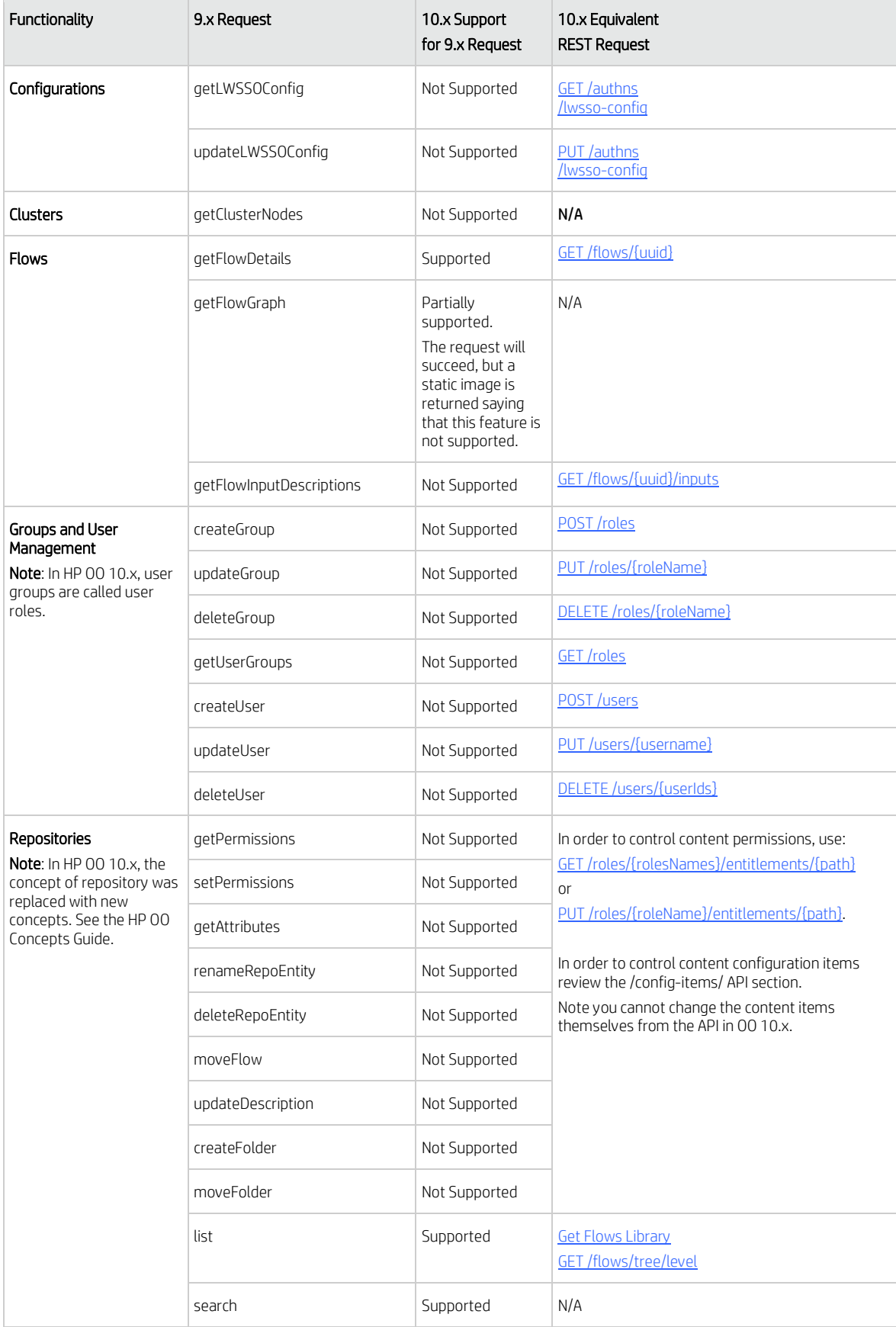

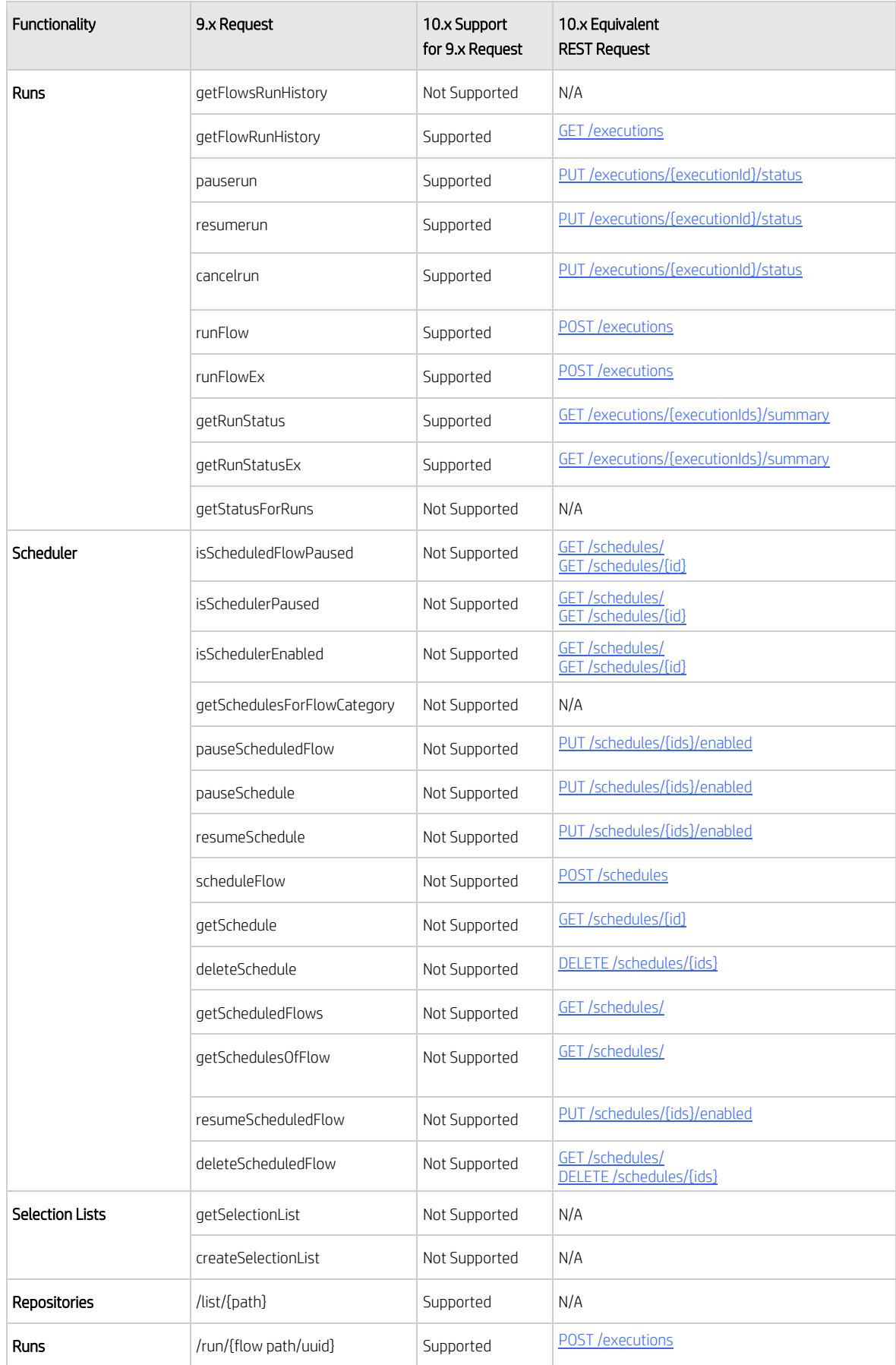

**REST**

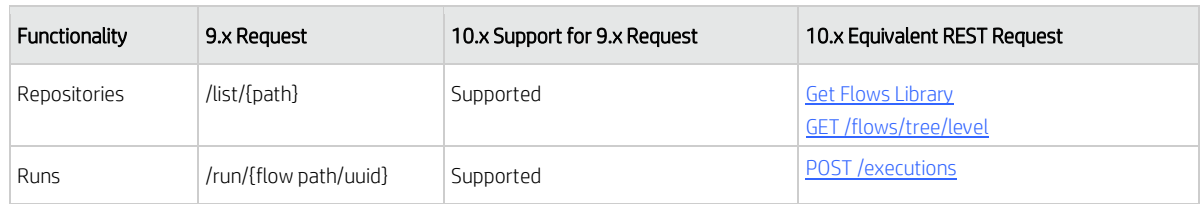

### **External Links**

• Report:

https://localhost:8451/PAS/app?service=RCLinkService/ReportLinkDispatch&sp=SINDIVIDUAL\_R EPAIR\_LEVEL&sp=S\${flowUUID}&sp=l0&sp=l\${historyId}&sp=l\${runId}

https://localhost:8451/PAS/app?service=RCLinkService/FlowLinkDispatch&sp=SRESUME&sp=l\${r unId}

• Guided Run:

https://localhost:8451/PAS/app?service=RCLinkService/FlowLinkDispatch&sp=SNEWRUN&sp=S\${f lowUUID}&sp=l0&sp=S\${flowName}\_\${runID}

• Run All:

https://localhost:8451/PAS/app?service=RCLinkService/FlowLinkDispatch&sp=SNEWRUNALL&sp=S \${flowUUID}&sp=l0&sp=S\${flowName}\_\${runID}

\${flowName}\_\${runID} - can be empty.

• Instant Run:

https://localhost:8451/PAS/app?service=RCLinkService/InstantRun&sp=S\${flowUUID}&sp=l0&sp =S\${flowName}\_\${runID}

\${flowName}\_\${runID} - can be empty.

# <span id="page-16-0"></span>Changes in HP OO version 10.51

# **Added**

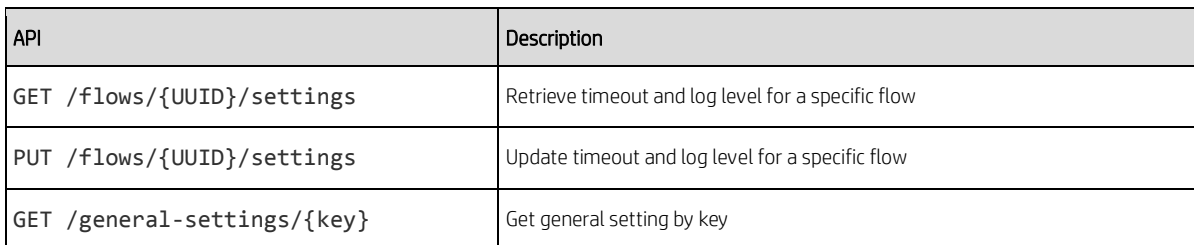

# **Deprecated**

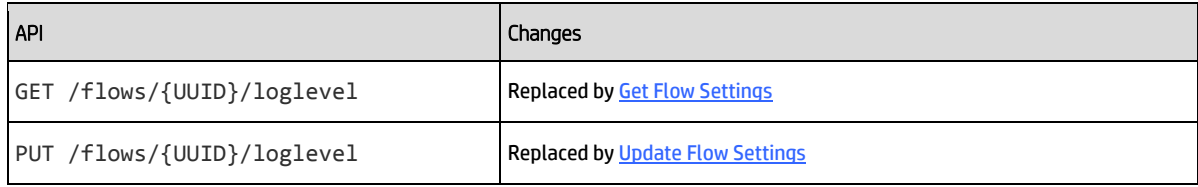

# **Changed**

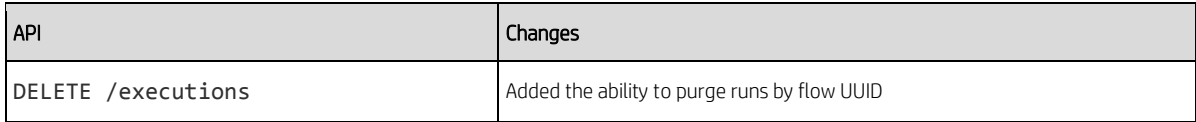

<span id="page-17-0"></span>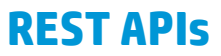

This section includes the RESTful APIs used in HP Operations Orchestration.

# <span id="page-18-0"></span>**Flow Execution**

These APIs enable you to execute flows.

# <span id="page-18-1"></span>**Get Executions Summary (with pagination and filtering)**

#### Request: GET /executions

Description: Returns a paginated list of executions summary, with filtering. The returned objects include the execution summary, detailed objects with data about the execution.

#### Request parameters:

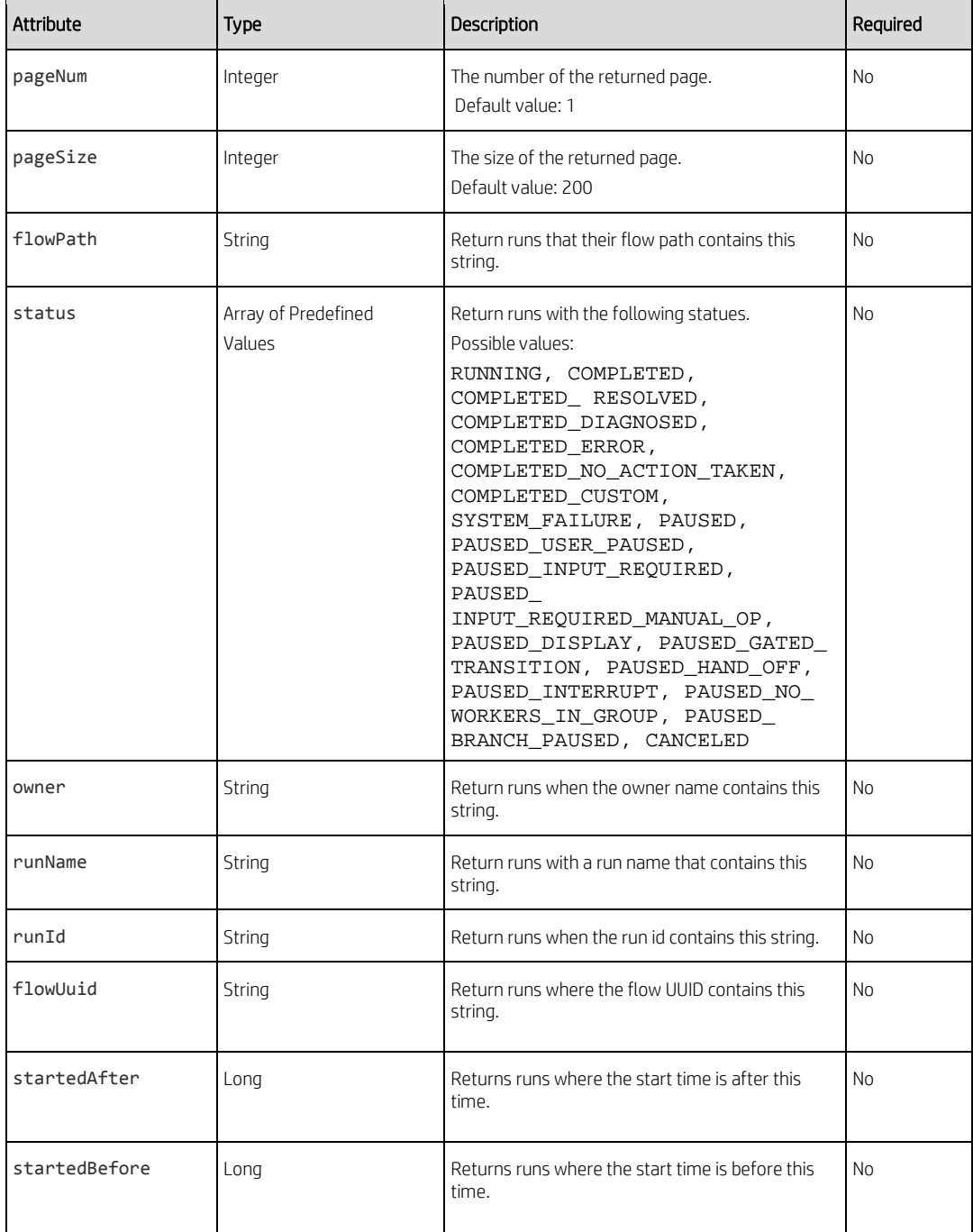

#### Examples:

GET /executions?pageNum=1&pageSize=100&flowUuid=4c&flowPath=Library/cpfilters&status=COMPLETED\_RESOLVED&owner=anonymous&runName=getAllFilter&runId=30

GET /executions?pageNum=4&pageSize=15&status=PAUSED\_INPUT\_REQUIRED,PAUSED\_HAND\_OFF

#### **Response status codes:**

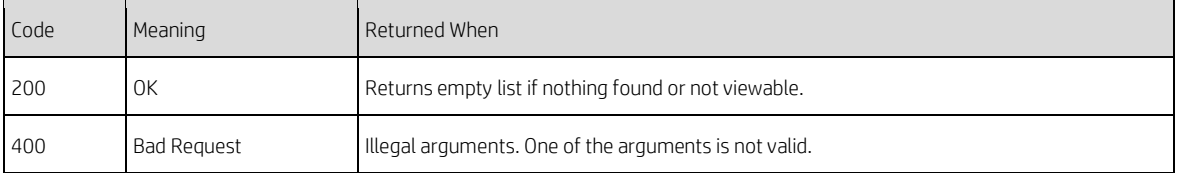

#### **Response entity body:**

An array which contains all of the executions summary which match the requested filters. Each element in the array represents an execution.

The returned array is ordered by descending starting times. Therefore, the execution that has the latest starting time will be first, and would be empty if no execution exists for the given filters.

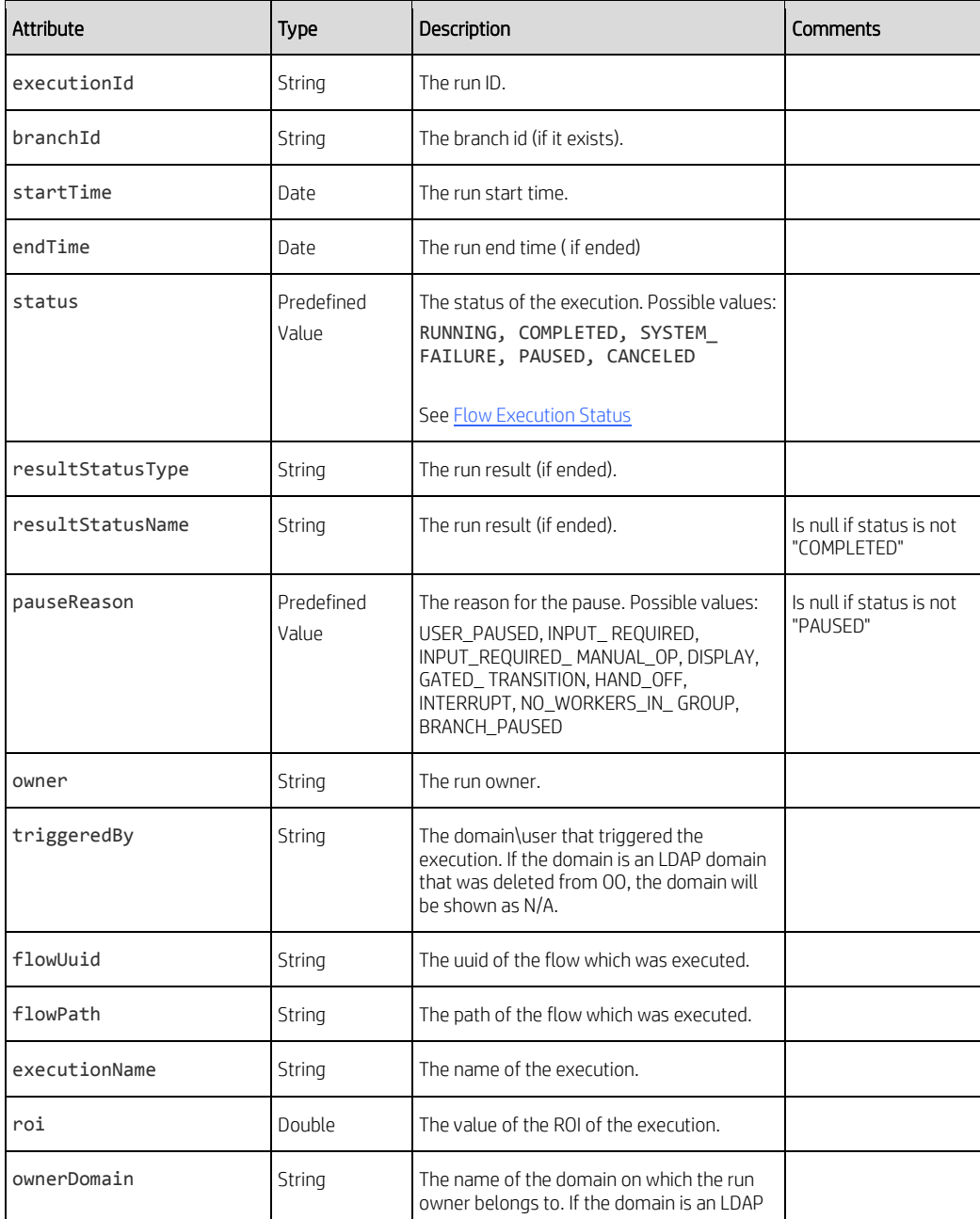

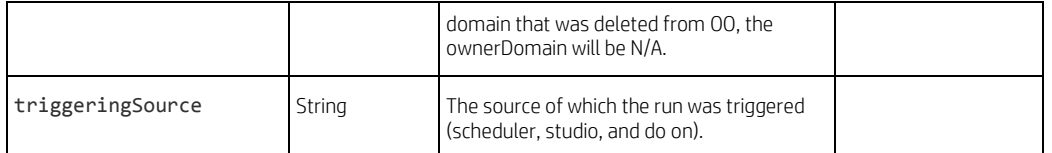

Example**:**

]

```
"executionId":"100749", 
   "branchId":null, 
   "startTime":1371106274153, 
   "endTime":1371106277160, 
   "status":"COMPLETED", 
   "resultStatusType":"RESOLVED", 
   "resultStatusName":"success", 
   "pauseReason":null, 
   "owner":"anonymousUser", 
   "ownerDomain:null" 
   "triggeredBy":"anonymousUser",
   "flowUuid":"06fe8531-868b-4e79-aa7a-13a5e30a66ec", 
   "flowPath":"Library/Utility Operations/Samples/Generate/Number.xml", 
   "executionName":"Generate Random Number", 
   "triggeringSource":"central"
   "roi":null
},
{
   "executionId":"100267", 
   "branchId":null, 
   "startTime":1371104522563, 
   "endTime":1371104576253, 
   "status":"COMPLETED", 
   "resultStatusType":"ERROR", 
   "resultStatusName":"failure"
   , "pauseReason":null, 
   "owner":"anonymousUser", 
   "ownerDomain:null" 
   "triggeredBy":"anonymousUser
   ",
   "flowUuid":"1901edde-3cac-4da6-915c-fd254e23169c", 
   "flowPath":"Library/Multihost Connectivity Diagnostic.xml", 
   "executionName":"Multihost Connectivity Diagnostic", 
   "triggeringSource":"central"
   "roi":null
}
```
# <span id="page-21-0"></span>**Get Execution Summary**

Request: GET /executions/{executionIds}/summary

Description: Retrieves the details of a specific execution.

#### Example:

GET /executions/3332190961082830376,679861347442169334/summary

#### **Request path variables:**

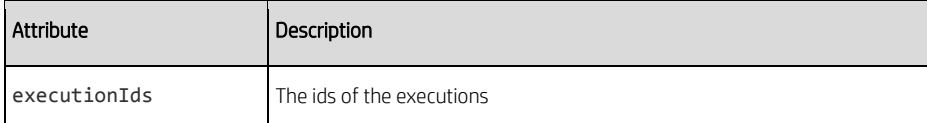

#### **Response status codes:**

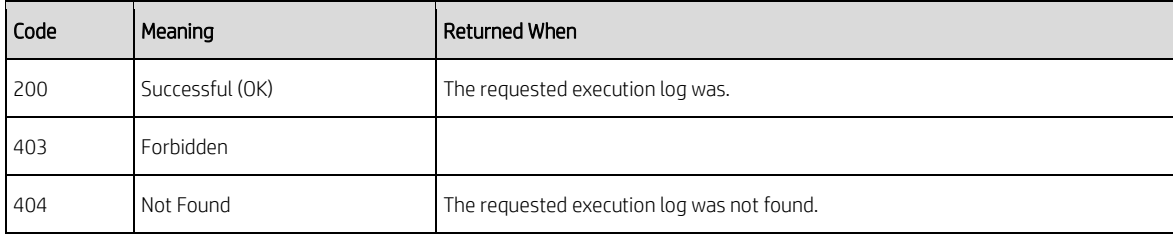

#### **Response entity body:**

• on success: Returns a JSON object with the following format:

```
[{
        "executionId":"3332190961082830376", 
        "branchId":null, 
        "startTime":1371475041169, 
        "endTime":null,
        "status":"PAUSED", 
        "resultStatusType":"RESOLVED", 
        "resultStatusName":"HAHA", 
        "pauseReason":"USER_PAUSED", 
        "owner":"anonymous", 
        "ownerDomain:null",
        "triggeredBy":"anonymous",
        "flowUuid":"a8e8fc10-b584-4d39-921f-987b29c9dd19", "flowPath":null,
        "executionName":"mock flow", 
        "triggeringSource:central" "roi":null
},
{
        "executionId":"679861347442169334", 
        "branchId":null, 
        "startTime":1371475041169, 
        "endTime":null,
        "status":"PAUSED", 
        "resultStatusType":"RESOLVED", 
        "resultStatusName":"HAHA", 
        "pauseReason":"USER_PAUSED", 
        "owner":"anonymous", 
        "ownerDomain:null",
        "triggeredBy":"anonymous",
        "flowUuid":"a8e8fc10-b584-4d39-921f-987b29c9dd19",
        "flowPath":null, 
        "executionName":"mock flow", 
        "triggeringSource:central" 
        "roi":null
}
]
```
<span id="page-21-1"></span>See returned items in th[e Get Execution](#page-18-1) API for more information.

# <span id="page-22-0"></span>**Get Execution Step Count**

#### Request: GET /executions/{executionId}/steps/count

Description: Returns the total number of executed steps for the given execution, including finished steps and currently executing (or paused) steps. If a step has been executed more than once (e.g., in a loop), this will be reflected in the result. The count includes virtual steps such as lanes.

This command is useful when retrieving steps with pagination. It allows one to compute the total number of pages, or the page number in which a given step could be found.

#### **Request path variables:**

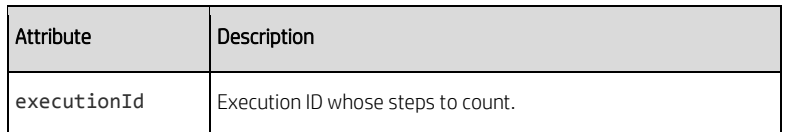

#### **Request parameters:**

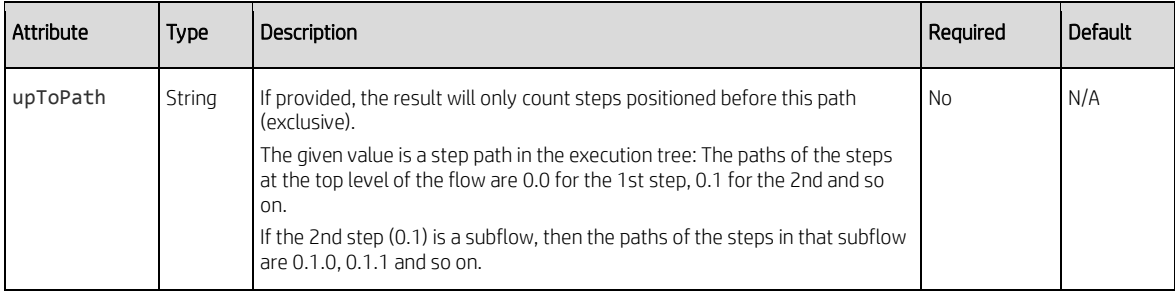

#### **Example:**

GET /executions/100300001/steps/count?upToPath=0.7.0.13

#### **Response status codes:**

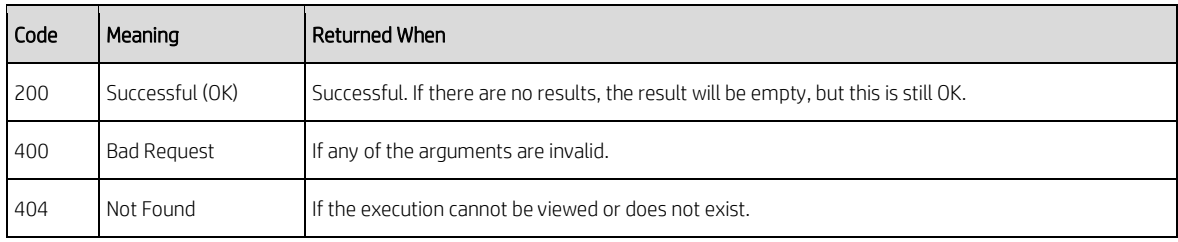

# <span id="page-23-0"></span>**Get Execution Steps (with Pagination and Filtering)**

### Request: GET /executions/{executionId}/steps

Description: Returns a paginated list of executed steps, with optional filtering. If a step has been executed more than once, for example, loop, this will be reflected in the result. The result includes virtual steps such as lanes.

The returned objects are step logs – detailed objects with all available data about the steps. Step logs are created as soon as the step begins to execute, and are updated with more data when the step finishes.

#### **Request path variables:**

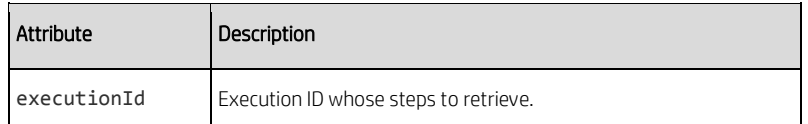

#### **Request parameters – pagination (optional):**

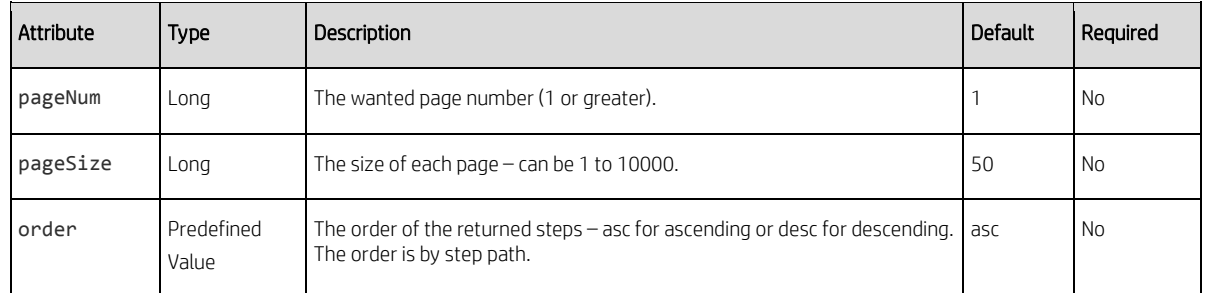

#### **Request parameters – filtering criteria:**

General notes about filtering:

- All filtering parameters are optional
- Only steps that satisfy all of the given criteria will be returned
- Filtering is performed before the pagination. In other words, when filtering, the pagination will give you pages of search results.
- Filtering by text is case insensitive
- Range conditions (such as roiFrom and roiUpTo) are exclusive see the example below for details.

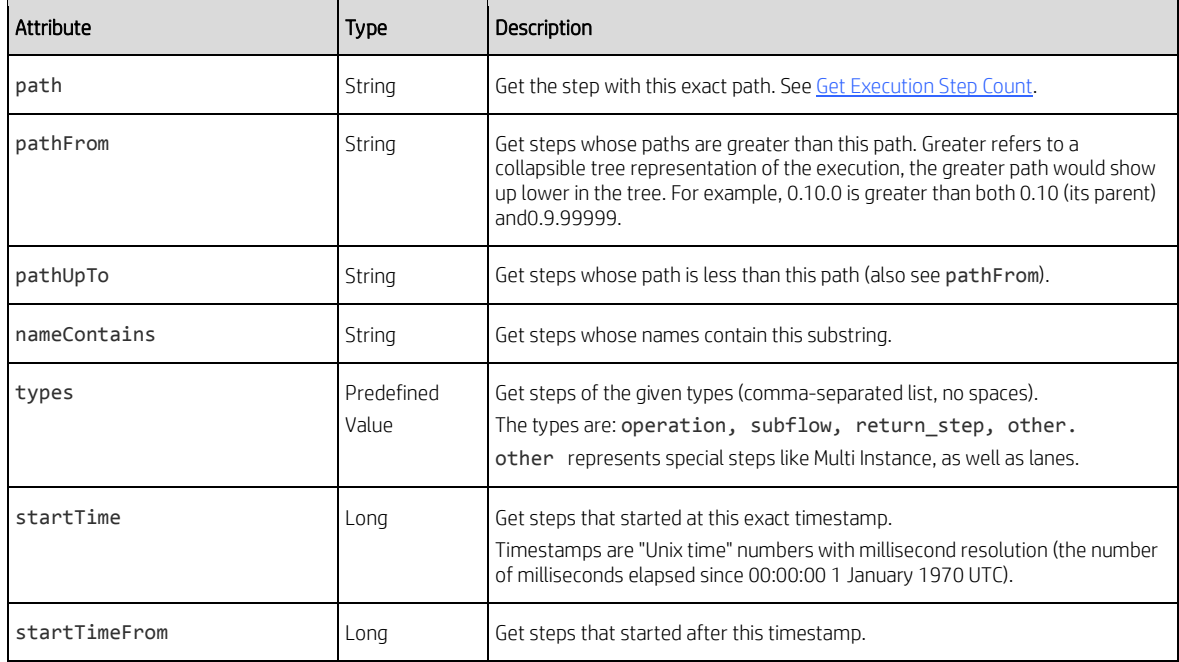

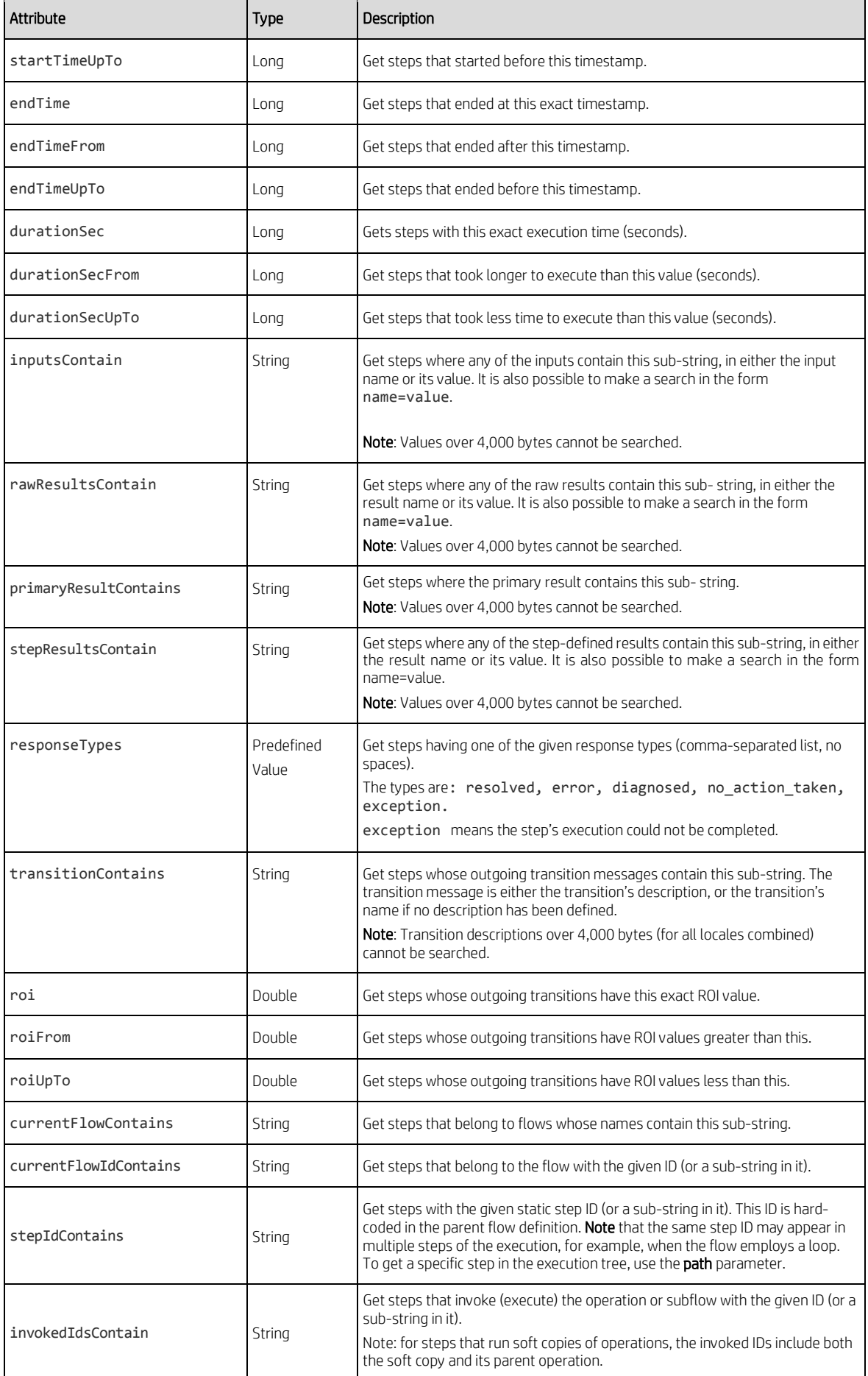

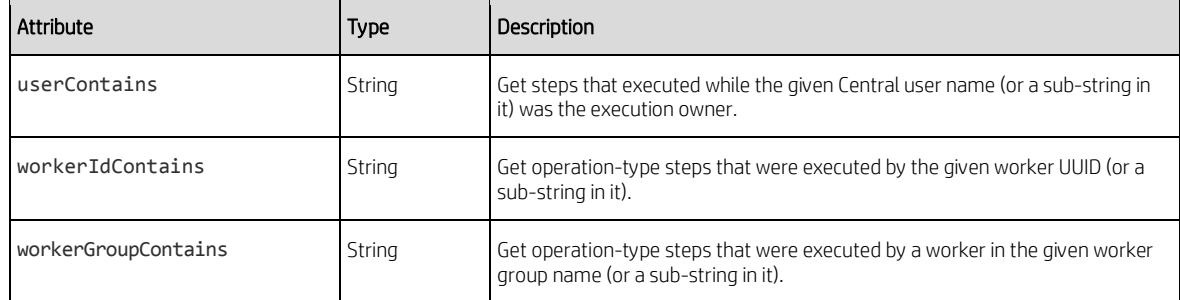

#### Example**:**

GET /executions/100300001/steps?pageNum=3&pageSize=20&order=desc &pathFrom=0.7.2&pathUpTo=0.9&path=0.9 &nameContains=ping &types=operation,subflow &startTime=1391359774000&startTimeFrom=1391359774000&startTimeUpTo=13913597800 00 &durationSecFrom=300&durationSecUpTo=400&durationSec=400 &inputsContain=localhost &resultsContain=ping+completed &responseTypes=resolved,diagnosed &transitionContains=success &roi=7.5&roiFrom=7.5&roiUpTo=30 &currentFlowContains=My+Subflow &userContains=jon &workerIdContains=5c2002da

This will search execution 100300001 for steps satisfying all of the criteria, and return the 3rd page out of the result set (with 20 steps per result page). The steps will be searched in descending path order, starting with the step that has the greatest path (normally the main flow's return step).

The combination of these three conditions: roi=7.5&roiFrom=7.5&roiUpTo=30, will search for: 7.5 ≤roi < 30.

Following are the possible search ranges:

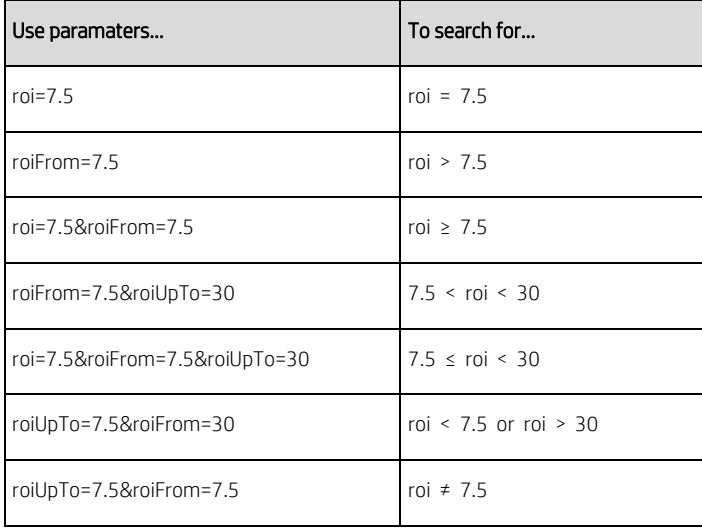

### **Response Attributes:**

# StepInfo object:

This object is one of the attributes of a step. It represents a summary of the main step details.

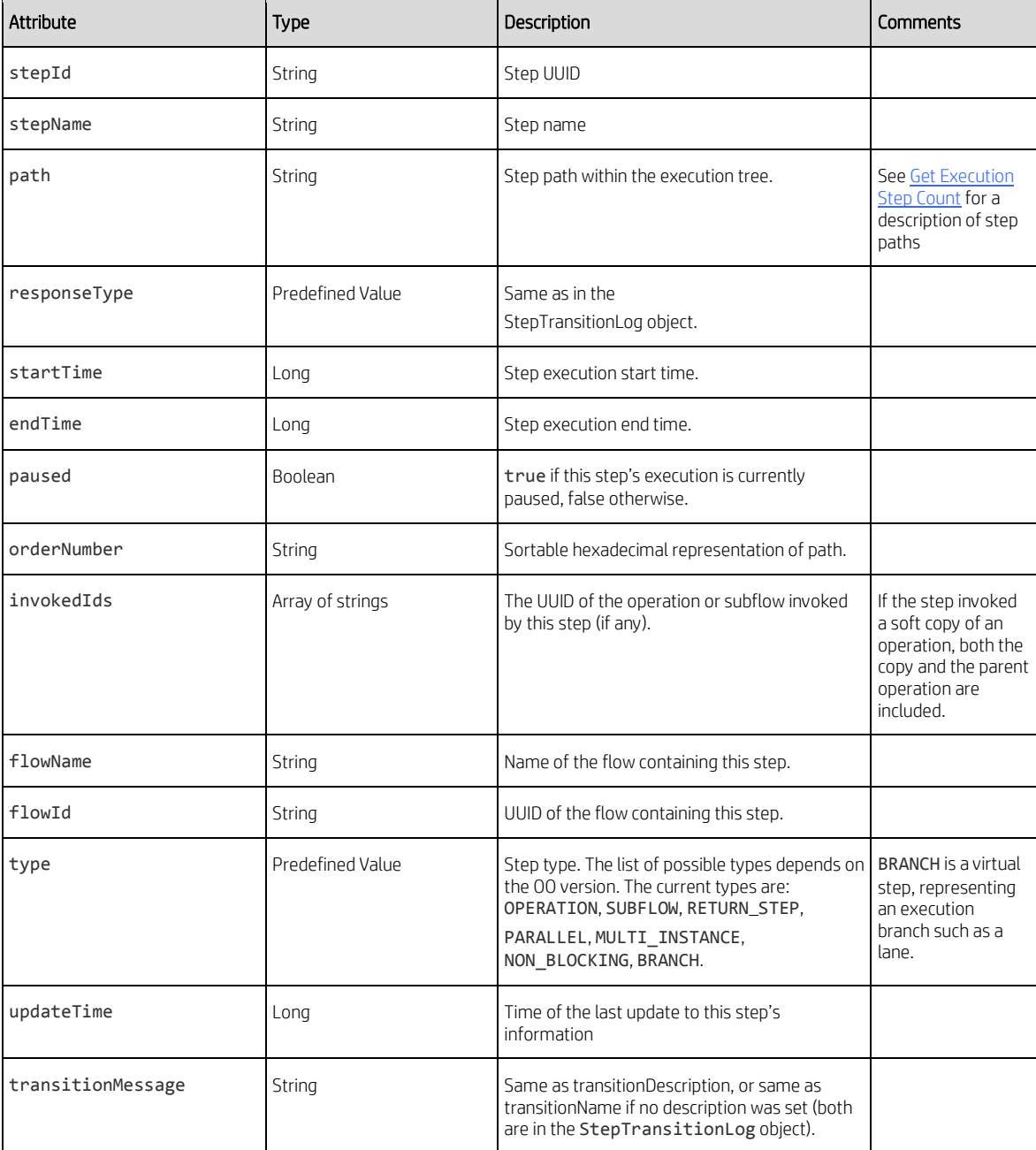

### **StepTransitionLog object:**

This object is one of the attributes of a step. It represents all information about the step's response and outgoing transition.

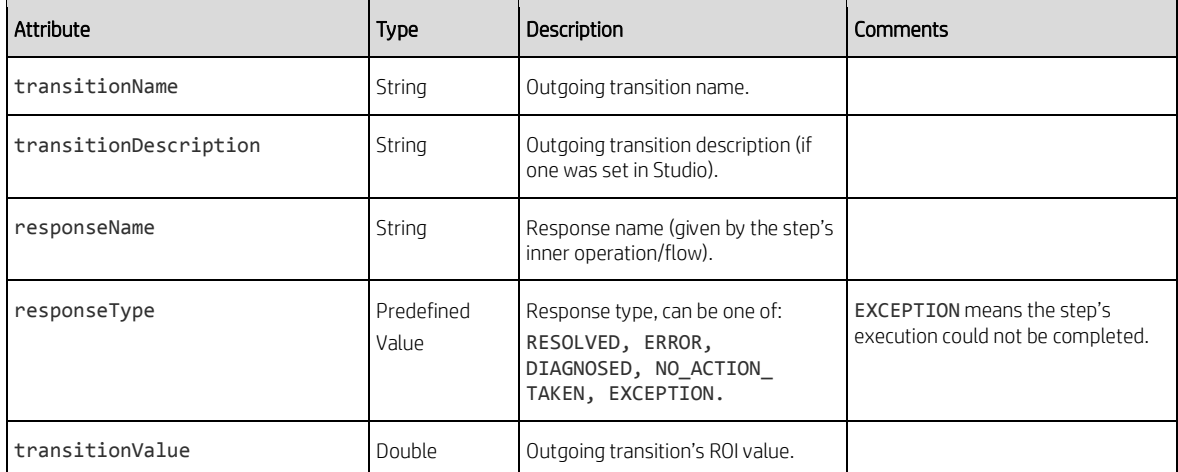

### **Full step object:**

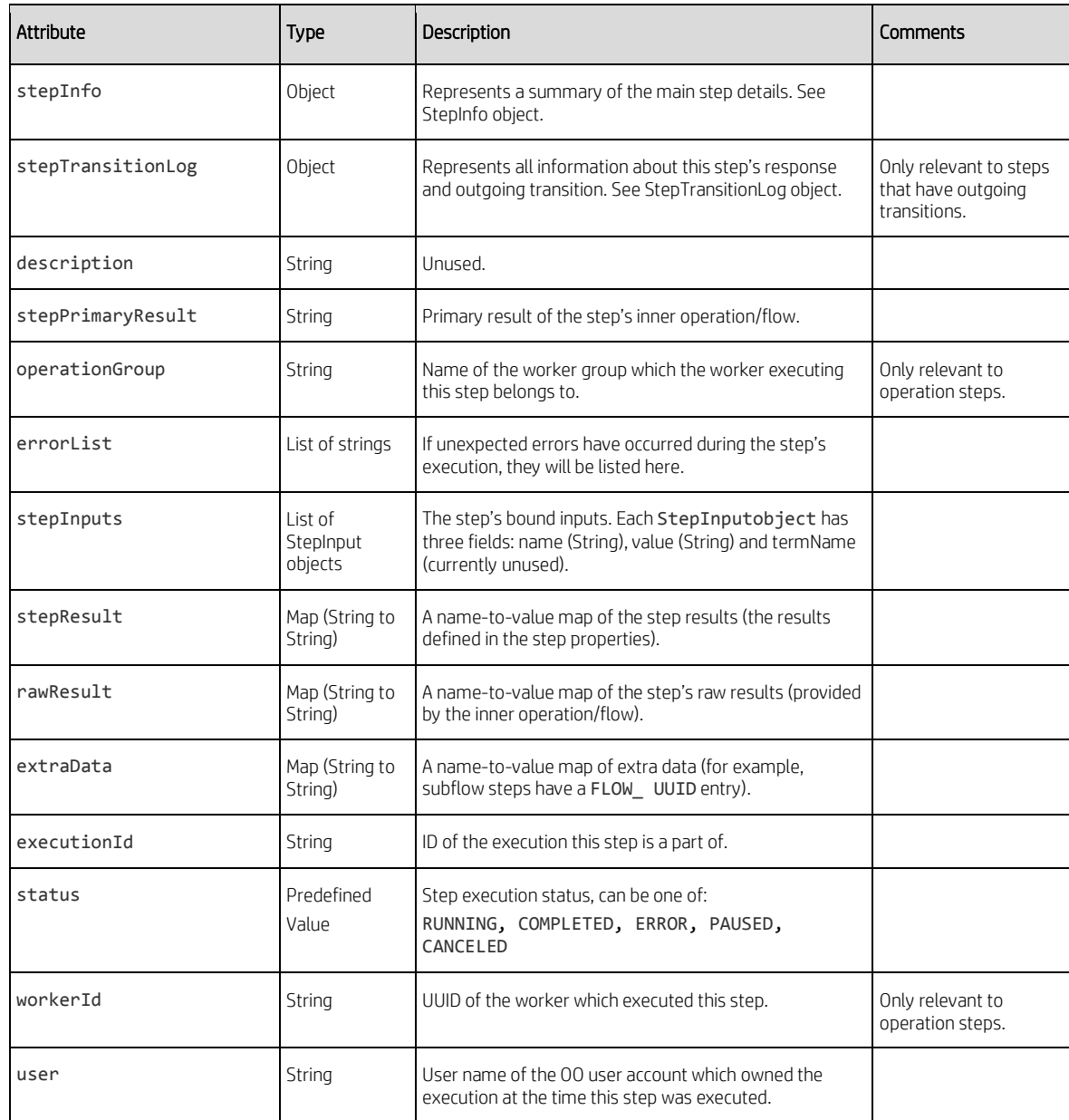

#### **Response status codes:**

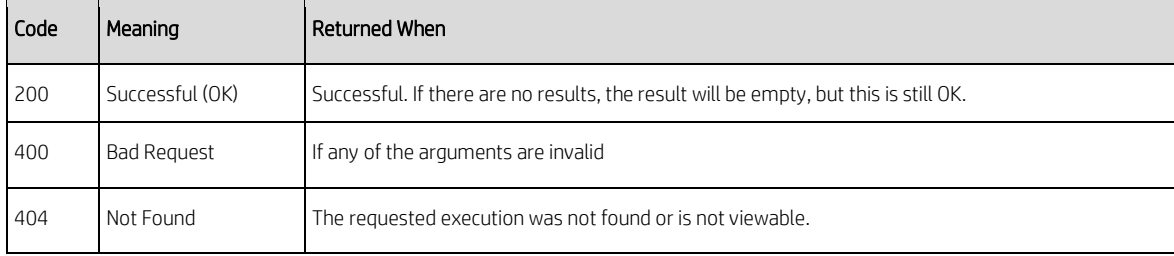

#### **Response entity body:**

• on success: Returns a JSON array of steps (will be empty if there are no results). Each step is an object with the following format:

```
{
"stepInfo":{
"stepId":"93969d82-e4e7-48de-8b6f-bd3c7c9dec02", "stepName":"Chop",
"path":"0.0", "responseType":"RESOLVED", "startTime":1396539495159, 
"endTime":1396539495162, "paused":false, "orderNumber":"0000000000", "flowName":"My Flow",
"flowId":"7407b97b-fd42-47d2-a670-498278882b81", "type":"OPERATION",
"updatedTime":1396539495252,
"transitionMessage":"success"
}, "stepTransitionLog":{
"transitionName":"success", "transitionDescription":null, "responseName":"success", 
"responseType":"RESOLVED",
"transitionValue":"100.0"
}, "description":null, "stepPrimaryResult":"bee", "operationGroup":"RAS_Operator_Path", 
"errorList":[
], "stepInputs":[
{
"name":"foo", "termName":null, "value":"bar"
},
{
"name":"Field_1", "termName":null, "value":"beer"
}
],
"stepResult":{ "step_result1":"example", "step_result2":"another example"
}, "rawResult":{
"response":"success", "FailureMessage":null, "Result":"bee", "TimedOut":"false", 
"returnResult":"bee",
"Field_1":"beer"
}, "extraData":{
}, "executionId":"100337054", "status":"COMPLETED",
"workerId":"f61428ff-e55a-4942-8351-f5b6b0b99b14", "user":"anonymousUser"
}
       }, 
        "executionId":"10033705
       4", 
       "status":"COMPLETED",
       "workerId":"f61428ff-e55a-4942-8351-
       f5b6b0b99b14", "user":"anonymousUser"
}
```
# <span id="page-29-0"></span>**Get a Single Execution Step**

Request: GET /executions/{executionId}/steps/{stepPath}

Description: Returns data about a single step of an execution. For more details, see Get Execution Steps (with Filtering and [Pagination\).](#page-23-0)

#### **Request path variables:**

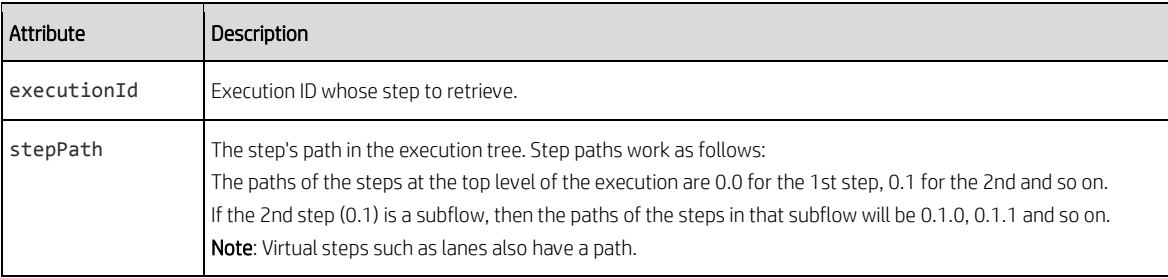

#### **Example:**

GET /executions/100300001/steps/0.7.0.13

#### **Response status codes:**

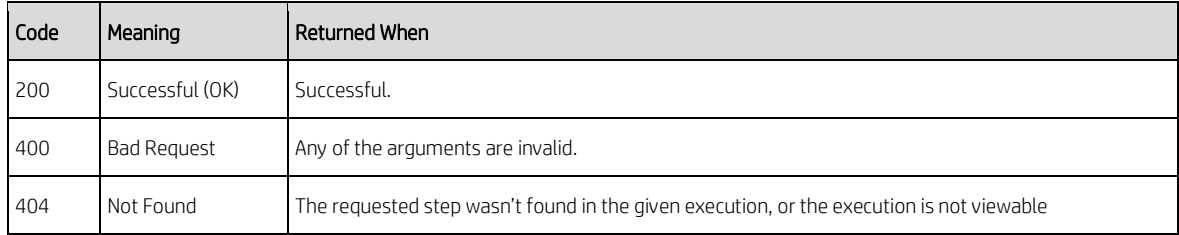

# <span id="page-30-0"></span>**Get Execution Steps as a CSV File**

Request: GET /executions/{executionId}/steps?mediaType=csv

Description: Returns all executed steps for the given execution, as a CSV file.

### **Request path variables:**

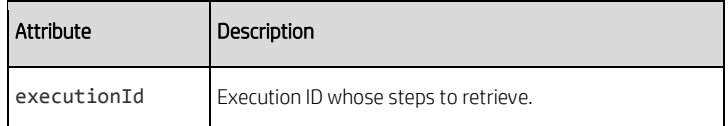

#### **Request parameters:**

The mediaType parameter must be set to csv. Otherwise, the request will be treated as Get Execution Steps (with [Filtering and Pagination\).](#page-23-0) There are no other parameters.

#### **Example:**

GET /executions/100300001/steps?mediaType=csv

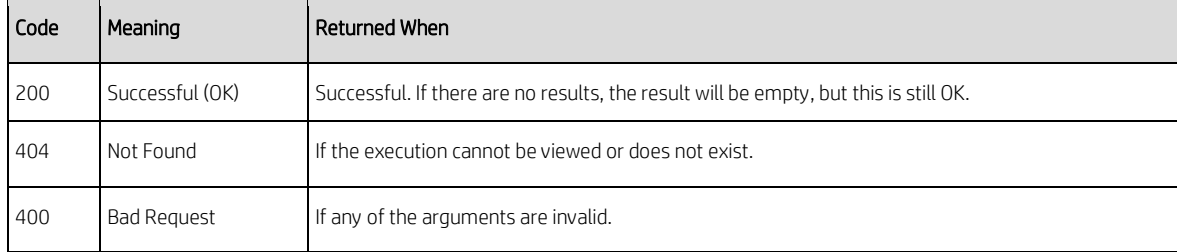

# <span id="page-31-0"></span>**Execution Pauses**

Request: GET /executions/{executionId}/pauses

Description: Retrieves current pauses for the given execution id.

#### **Request path variables:**

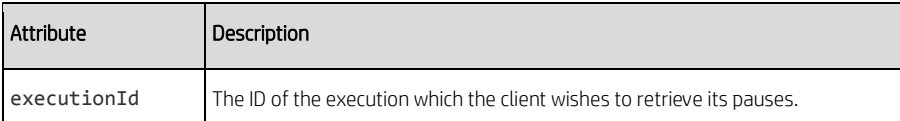

#### **Example:**

GET /executions/100001/pauses

#### **Response status codes:**

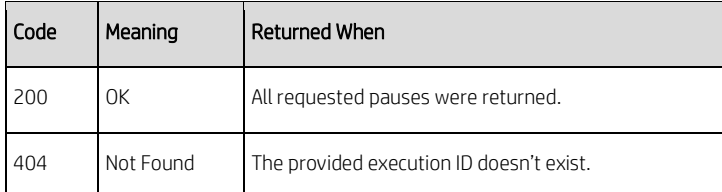

#### **Response entity body:**

An array which contains all the current pauses of the requested execution. Each element in the array represents a pause of a lane in the execution tree.

The returned array is not ordered and is empty if no pauses exist for the given execution id. There are five possible reasons for pauses, which can be differentiated by inspecting the pauseReason attribute.

Note: There are different return attributes between the different types:

#### **Reason 1: Input Required**

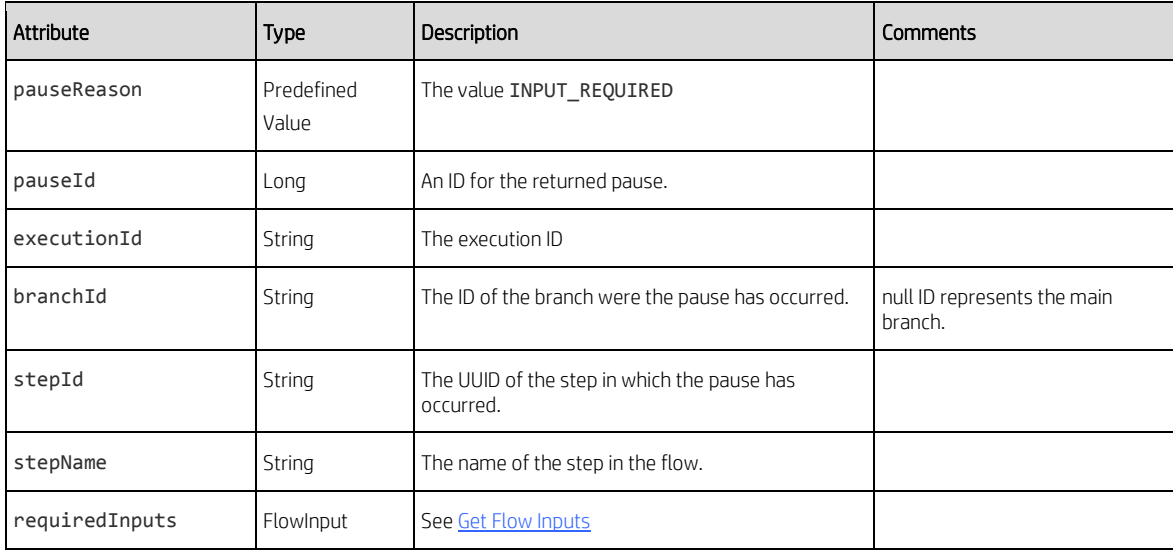

**Example:**

```
\lceil{
      "pauseId":101100014, 
      "executionId":"10010035
      5", "branchId":null,
      "stepId":"fa351d72-d381-4159-b81b-
      5fff493f7e41", "stepName":"Parallel Split", 
      "pauseReason":"INPUT_REQUIRED", 
      "requiredInputs":[
          {
             "uuid":null, 
             "name":"parallelInput", 
             "valueDelimiter":null, 
             "description":"Just 
             checking", 
             "encrypted":false, 
             "multiValue":false, 
             "mandatory":false, 
             "sources":null, 
             "type":"String", 
             "validationId":null, 
             "defaultValue":null
          }
      ]
   }
]
```

```
Reason 2: Display
```
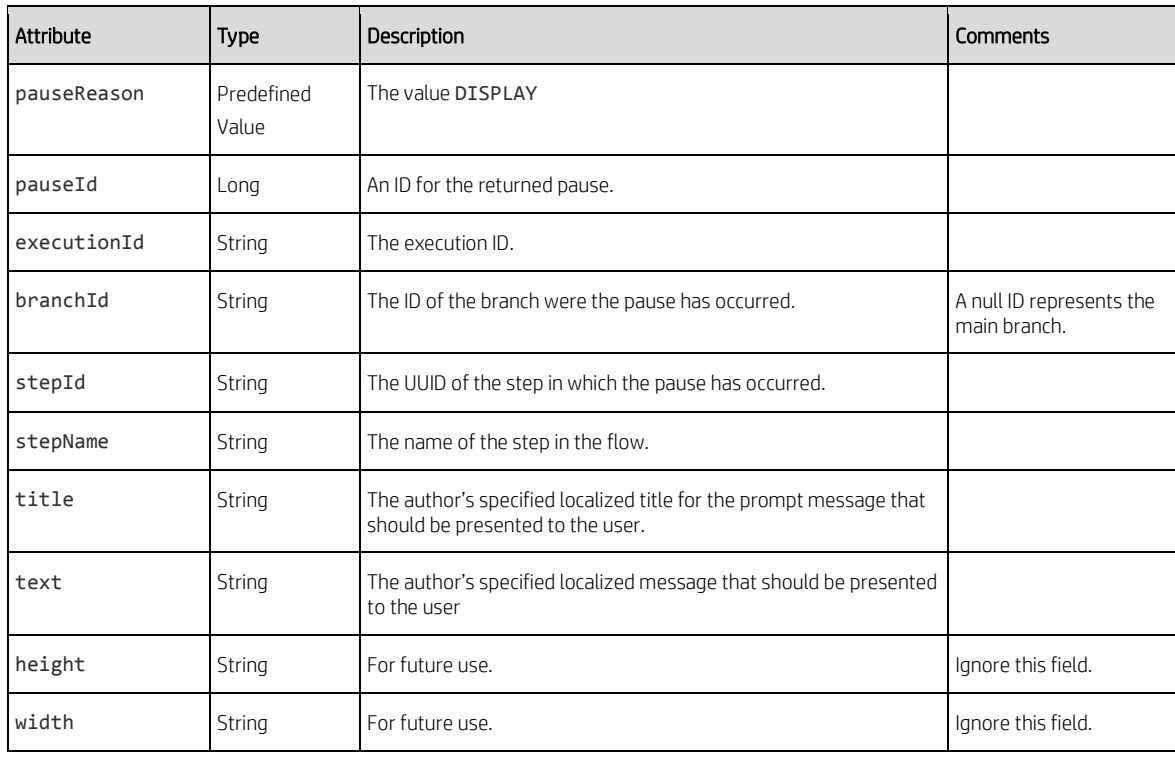

```
Example:
    \Gamma{
           "pauseId":101100010, 
           "executionId":"100100312", 
           "branchId":null,
           "stepId":"c12fc96a-f938-4a8c-81a1-5dbcc3b81e6d", 
           "stepName":"Resolved : success", 
           "pauseReason":"DISPLAY",
           "title":"Return Step title with input: value1", 
           "text":"Return Step text:\ninput1: value1", 
           "height":"0.0",
           "width":"0.0"
        }
    ]
```
#### **Reason 3: Gated Transition**

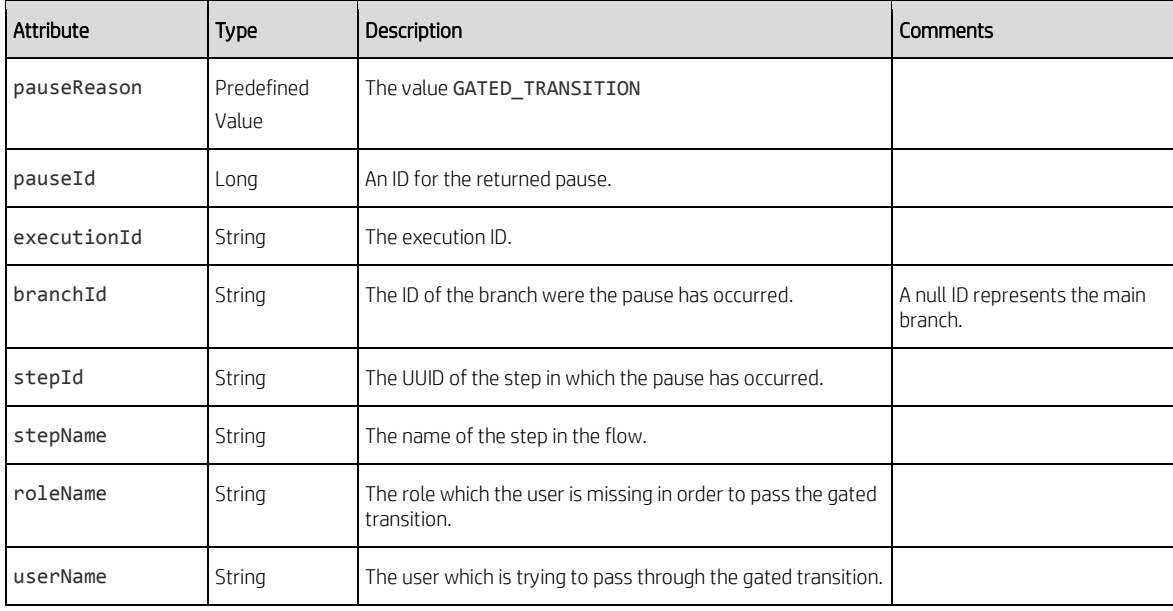

### **Example:**

 $\Gamma$ 

]

```
{
   "pauseId":101100008, 
   "executionId":"100100274", 
   "branchId":null,
   "stepId":"2ba782f2-ea84-4f66-936d-4226d4bfa134", 
   "stepName":"UUID Generator", 
   "pauseReason":"GATED_TRANSITION", 
   "roleName":"AUDITOR",
   "userName":"anonymousUser"
}
```
#### **Reason 4: Hand Off**

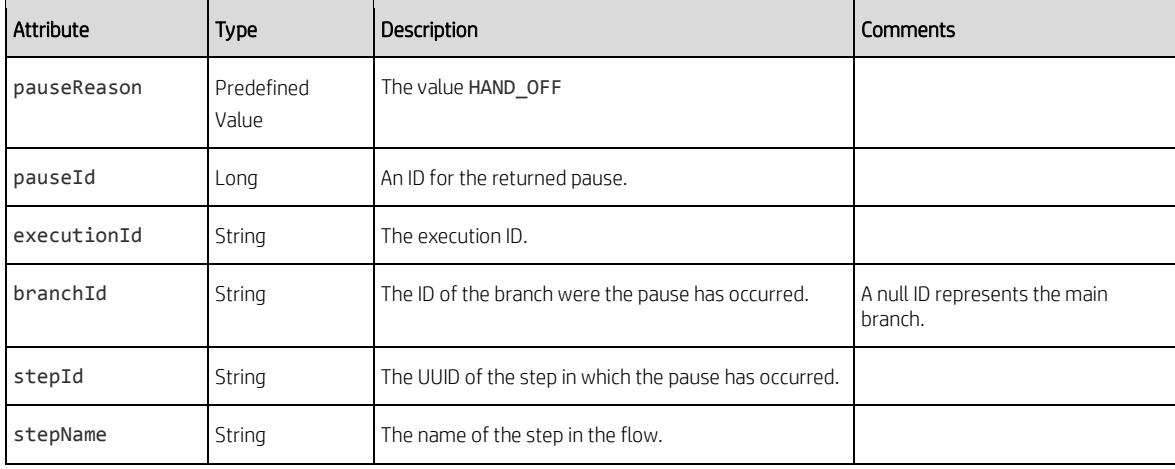

### **Example:**

 $\lceil$ 

]

```
{
   "pauseId":101100009, 
   "executionId":"100100293", 
   "branchId":null,
   "stepId":"70eaf376-72ca-4440-9f60-a743fcfa56b2", 
   "stepName":"UUID Generator",
   "pauseReason":"HAND_OFF"
}
```
#### **Reason 5: No Workers In Group**

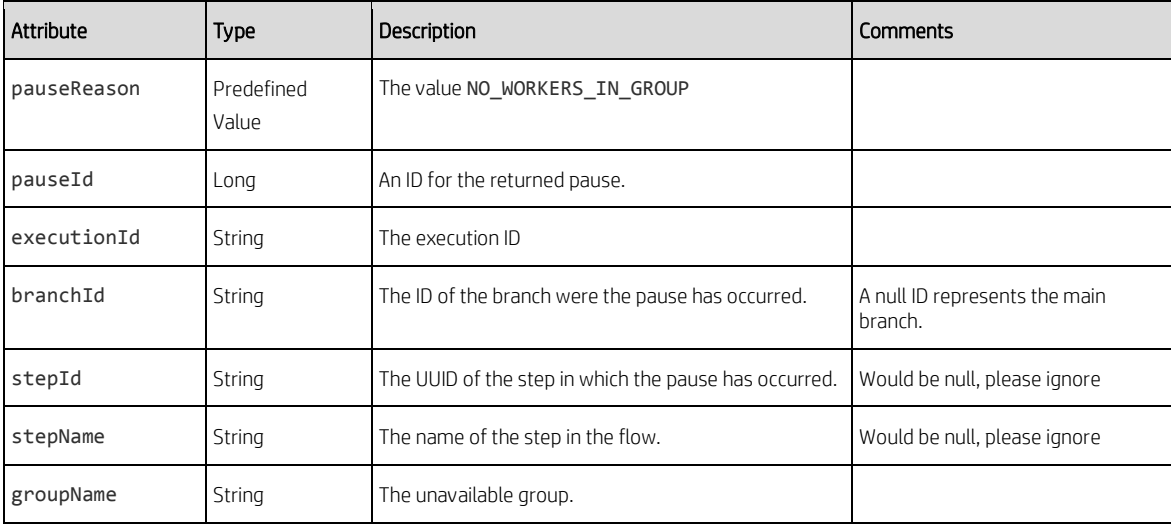

### **Example:**

 $\lbrack$ 

 $\,$   $\,$   $\,$ 

```
{
    "pauseId":101100012, 
    "executionId":"100100341", 
   "branchId":null, 
    "stepId":null, 
    "stepName":null,
    "pauseReason":"NO_WORKERS_IN_GROUP", 
    "groupName":"RAS_Operator_Path"
}
```
# <span id="page-35-0"></span>**Get Execution Log**

Request: GET /executions/{executionId}/execution-log

Description: This API retrieves the extended summary of a specific execution. It is an extension of the Execution Summary API and holds additional information, such as the inputs and outputs of that execution.

#### **Request path variables:**

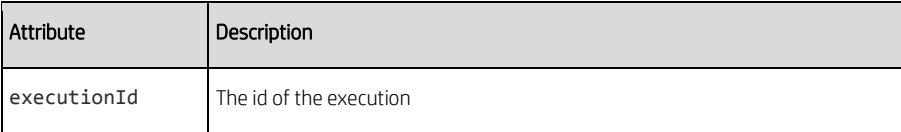

#### **Response status codes:**

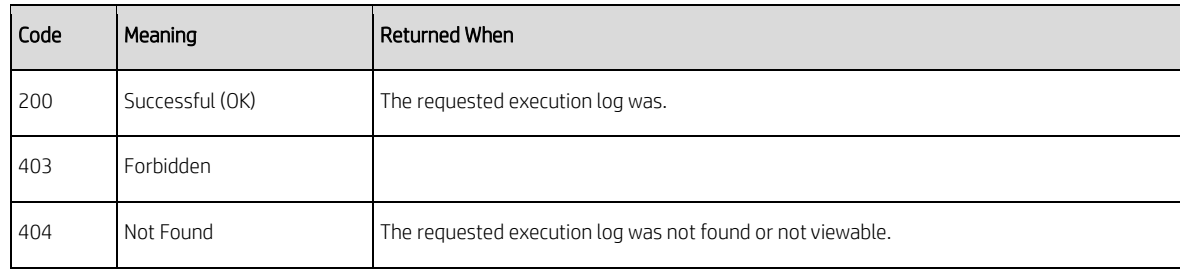

#### **Response entity body:**

• on success: Returns a JSON object with the following format:

```
{
    "executionSummary":{ 
       "executionId":"348246628680024354", 
       "branchId":null, 
       "startTime":1371366300297, "endTime":null,
       "status":"PAUSED", 
       "resultStatusType":"RESOLVED", 
       "resultStatusName":"HAHA", 
       "pauseReason":"USER_PAUSED", 
       "owner":"anonymous", 
       "ownerDomain:null", 
       "triggeredBy":"anonymous",
       "flowUuid":"a8e8fc10-b584-4d39-921f-987b29c9dd19", 
       "flowPath":null,
       "executionName":"mock flow", 
       "triggeringSource:central"
       "roi":null
},
 "executionLogLevel": "STANDARD",
```
```
"flowVars":[
   {
      "name":"flowVar0", 
      "termName":"flowVar0TermName
      ", "value":"flowVar0Value"
   },
   {
      "name":"flowVar1", 
      "termName":"flowVar1TermName
      ", "value":"flowVar1Value"
   },
   {
      "name":"flowVar2", 
      "termName":"flowVar2TermName
      ", "value":"flowVar2Value"
   },
   {
      "name":"flowVar3",
      "termName":"flowVar3TermName
      ", "value":"flowVar3Value"
   },
   {
      "name":"flowVar4", 
      "termName":"flowVar4TermName
      ", "value":"flowVar4Value"
   }
],
"flowOutput":{ 
   "flowOutput4":"flowOutput4Value
   ", 
   "flowOutput3":"flowOutput3Value
   ", 
   "flowOutput0":"flowOutput0Value
   ",
   "flowOutput2":"flowOutput2Value
   ", 
   "flowOutput1":"flowOutput1Value
   "
}
```
#### **Response Attributes:**

}

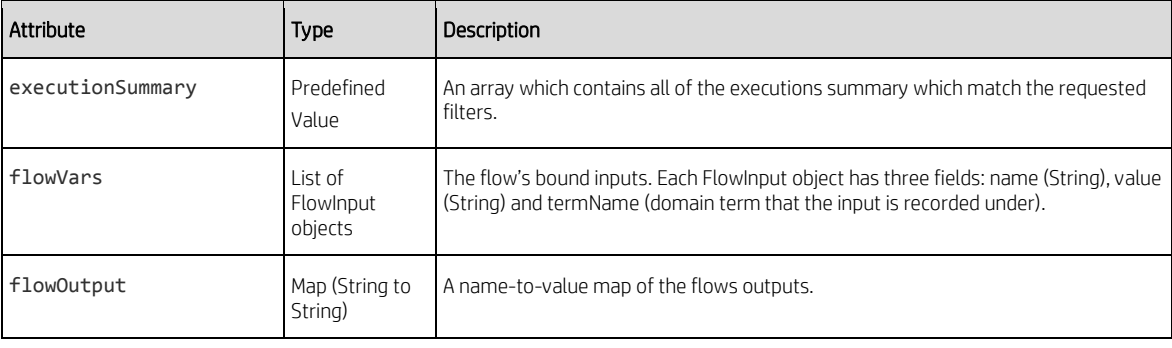

# **Change the Status of an Execution**

Request: PUT /executions/{executionIds}/status

Description: Update existing executions statuses. Each request has a single action and data but can be applied to multiple executions.

#### Note:

Changing the run status is allowed when both of these conditions are true:

- The user has the Run permission (entitlement) for the executed flow.
- The run is currently assigned to the user, or alternatively, the user has the Manage Others' Runs permission.

#### **Request path variables:**

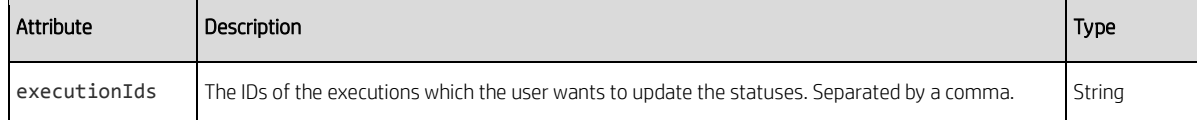

#### **Request entity body:**

The execution status can be changed to one of the following states: CANCEL, PAUSE, REASSIGN, or RESUME. The desired status should be set in the action attribute.

#### **Examples:**

## To cancel executions:

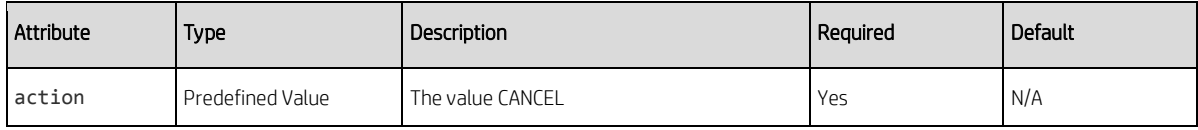

## {

"action":"CANCEL"

#### }

#### To pause executions:

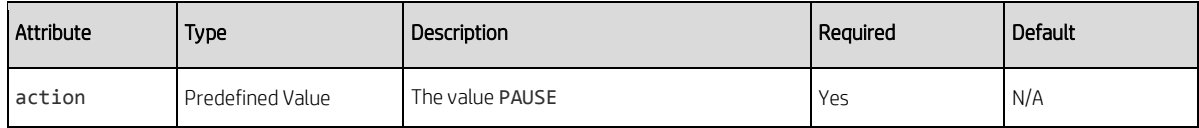

#### {

"action":"PAUSE"

#### }

### For reassigning executions to another user:

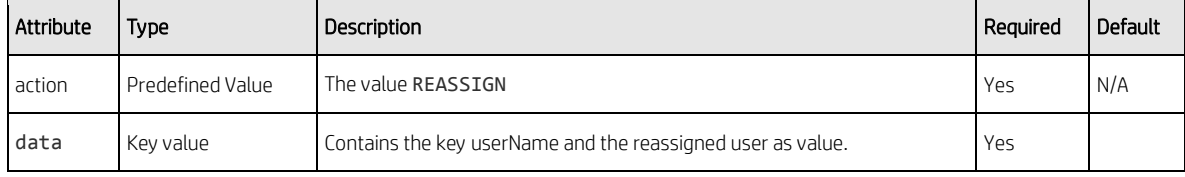

## {

```
"action":"REASSIGN",
```
"data":{

"userName":"John"

}

```
38
}
```
## **For resuming executions:**

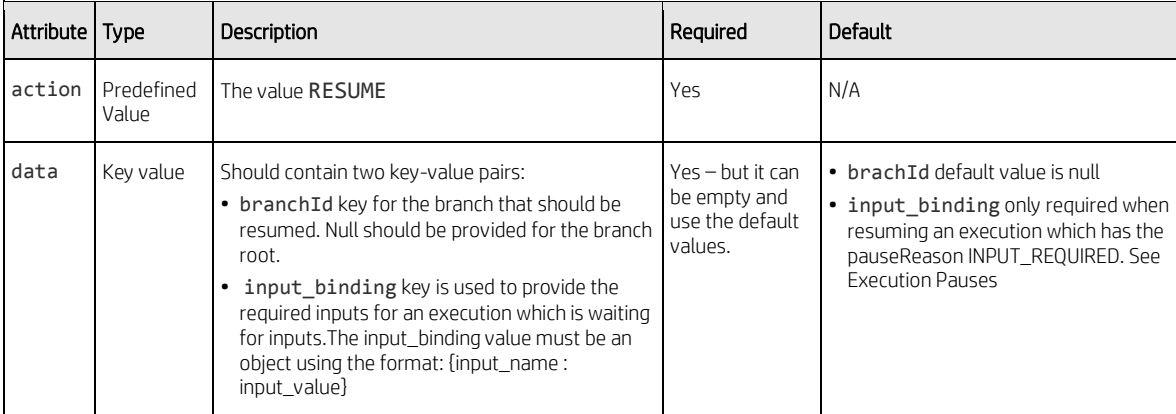

## **Resume without inputs:**

```
{
       "action":"RESUME",
       "data":{
               "branchId":null
       }
}
```
## **Resume with inputs:**

{

```
"action":"RESUME",
"data":{
        "branchId":"f47ac10b-58cc-4372-a567-0e02b2c3d479:1",
        "input_binding":{
        "input_binding":{<br>"Input 1":"VALUE2",
                "Input 2":[
                        "VALUE1",
                        "VALUE2",
                        "VALUE3"
                ],
                "Input 3":null,
                "Input 4":"434"
        }
}
```
}

## **Response status codes:**

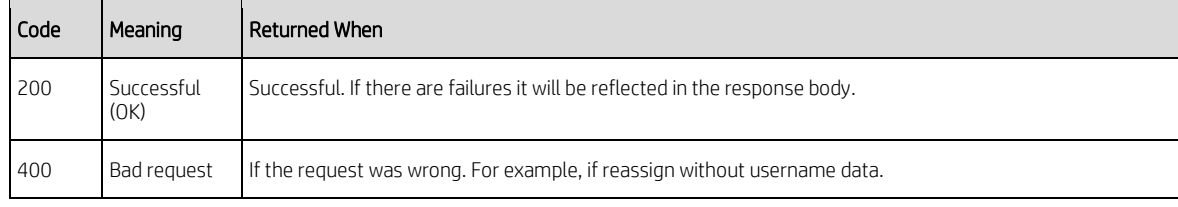

#### **Response entity body:**

```
• on success: Returns a JSON object with the following format:
\Gamma{
  "executionId":"3332190961082830376",
  "executionName":"mock flow1",
 "result":"SUCCESS"
 },
 {
"executionId":"3098745634785645678",
  "executionName":"mock flow2",
  "result":"FAILED_ALREADY_COMPLETED"
 }
 ]
```
The result is predefined value.

Values are: SUCCESS, FAILED\_ALREADY\_PAUSED, FAILED\_ALREADY\_COMPLETED, FAILED\_ALREADY\_CANCELED, FAILED\_ALREADY\_RUNNING, FAILED\_NOT\_FOUND, FAILED\_PENDING\_PAUSE, FAILED\_SYSTEM\_FAILURE, FAILED\_FORBIDDEN, FAILED\_BAD\_REQUEST;

# **Execute a Flow by UUID**

Request: POST /executions

Description: Executes a flow specified by UUID.

Request entity body**:**

{

}

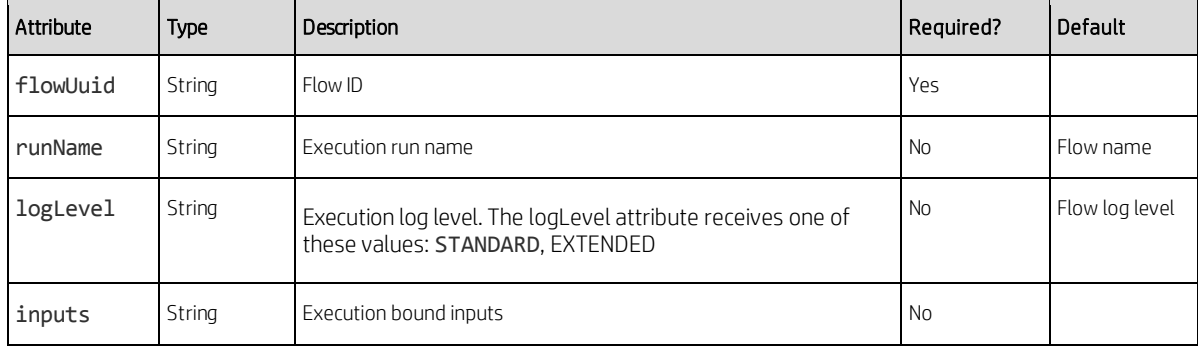

The body of this request must include a JSON object with the following format:

```
"flowUuid":"8d52dfc3-1de5-48d4-9c2a-887718de4696", 
"runName": "run1",
"logLevel": "STANDARD", 
"inputs":
        {
             "input1":"value for input1",
             .
             .
             .
             "inputn":"value for inputn"
        }
```
• There is an option to change the group alias mapping during a specific flow execution, by specifying an input called OO\_ALIAS\_GROUP\_MAPPING.

For example to map the group alias newAlias to the worker group group name provide the following input:

```
"inputs":
{
"OO_ALIAS_GROUP_MAPPING":"{\"newAlias\":\"group name\"}"
.
.
.
}
```
inputs and runName, are optional and can be omitted.

Note: If the flows was defined with inputs which are either set as prompt user or/and are required, the flow will pause.

LogLevel is also optional – if not specified, the default level for the given flow will be used.

The logLevel attribute receives one of these values: STANDARD, EXTENDED.

### **Response status codes:**

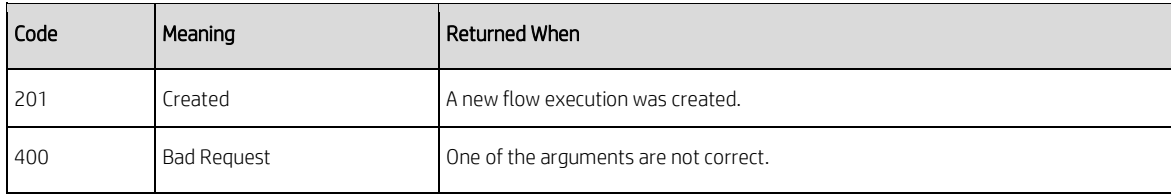

#### **Response entity body:**

• on success: Returns a string which represents execution id.

In the response, the Location header will contain the REST request relative path for retrieving information about the steps executed so far.

[/executions/8d52dfc3-1de5-48d4-9c2a-887718de4696/steps](http://localhost:8080/oo/rest/executions/100302424/steps)

See the **Get Execution** API for more information.

## **Ad-hoc Flow Execution**

Request: POST /executions

Description: Ad-hoc Flow execution enables executing a flow without the need to first deploy the flow by providing the AFL flow xml.

Note: This feature will work only when authentication is not enabled in Central.

Note: You can view the afl\_xml\_schema.xsd file, which describes the HP OO flow AFL (Automation Flow Language). You can view this file in the online help, or download it from <online- help folder>/ Content/Resources/OtherDocs/. You can also download this file from HPLN, located in the Operations Orchestration 10.x folder in the Resources Tab.

### **Request entity body:**

The body of this request must include a JSON object with the following format:

```
{
    "aflContent":"AFL Flow",
    "runName": "run1", 
    "logLevel": "STANDARD", 
    "inputs":
        {
          "input1":"value for input1",
          .
          .
          "inputn":"value for inputn"
        }
}
```
• There is an option to change the group alias mapping during a specific flow execution, by specifying an input called OO\_ALIAS\_GROUP\_MAPPING.

For example to map the group alias newAlias to the worker group group name provide the following input:

```
"inputs":
      {
        "OO_ALIAS_GROUP_MAPPING":"{\"newAlias\":\"group name\"}"
        .
        .
        .
       }
```
The aflContent must include a JSON encoded AFL flow. inputs and runName, are optional and can be omitted.

logLevel is also optional – if not specified, the system default level will be used.

The logLevel attribute receives one of these values: STANDARD, EXTENDED.

#### **Response status codes:**

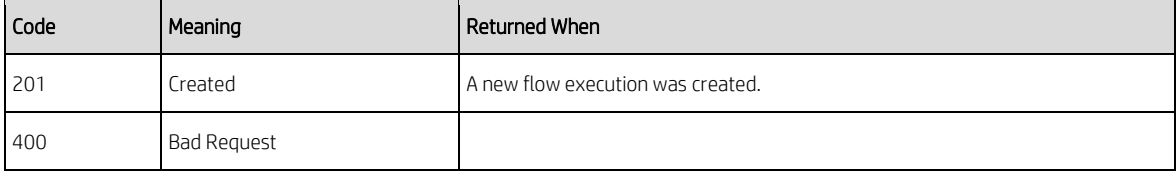

### **Response entity body:**

• on success: Returns a string which represents execution id.

In the response, the Location header will contain the REST request relative path for retrieving information about the steps executed so far.

[/executions/8d52dfc3-1de5-48d4-9c2a-887718de4696/steps](http://localhost:8080/oo/rest/executions/100302424/steps)

# **Flow Execution Status**

The following are the possible values of the status attribute, which appears in the APIs:

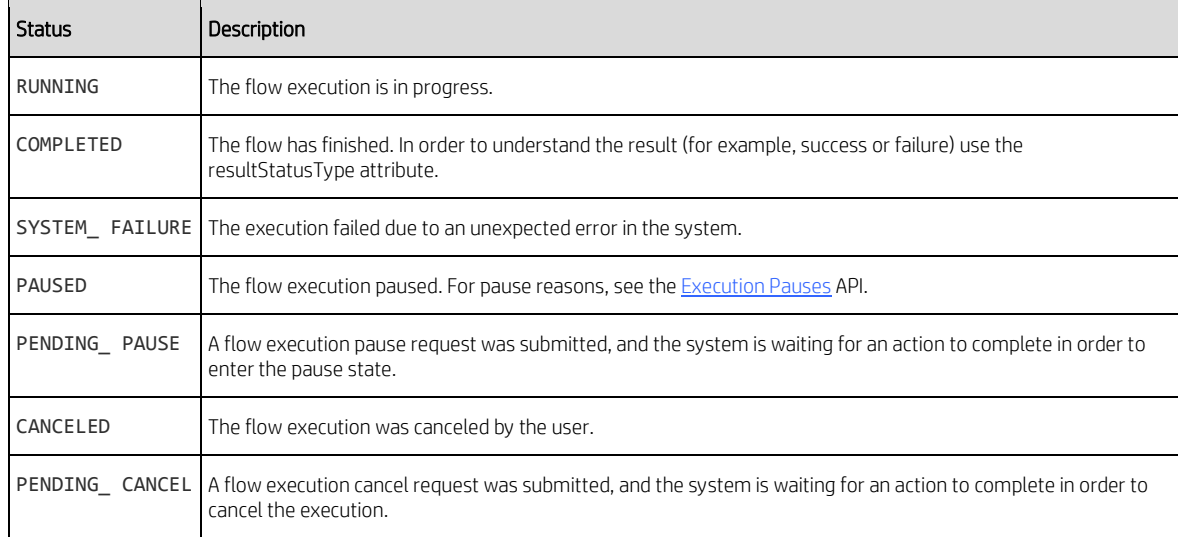

# **Flow Input**

Defines for the client how an input should be presented to the end user.

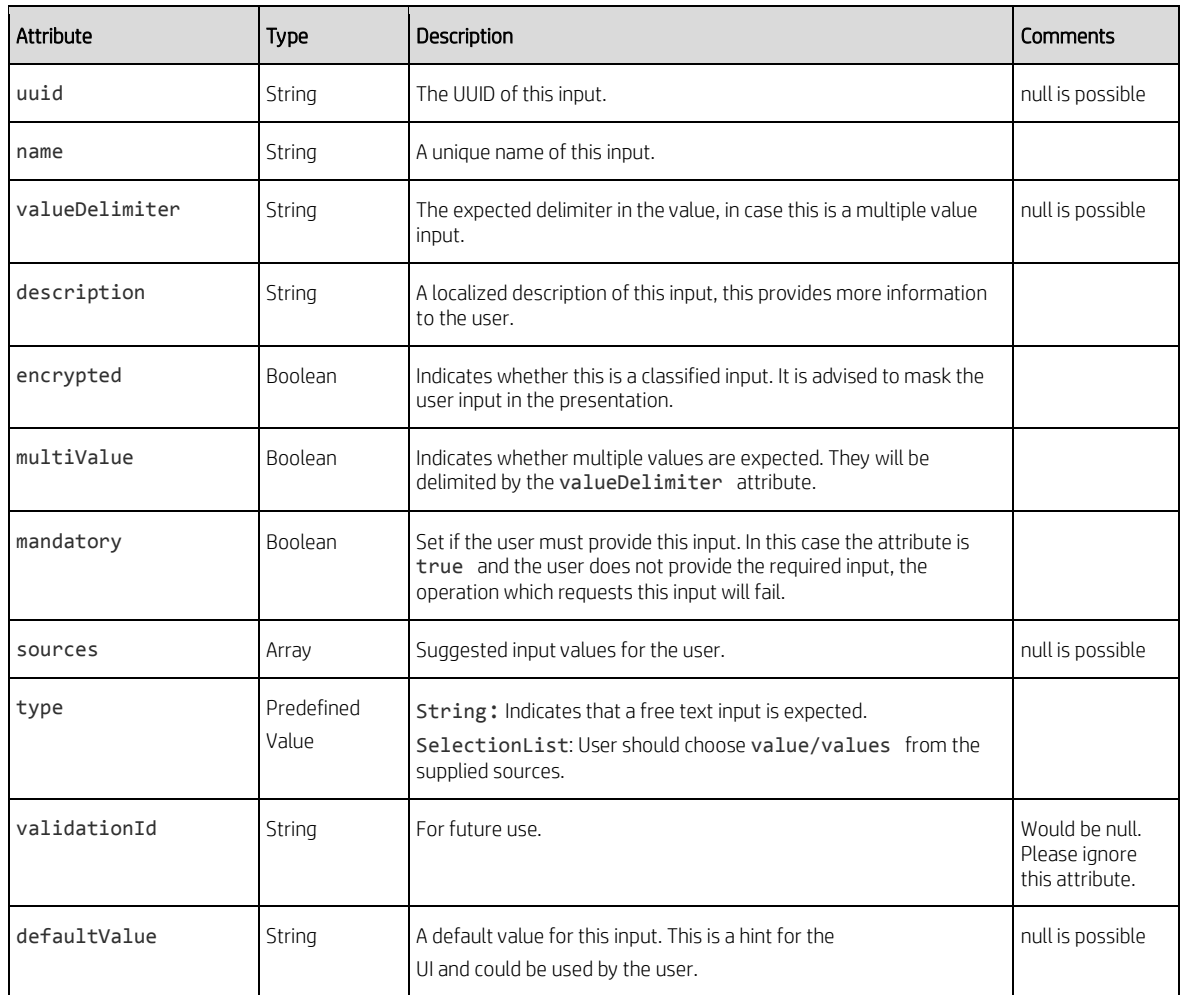

### **Example from Central UI:**

input2, list\_bool, list\_char, multi\_list\_char are flow inputs.

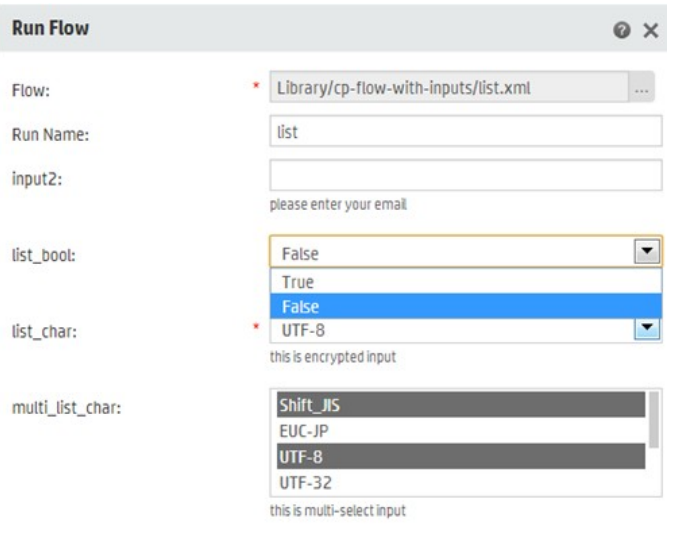

Cancel

Run

```
Example:
\Gamma{
      "uuid":"8e1b1288-3f1a-45ef-b23b-cbdf21bb607b", 
      "name":"input2",
      "valueDelimiter":",", 
      "description":"please enter your email", 
      "encrypted":false,
      "multiValue":false, 
      "mandatory":false, 
      "sources":null, 
      "type":"String", 
      "validationId":null, 
      "defaultValue":null
   },
   {
      "uuid":"fdd88ec2-b76f-4aec-a5af-509549bd41fb", 
      "name":"list_bool",
      "valueDelimiter":",", 
      "description":"choose yes or no", 
      "encrypted":false, 
      "multiValue":false, 
      "mandatory":false,
        "sources":[ "True",
          "False"
      ],
      "type":"SelectionList", 
      "validationId":null, 
      "defaultValue":null
   },
   {
      "uuid":"3406b528-a856-49d1-82b3-516b7c8243c5", 
      "name":"list_char",
      "valueDelimiter":",",
      "description":"this is encrypted input", 
      "encrypted":false,
      "multiValue":false, 
      "mandatory":true, 
      "sources":[
          "Shift_JIS", 
          "EUC-JP", 
          "UTF-8",
          "UTF-32",
          "ISO-2022-JP", 
          "UTF-16", 
          "Windows-31J"
      ], 
      "type":"SelectionList", 
      "validationId":null, 
      "defaultValue":null
   },
   {
      "uuid":"c4bcf870-a7f9-4160-8be0-eea2fc4978d4", 
      "name":"multi_list_char",
      "valueDelimiter":",",
      "description":"this is multi-select input", 
      "encrypted":false,
```

```
"multiValue":true, 
      "mandatory":false, 
      "sources":[
          "Shift_JIS", 
         "EUC-JP", 
          "UTF-8",
         "UTF-32",
          "ISO-2022-JP", 
          "UTF-16", 
          "Windows-31J"
      ], 
      "type":"SelectionList", 
      "validationId":null, 
      "defaultValue":null
   }
]
```
# **Purge Debugger Execution Events**

Request: DELETE /debugger-events

Description: Purges debugger events of remote executions.

This command is useful for keeping the database clean from debugger events, which become useless after executions have completed and also affect the size and memory the database occupies.

#### **Request parameters:**

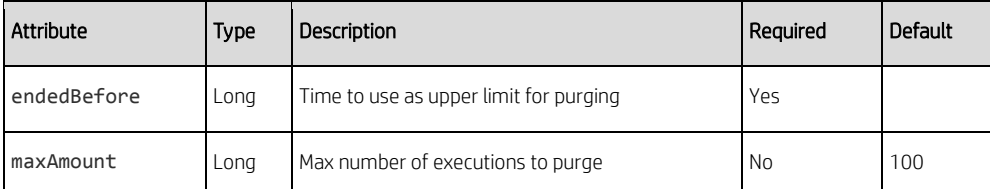

#### **Example:**

DELETE /debugger-event?endedBefore=1411998175833

DELETE /debugger-event?endedBefore=1411998175833&maxAmount=1000

## **Response status codes:**

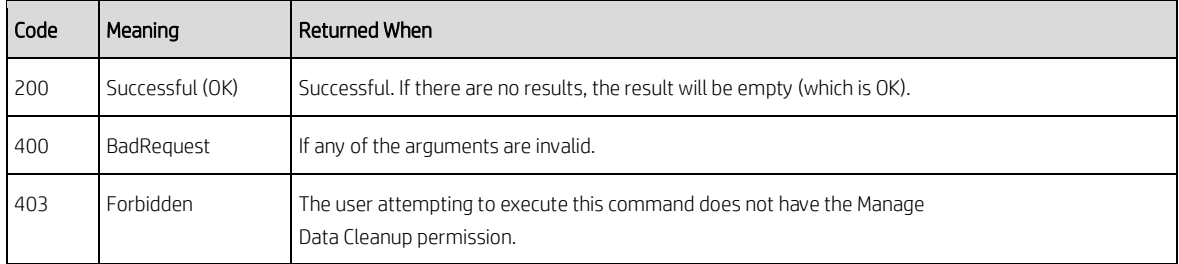

### **Response entity body:**

• on success: returns the number of purged executions.

# **Purge Execution Step Data, Inputs and Outputs**

## Request: DELETE /executions

Description: Purges execution data for runs matching the given criteria. It is possible to purge all execution data (including the execution summaries), or only specific items (flow inputs, flow outputs and/or steps).

#### **Request parameters:**

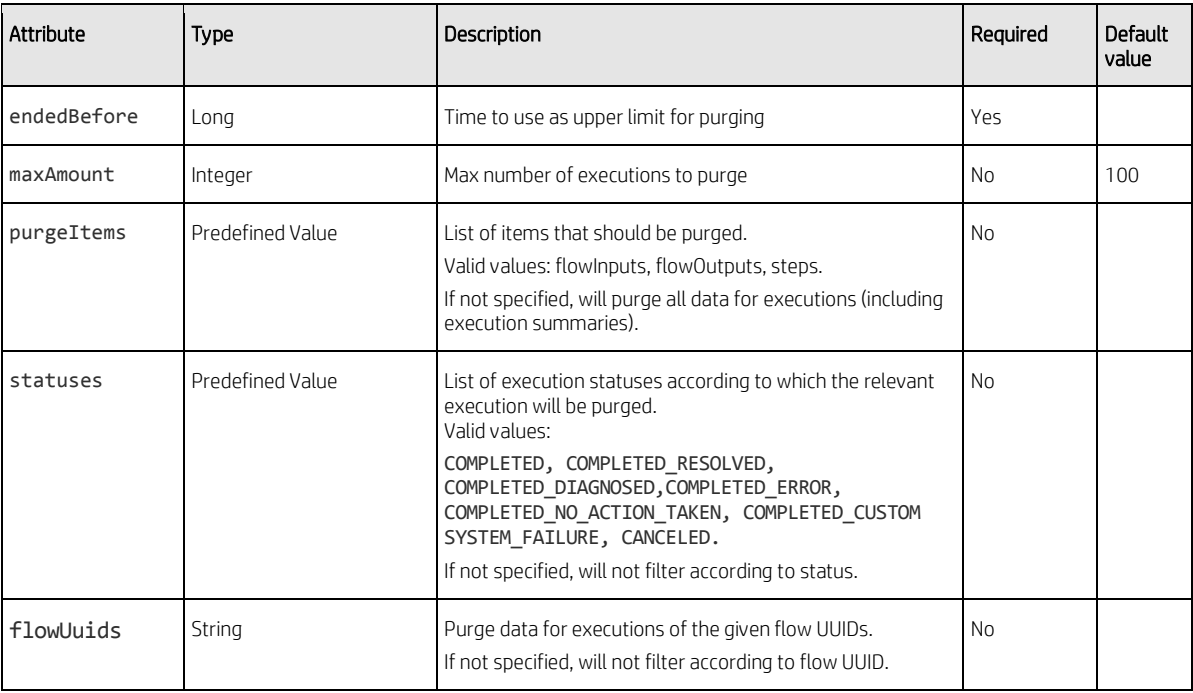

#### **Examples:**

• DELETE /executions?endedBefore=1445421975041&flowUuids=2da44b9a-2161-47c5-94a9- 864920bedef8

Purges all run data (execution summaries, steps, flow inputs and outputs) for runs of the flow with UUID 2da44b9a-2161-47c5-94a9-864920bedef8 which ended before 2015-10-21 10:06:15 UTC. Up to 100 runs will be purged.

- DELETE /executions?endedBefore=1445421975041&statuses=SYSTEM\_FAILURE,CANCELED &flowUuids=2da44b9a-2161-47c5-94a9-864920bedef8 Purges all run data (execution summaries, steps, flow inputs and outputs) for runs with status SYSTEM\_FAILURE or CANCELED which ended before 2015-10-21 10:06:15 UTC. Up to 100 runs will be purged.
- DELETE /executions?endedBefore=1412150176345&maxAmount=200&purgeItems=steps Purges step data only, for runs which ended before 2014-10-01 07:56:16 UTC. Up to 200 runs will be purged.

### **Response status codes:**

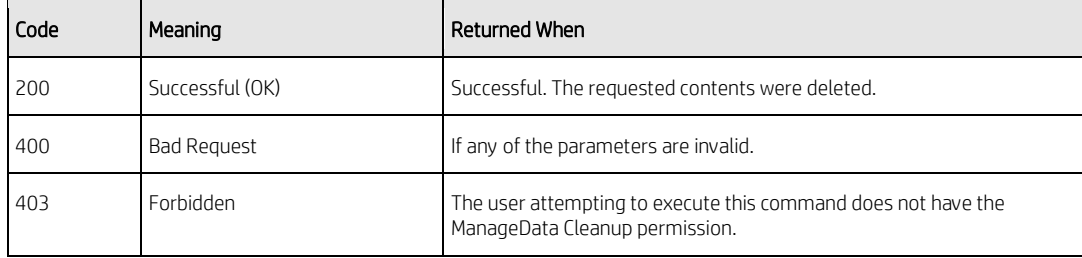

## **Response entity body:**

• on success: Returns the amount of executions whose summaries/steps/inputs/outputs were purged.

# **Delete StepLog data**

Request: DELETE /steps-log

Description: Purge step data according to time and amount of executions to purge.

Example: DELETE /steps-log?endedBefore=1412150176345&maxAmount=200

## **Request parameters:**

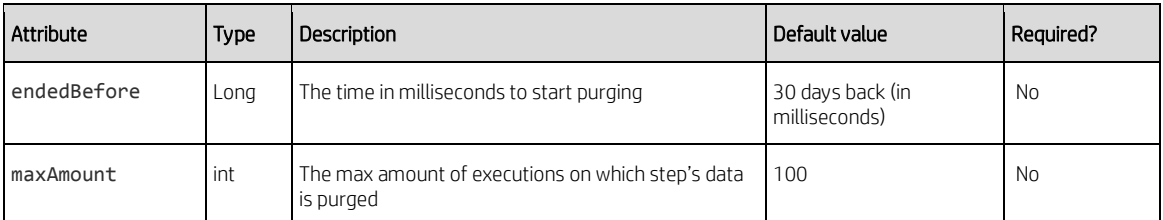

## **Response status codes:**

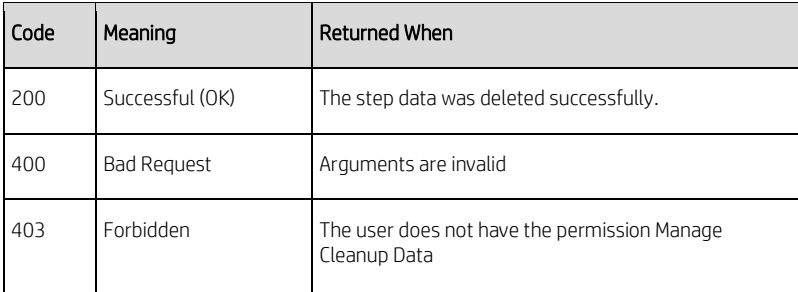

## **Response entity body:**

• on success: Returns a JSON string of the number of executions that their step data has been purged.

# **Flow Library**

APIs relating to the Flow Library

## **Get Flows Library**

## Request: GET /flows/library

Description: Retrieves all flows deployed in the system. This returns an ordered list, and contains all the folders and flows in the flow library, ordered according to the tree structure.

## **Response status codes:**

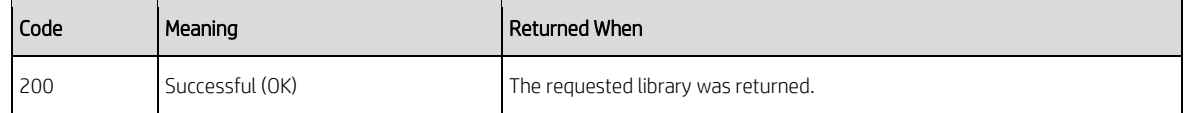

#### **Response entity body:**

A List of elements which contains all of the flows that exist in the system.

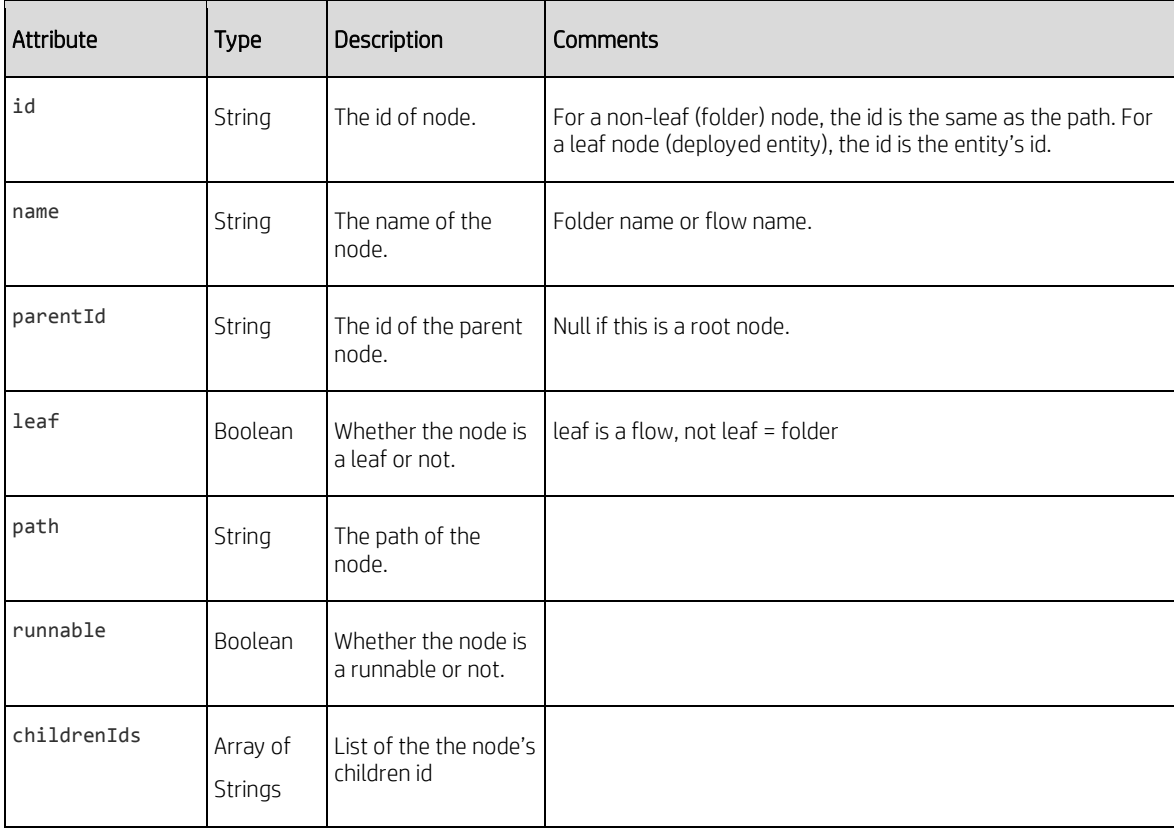

#### **Example:**

```
[{"id":"Library/cp-dotnet/InputsOutputsResponses/flows", 
"name":"flows",
"parentId":"Library/cp-dotnet/InputsOutputsResponses", 
"leaf":false,
"path":"Library/cp-dotnet/InputsOutputsResponses/flows", 
"runnable":false,
"childrenIds":["Library/cp-dotnet/InputsOutputsResponses/flows/DOTNET_Action inputs and 
outputs 2 op.xml","Library/cp-dotnet/InputsOutputsResponses/flows/DOTNET_Action inputs 
and outputs.xml"]},
```

```
{"id":"0e98f028-3a59-4cce-9196-4690bd48ea95", 
"name":"DOTNET_Action inputs and outputs 2 op", 
"parentId":"Library/cp-dotnet/InputsOutputsResponses/flows", 
"leaf":true,
"path":"Library/cp-dotnet/InputsOutputsResponses/flows/DOTNET_Action inputs and 
outputs 2 op.xml",
"runnable":true, "childrenIds":[]}]
```
# **Read Next Level of Library Tree**

Request: GET /flows/tree/level

Description: Returns a flat list of all tree Items under the path (lazy loading).

## **Request parameters:**

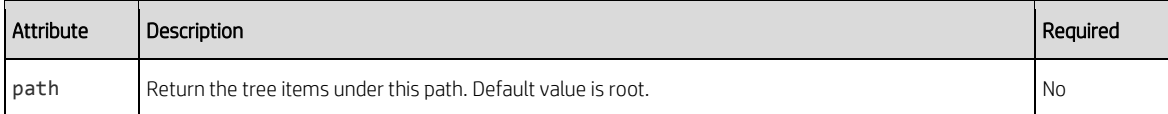

#### **Response status codes:**

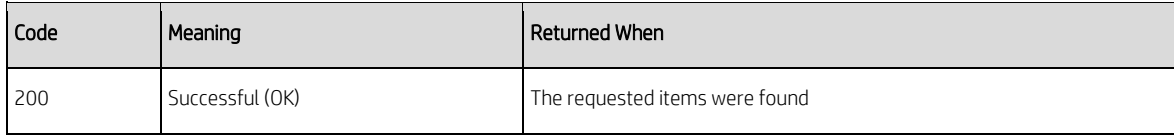

## **Response entity body:**

]

• on success: Returns a JSON object with the following format:

```
\Gamma{
      "id":"library/Accelerator Packs", 
      "name":"Accelerator Packs", 
      "leaf":false, 
      "path":"Library/Accelerator Packs", 
      "runnable":false,
      "children":null
   },
   {
      "id":"library/How Do I flows", 
      "name":"How Do I flows", 
      "leaf":false,
      "path":"Library/How Do I flows", 
      "runnable":false,
      "children":null
   }
```
## **Get Flow Details**

Request: GET /flows/{uuid}

Description: Returns flow properties by the uuid.

## **Request path variables:**

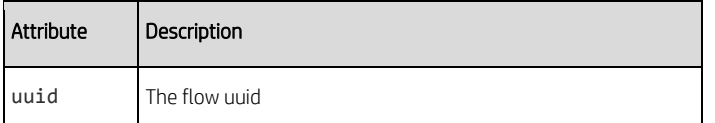

#### **Response status codes:**

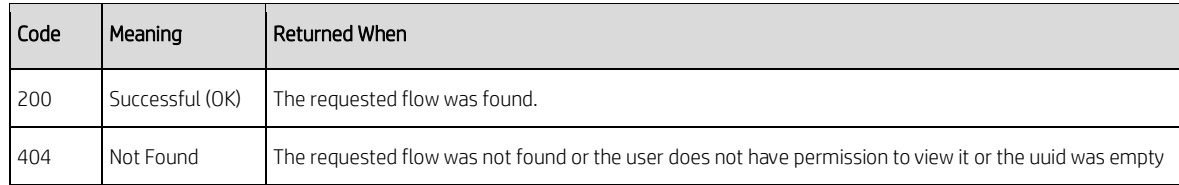

## **Response entity body:**

• on success: Returns a JSON object with the following format:

```
{
   "id":"1fe1be31-2c78-40dd-8326-b8ca527e5587", 
   "name":"Recently Run",
   "path":"Library/Utility Operations/Date and Time/Recently Run.xml", 
   "description":"flow desciption",
   "cpName":"HPOO-oo-base", "version":"version111"
   "logLevelInfo":{
    "logLevel":"EXTENDED",
     "logLevelSource":"SYSTEM"
    }
```
}

## **Get Flow Inputs**

Request: GET /flows/{uuid}/inputs

Description: Retrieves a list of flow's inputs by its UUID.

## **Request path variables:**

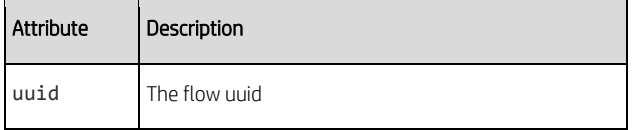

#### **Response status codes:**

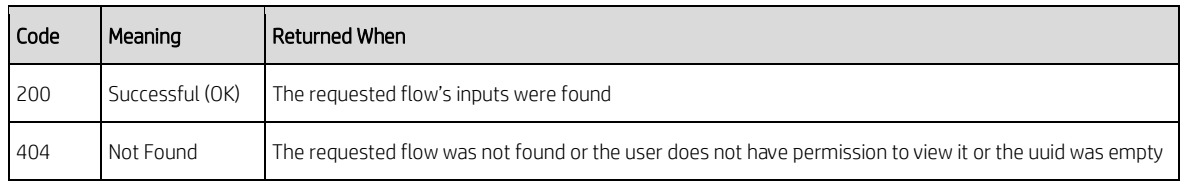

## **Response entity body:**

]

• on success: Returns a JSON object with the following format:

```
\Gamma{
       "uuid":"c4454566-6bb5-4be9-9824-2a08945f1574", 
      "name":"message",
       "valueDelimiter":",",
       "description":"", 
       "encrypted":false, 
       "multiValue":false, 
       "mandatory":true, 
       "sources":null, 
       "type":"String", 
       "validationId":null, 
       "defaultValue":null
   },
   {
       "uuid":"cdac00b3-f550-4cd5-a3eb-f15d2f80fd78", 
      "name":"title",
      "valueDelimiter":",", 
       "description":"", 
       "encrypted":false, 
       "multiValue":false, 
       "mandatory":false, 
       "sources":null,
      "type":"String", 
       "validationId":null, 
       "defaultValue":"Status message"
   }
```
## **Get Flow Outputs**

Request: GET /flows/{uuid}/outputs

Description: Retrieves a list of all the outputs defined for the flow with the requested uuid. The list of outputs retrieved will contain only outputs defined in the flow properties.

## **Request path variables:**

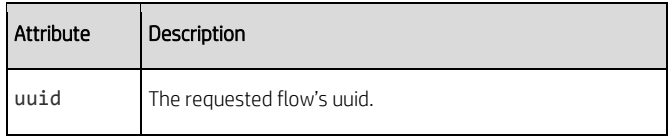

#### **Example:**

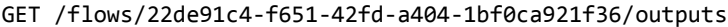

## **Response status codes:**

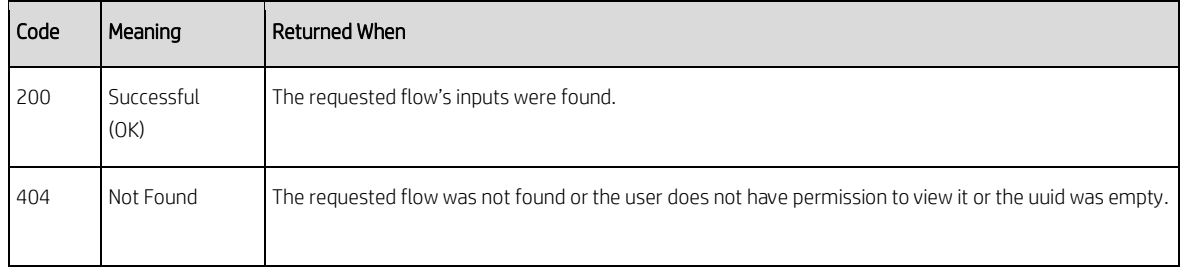

## **Response entity body:**

An array which contains all of the outputs that are defined for the flow. Each element in the array represents an output of the flow.

The returned array is not ordered.

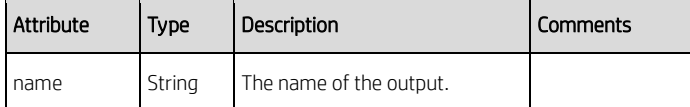

### **Example:**

```
[
{ "name":"Result"
},
{ "name":"output2"
},
{ "name":"output1"
}
]
```
# <span id="page-56-0"></span>**Get Flow Settings**

Request: GET /flows/{UUID}/settings

Description: Retrieves execution settings for the specified flow.

## Request path variables:

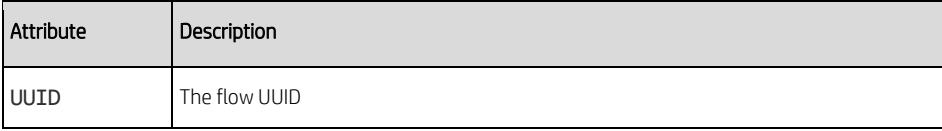

## Example:

GET /flows/8aff6b34-15a2-11e5-b60b-1697f925ec7b/settings

## Response status codes:

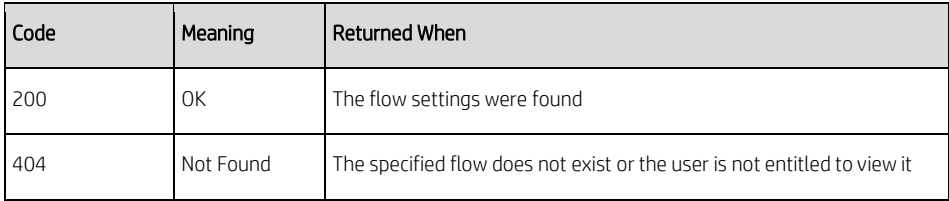

## Response entity body:

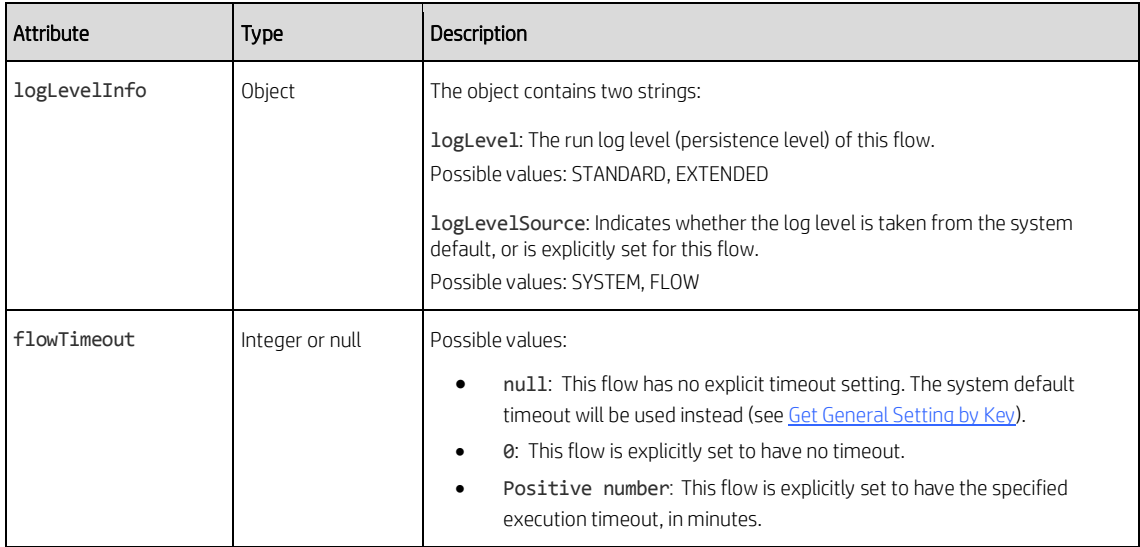

## Example:

```
{
       "logLevelInfo":{
               "logLevel": "STANDARD",
               "logLevelSource": "SYSTEM"
       },
       "flowTimeout": null
}
```
# **Update Flow Settings**

Request: PUT /flows/{UUID}/settings

Description: Sets execution settings for the specified flow.

## Request path variables:

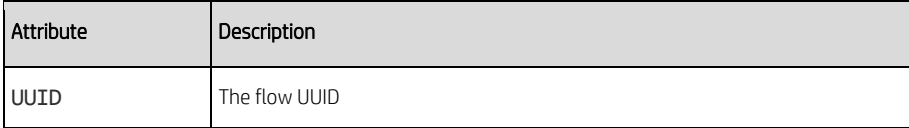

## Request entity body:

See response entity body if

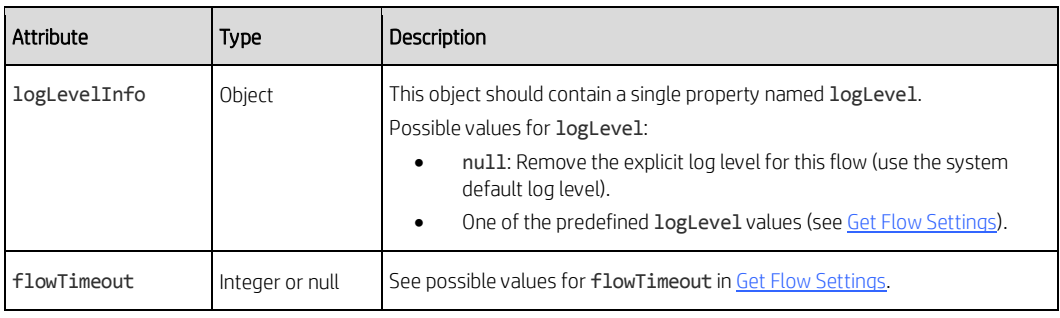

## Example:

```
PUT /flows/8aff6b34-15a2-11e5-b60b-1697f925ec7b/settings
```

```
{
       "logLevelInfo":{
               "logLevel": "STANDARD"
       },
       "flowTimeout": 60
```
## }

## Response status codes:

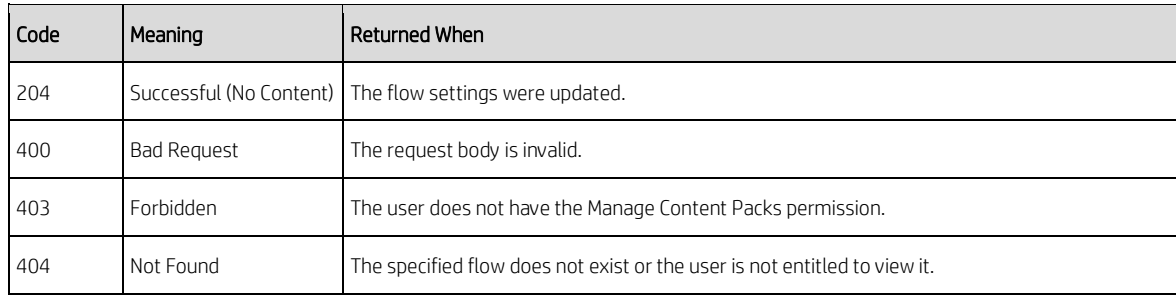

# **Scheduler**

The scheduler API allows you to schedule flow executions. You can specify a schedule to run for a specific occasion. You can also setup recurring schedules for a flow for a repeated task. These APIs enable you to manage schedules, for example create new schedules.

## **Create New Flow-Schedule**

Request: POST /schedules

Description: Add a new schedule for a flow execution.

#### **Request entity body:**

The body of this request must include a JSON object with the following format:

### JSON for a scheduled flow with a CRON triggering expression:

```
{
      "flowScheduleName":"Scheduled Flow Created By REST", 
       "flowUuid":"c34de7d6-14cc-4a1c-b25e-85afbb064359", 
       "triggerExpression":"0 10 10 ? * 6", 
      "startDate":"1314079869000", 
      "endDate": 1491302669536,
      "runLogLevel": "STANDARD",
      "username": "DavisJ",
      "username":"DavisJ",
       "inputPromptUseBlank": true,
       "timeZone": "Asia/Amman",
      "inputs":
               {
                 "input1":"value for input1",
       .
 .
 .
              "inputn":"value for inputn"
 }
}
```
JSON for a scheduled flow with a simple triggering expression:

```
{
         "flowScheduleName": "Scheduled Flow Created By REST",
         "flowUuid":"c34de7d6-14cc-4a1c-b25e-85afbb064359",
         "triggerExpression":"*/60000",
         "startDate": 1314079869000,
         "endDate": 1491302669536,
         "username": "DavisJ",
         "numOfOccurrences": 5,
         "runLogLevel": "STANDARD",
         "timeZone": "Asia/Amman",
         "inputPromptUseBlank": false,
         "inputs":{
             "input1": "value for input1",
              .
              .
              .
              "inputn": "value for inputn"
         }
    }
• If endDate is not set, by default, it receives a value of 0.
```
- If username is not set, by default, it receives a value of null.
- The trigger expression should be either a valid cron expression or a simple expression according the pattern below.
- If you use the cron expression, you can validate it using a[n expression validity.](http://cronchecker.net/)
- If you want to use a simple trigger expression (every x minutes) you should use the syntax according to the following example:

```
*/6000 = run every 60000 milliseconds (every minute)
```
Note: If you use a cron expression you cannot add the numOfOccurences attribute as it may conflict with the cron expression. In addition, if you use simple triggers and add both end time and number of occurrences, the triggering ends according to the number of occurrences.

#### **Response status codes:**

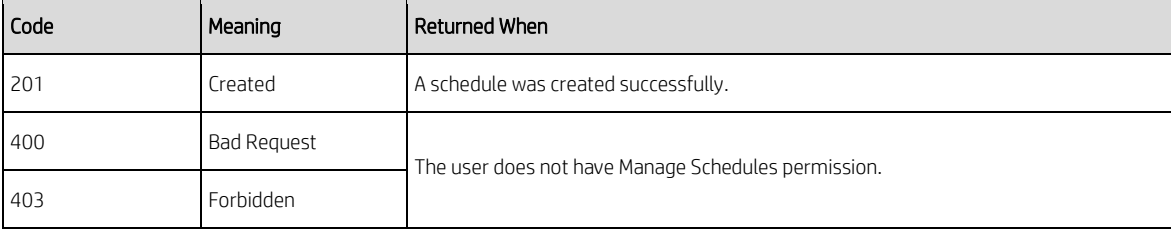

#### **Response entity body:**

• on success: Returns a JSON object of the created schedule with the following format:

```
{
"id": "1347298851037",
"flowScheduleName": "Scheduled Flow Created By REST",
"flowUuid": "c34de7d6-14cc-4a1c-b25e-85afbb064359",
"triggerExpression": "*/60000",
"startDate": 1314079869000,
"endDate": 1491302669536",
"username": "DavisJ",
"numOfOccurrences": 5,
"runLogLevel": "STANDARD",
"timeZone": "Asia/Amman",
"nextFireTime": null,
"prevFireTime": null,
"enabled": false,
"inputPromptUseBlank": false,
           "inputs":{
                "input1": "value for input1",
                .
                .
                .
                "inputn": "value for inputn"
           }
       }
```
In addition, a location header containing a URI to retrieve the created schedule for example:

/schedules/1347298851037

```
{
    "flowScheduleName": "Scheduled Flow Created By REST",
    "flowUuid": "c34de7d6-14cc-4a1c-b25e-85afbb064359",
    "triggerExpression": "*/60000",
    "startDate": 1314079869000,
    "endDate": 1491302669536,
    "username": "DavisJ",
    "numOfOccurrences": 5,
    "runLogLevel": "STANDARD",
    "timeZone": "Asia/Amman",
    "inputPromptUseBlank": true,
    "inputs":{
          "input1": "value for input1",
          .
          .
          .
         "inputn": "value for inputn"
    }
```
}

# **Enable or Disable Flow-Schedule**

Request: PUT /schedules/{ids}/enabled

Description: Enable or disable existing flow-schedules.

## **Request path variables:**

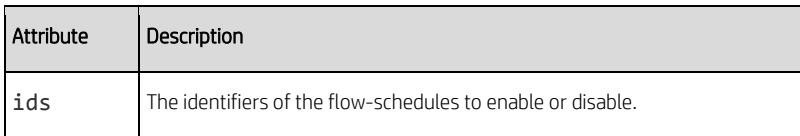

## **Request entity body:**

true or false

## **Response status codes:**

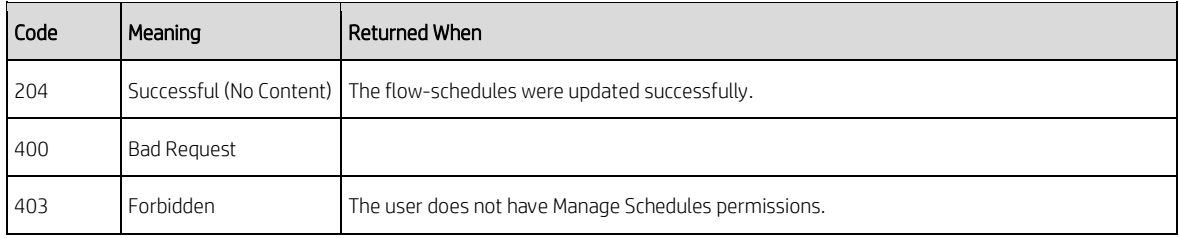

## Request entity body:

The body of this request needs to include a JSON value of either true to enable the schedules or false to disable them.

# **Delete Flow-Schedule**

Request: DELETE /schedules/{ids}

Description: Deletes flow-schedules according to the specified IDs.

## **Request path variables:**

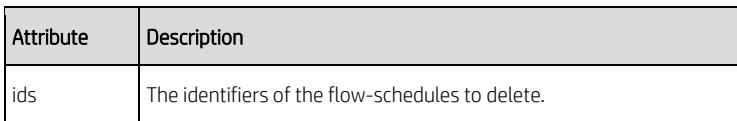

## **Response status codes:**

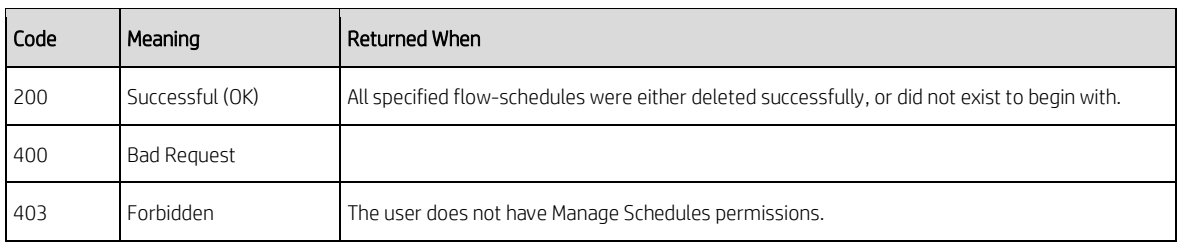

## **Response entity body:**

• on success: Returns a JSON array of the deleted schedule IDs

## **Get Flow-Schedules**

Request: GET /schedules

Description: Returns all existing flow-schedules headers.

## **Response status codes:**

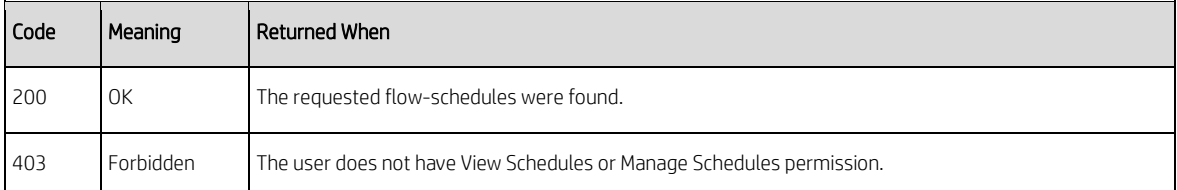

#### **Request parameters:**

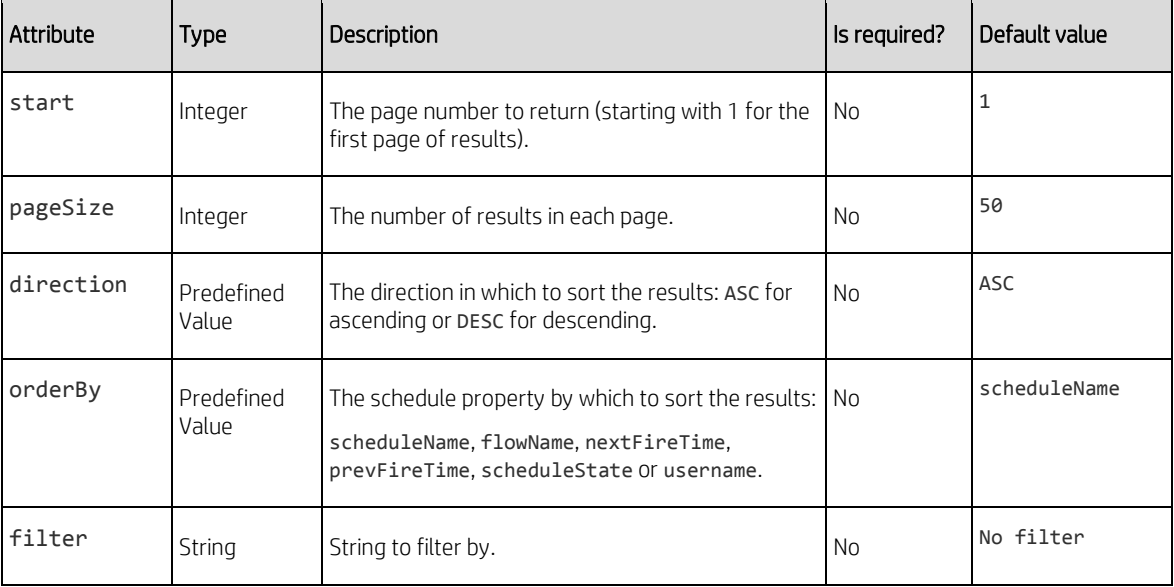

#### **Example:**

GET /schedules?start=3&pageSize=20&direction=DESC&orderBy=nextFireTime&filter=my-schedule

## **Response entity body:**

• on success: Returns a JSON array, containing all existing flow-schedules headers, with the following format:

```
\overline{\mathbb{L}}{
                "id":"123", 
                 "enabled":true,
                 "flowUuid":"78bec456-db6a-4c05-99ad-0675b230bfeb",
                "nextFireTime":0, "prevFireTime":0, 
                 "flowScheduleName":"schedule 1", 
                 "flowName":"flow1", 
                "flowPath":"path0", 
                 "username":"admin" 
                 "triggerExpression":"0 10 10 ? * 6"
       },
       .
       .
       .
       {
```

```
"id":"567", 
"enabled":true,
"flowUuid":"3d32e475g-ab54-fe21-df32-4743346ebebd", 
"nextFireTime":0,
"prevFireTime":0, 
"flowScheduleName":"schedule n", 
"flowName":"flow3", 
"flowPath":"path2", 
"username":"admin" 
"triggerExpression":null
```
]

}

## **Get Flow-Schedule Details**

Request: GET /schedules/{id}

Description: Returns details about a flow-schedule specified by ID.

### **Request path variables:**

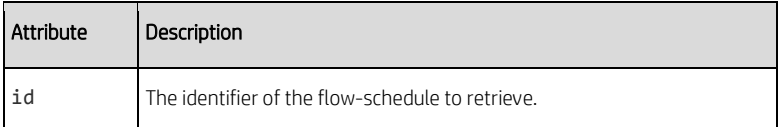

#### **Response status codes:**

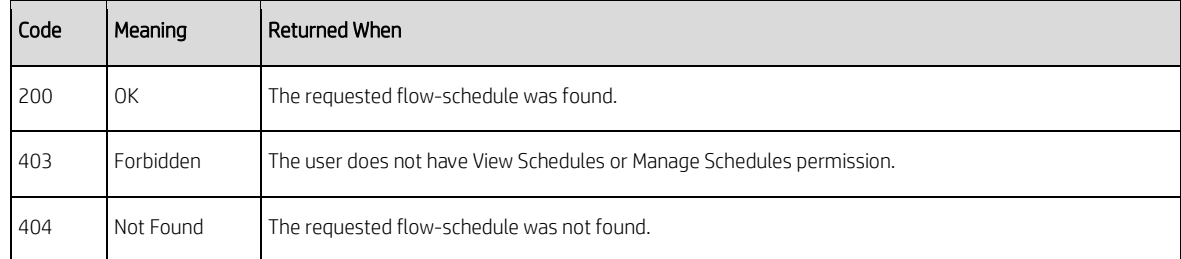

#### **Response entity body:**

• on success: Returns a JSON object of the flow-schedule details with the following format:

```
{
  "id": "1399455773960",
  "flowScheduleName": "Scheduled Flow Created By REST",
  "flowUuid": "c34de7d6-14cc-4a1c-b25e-85afbb064359",
  "triggerExpression": "0 10 10 ? * 6",
  "startDate": 1399455780000,
  "endDate": 1491302669536,
  "numOfOccurrences": null,
  "timeZone": "Asia/Amman",
  "username": "admin",
  "runLogLevel": "STANDARD",
  "nextFireTime": 1399619400000,
  "prevFireTime": -1,
  "enabled": true,
  "inputPromptUseBlank": false,
  "inputs":{
       "input1": "value for input1",
       "input2": "value for input2"
  }
```
}

## **Update Flow-Schedule**

Request: PUT /schedules/{id}

Description: Updates an existing flow-schedule. Includes a list of values that can be updated.

## **Request path variables:**

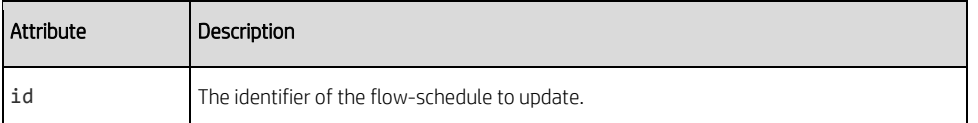

## **Request entity body:**

The body of this request needs to include a JSON object with the following format:

```
{
    "flowScheduleName": "Scheduled Flow Created By REST",
    "flowUuid": "c34de7d6-14cc-4a1c-b25e-85afbb064359",
    "triggerExpression": "0 10 10 ? * 6",
    "startDate": 1376072040000,
    "endDate": 1377334800000,
    "runLogLevel": "STANDARD",
    "timeZone": "Asia/Amman",
    "inputPromptUseBlank": false,
    "inputs":{
          "input1": "value for input1",
          .
          .
          .
          "inputn": "value for inputn"
  }
}
```
#### **Response status codes:**

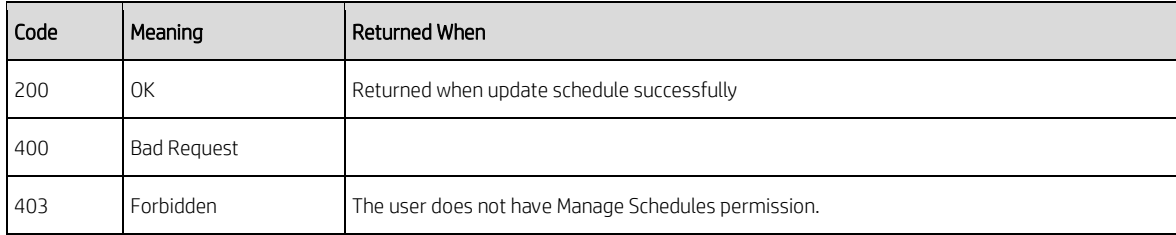

#### **Response entity body:**

• on success: Returns a JSON value: true

# **Dashboard**

The Dashboard workspace reflects the system's ROI, and analyzed flow aggregation. It provides statistical information about the system (popular flows, result distribution, execution time, and so on) and financial information about the return on investment. This API allows you to get the statistic information in order to generate the reports for analyzing information.

# **Get Statistics**

## Request: GET /executions/statistics

Description: Returns a flows statistic info (list of FlowStatisticsDataVO): ROI, number of executions, average execution time and result distribution.

#### **Request parameters:**

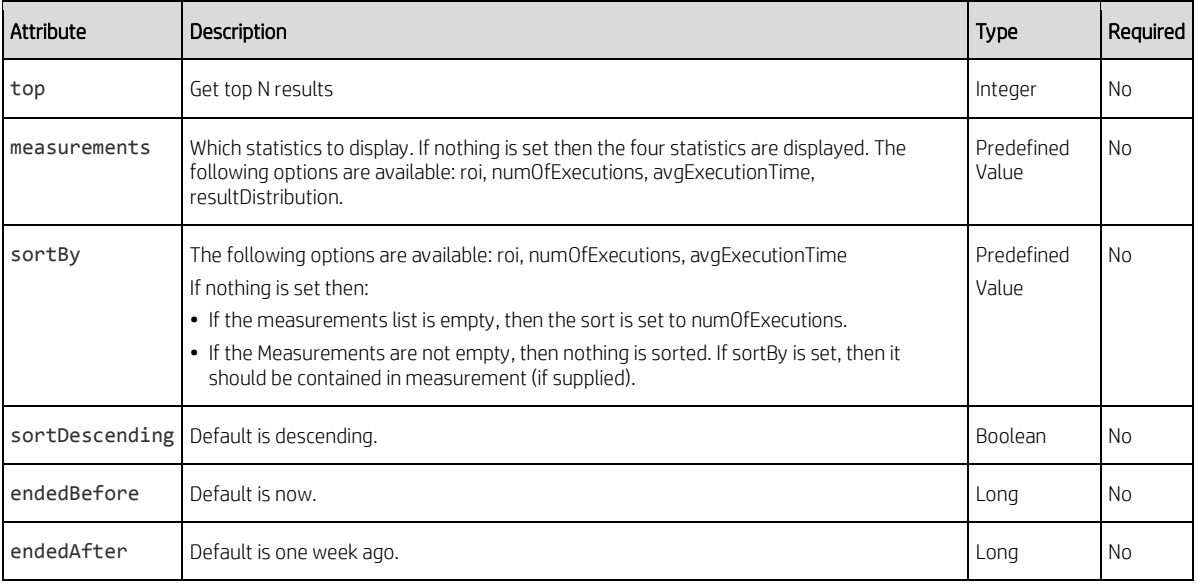

## **Example:**

GET /executions/statistics?sortBy=avgExecutionTime&endedBefore=1415176455471&top=3

## **Response status codes:**

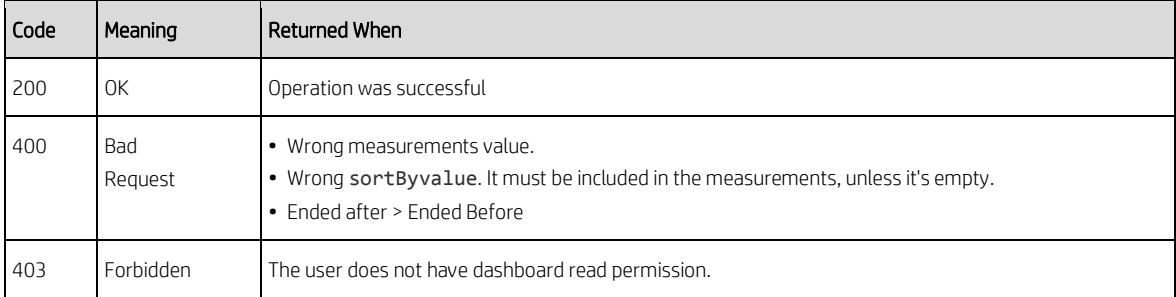

## **Response entity body:**

]

```
List<FlowStatisticsDataVO>:
    \Gamma{
        "flowUuid" : 7f2f68-ef48-4a-4a91-bb11-5fadf44bebee", 
        "flowPath" : "Library/Repo9x/Dev/ROI/ROI - Basic.xml",
        "flowRoi" : 30.0,
        "numberOfExecutions" : 3 "averageExecutionTime" : 11000, 
        "resultsDistribution" : [
          {
           "type" : "RESOLVED", 
           "amount" : 3
         }
         ]
      },
      {
         "flowUuid" : "0b6d9c00-2a34-4c63-8534-4a364d64272", 
         "flowPath" : "Library/Repo9x/Dev/ROI/ROI - subflow.xml", 
         "flowRoi" : 1830.0,
         "numberOfExecution" : 3, 
         "averageExecutionTime" : 1000, 
         "resultsDistribution" : [
           {
            "type" : "SYSTEM_FAILURE", 
            "amount" : 2
           },
           {
            "type" : "RESOLVED", 
            "amount" : 3
           }
          ]
        }
```
# **Deployment**

## **Deploy Content Packs**

Request: PUT /content-packs/{cpFileName}

Description: Deploys a content pack. The file extension should not be provided in the name.

#### **Response status codes:**

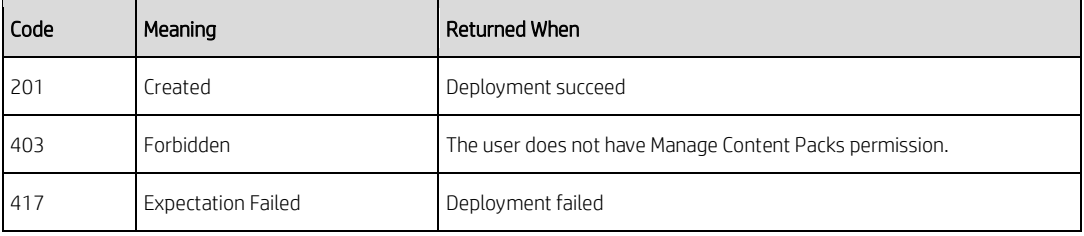

#### **Example:**

/content-packs/base-cp

#### **Request path variables:**

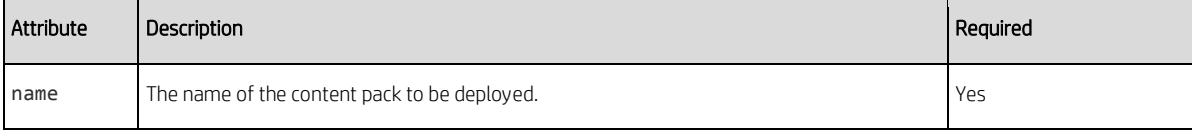

#### Note:

• The body of the request should contain the contents of the content pack file to be deployed.

### **Response entity body:**

• on success: Returns a JSON value: true

```
{
"aggregatedSeverity":"Info",
"contentPackResponses":{
"content pack file name.jar":{
"contentPackUUID":" a4618f99-309d-4537-b67c-e43dd9f73baa",
"contentPackName":"content pack filename.jar",
"message":"content pack file name.jar (author: date:)",
"responses":[
{
"contentPackName":"content pack file name.jar",
"responseCategory":"Success",
"level":"Info",
"message":"Successfully deployed content pack file name.jar"
}
\mathbf{j}}
}
```
The aggregatedSeverity and level attribute receives one of the following values: Info, Warning, and Error.

The responseCategory attribute receives one of the following values:

- Success: The content pack was deployed successfully.
- ContentPackFile: The content pack file was invalid.
- FlowDependency: Cannot deploy the content pack because of missing flow dependency.
- OperationDependency: Cannot deploy the content pack because of missing operation dependency.
- Overwrite: Cannot deploy the content pack because it can't overwrite the existed one because of flow/operation dependencies issues.
- ScheduledFlow: A list of scheduled flows that will be affected/deleted if the deployment will be carried out (since the deployment is trying to delete a flow that is scheduled to run).
- Exception: Cannot deploy the content pack because of an unexpected exception.
- on error: Returns a JSON value:

```
"aggregatedSeverity" : "Error",
"contentPackResponses" :{
        "cp.jar": {
         "contentPackUUID":"N/A",
                 "contentPackName":"cp.jar",
                "message":"cp.jar (author: , date: )",
                "responses":[
                {
                         "contentPackName":"cp.jar",
                         "responseCategory":"FlowDependency",
                         "level":"Error",
                         "message":"Missing 'operation'/'flow' with UUID d1bbf441-824a-450e-afae-
                         2ddec0e0f35e, which is required by the 'flow': 
                         'Library/tesdt/flowwww.xml'."
                }]
        }
   }
```
# **How can I deploy content packs with progress?**

- 1. [Create Deployments](#page-71-0) returns deploymentProcessId
- 2. [Upload the Deployment Process File](#page-72-0) to the given deploymentProcessId
- 3. [Run a Specific Deployment Process](#page-74-0) to the given deploymentProcessId
- 4. The next step is to reques[t Get the Deployment Process Object.](#page-75-0) There are two kinds of responses:
	- a. "status":"RUNNING" with data about the progress
	- b. "status":"FINISHED" with data about the result

# <span id="page-71-0"></span>**Create Deployments**

### Request: POST /deployments

Description: Create a deployment process object and return the id to the client. You can also use this process for deleting [content packs.](#page-77-0)

#### **Response status codes:**

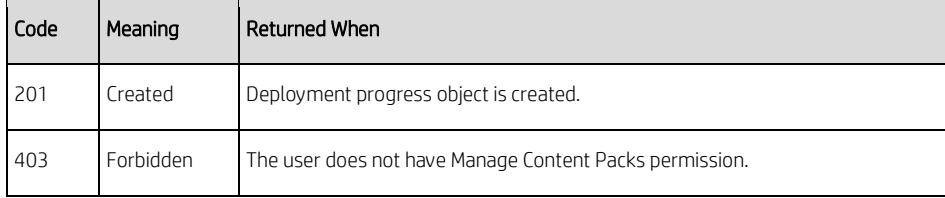

### **JSON response example:**

{

```
"deploymentProcessId":123
```

```
}
```
# **Upload the Deployment Process File**

Request: POST /deployments/{deploymentProcessId}/files

Description: Uploads one or more content pack files, and associates them with an existing deployment process (see Create [Deployments\)](#page-71-0). The request should be formatted according to the "multipart/form-data" standard for uploading files to a web server (RFC 2388).

Note: The request body should be the contents of the content pack files to be deployed.

#### **Request path variables:**

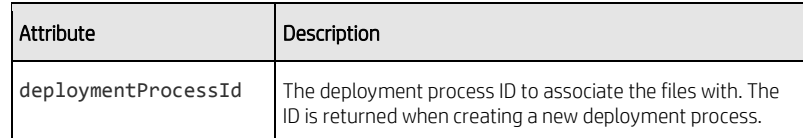

#### **Example:**

POST /deployments/109600004/files

#### **Response status codes:**

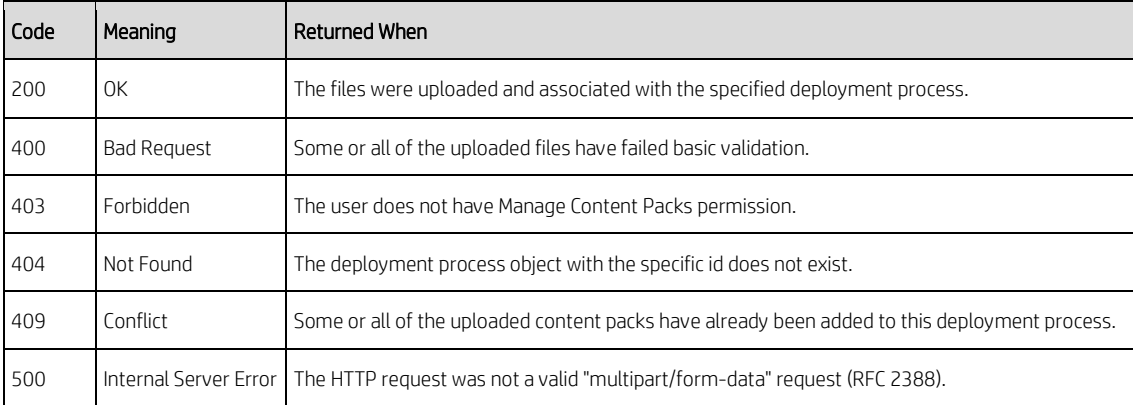

#### **JSON response example:**

{

The response body includes details for each of the uploaded files. The signDetails property contains the content pack's digital signature details. The deleteUrl and deleteType properties represent a REST request, which you can send to remove the particular file from this deployment process.

```
"files":
[
  {
    "name":"cp-signed.jar",
    "size":10095,
    "fileUploadId":110800009,
    "deleteUrl":"/deployments/109600005/files/110800009",
    "deleteType":"DELETE",
    "signDetails":
      {"signStatus":"signed",
      "signedBy":"CN=qa-MAINDC-CA, DC=qa, DC=ad, DC=com",
      "warnings":[],
      "certs":
      [
        {
          "certType":"X.509",
          "certDn":"CN=Administrator, CN=Users, DC=qa, DC=ad, DC=com",
          "certKeystoreEntryAlias":null,
          "validityTimeFrom":1417599979000,
          "validityTimeNotAfter":1480758979000,
           "validityTimeNotBefore":0,
          "supportCodeSign":false
        },
        {
           "certType":"X.509",
           "certDn":"CN=qa-MAINDC-CA, DC=qa, DC=ad, DC=com",
          "certKeystoreEntryAlias":null,
```

```
"validityTimeFrom":1390826569000,
              "validityTimeNotAfter":1706359968000,
              "validityTimeNotBefore":0,
              "supportCodeSign":false
           }
         ],
       "trusted":false}
     }
  ]
}
```
# <span id="page-74-0"></span>**Run a Specific Deployment Process / Delete Process**

Request: PUT /deployments/{deploymentProcessId}

Description: Run the specific deployment process. Make sure that no other process is running.

## **Request path variables:**

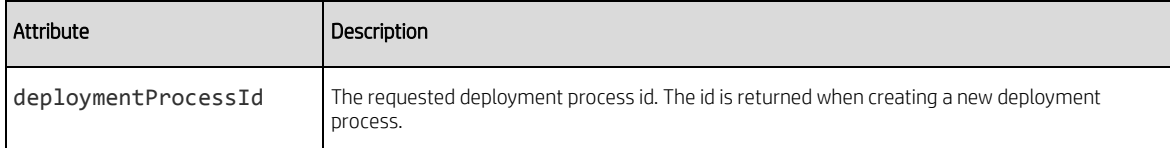

#### **Request parameters:**

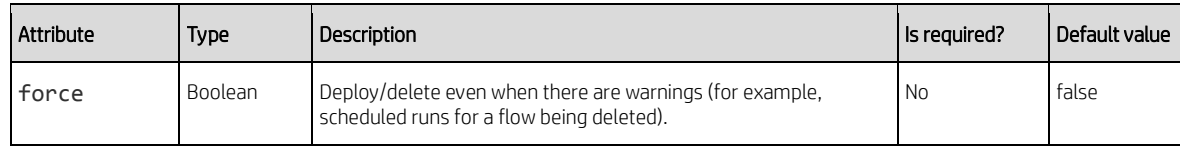

### **Examples:**

PUT /deployments/12345?force=true

PUT /deployments/12345

### **Response status codes:**

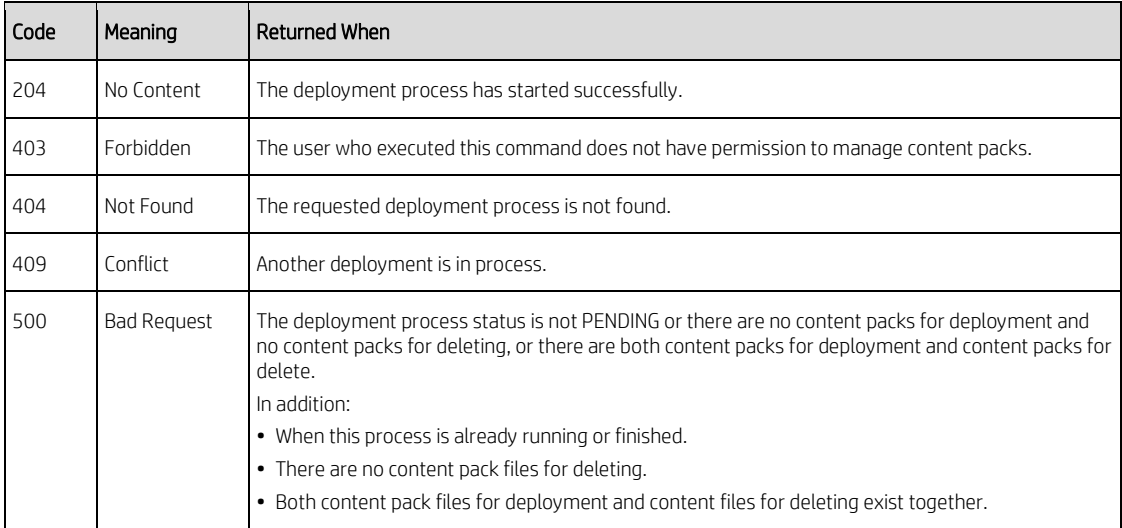

# <span id="page-75-0"></span>**Get the Deployment Process Object**

### Request: GET /deployments/{deploymentProcessId}

Description: Gets the status and details of a previously-created deployment process. A deployment process is usually used whe[n deploying files with progress,](#page-75-0) but can also be used fo[r deleting a content pack.](#page-77-0)

#### **Example:**

/deployments/3332190961082830376

#### **Request path variables:**

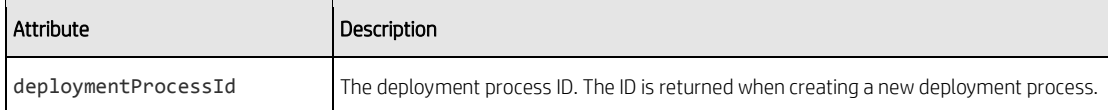

#### **Response status codes:**

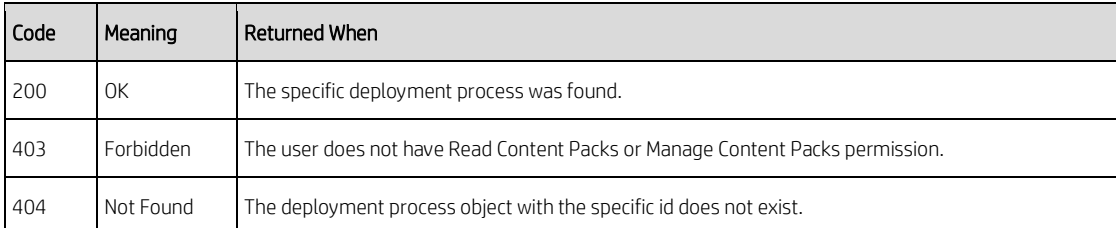

These are the responses:

- status:RUNNING with data about the progress.
- status:FINISHED with data about the result.
- status:PENDING when the deployment was created and files are being uploaded, and before it has started running.

{

```
"deploymentProcessId": 137100008, 
"status": "PENDING",
"currentStep": "Downloading files ", 
"currentStepIndex": 0,
"numOfSteps": 11, 
"numOfSubSteps": 0,
"currentSubStep": 0, 
"deploymentResultVO": null
```
}

If your deployment process is still running, the JSON response appears as follows:

{

```
"deploymentProcessId": 137100005, 
"status": "RUNNING",
"currentStep": "Deploying artifacts", 
"currentStepIndex": 12,
"numOfSteps": 16, 
"numOfSubSteps": 470, 
"currentSubStep": 409, 
"deploymentResultVO": null
```
}

If your deployment process has finished or failed, the JSON appears as follows:

```
{
"deploymentProcessId": 137100005,
"status": "FINISHED",
"currentStep": "Committing data",
"currentStepIndex": 16,
"numOfSteps": 16,
"numOfSubSteps": 1,
"currentSubStep": 0,
"deploymentResultVO": {
        "aggregatedSeverity": "Info",
        "contentPackResponses": {
                "fv11n-test-content-pack-10.10.182.jar": {
                 "contentPackUUID":" a4618f99-309d-4537-b67c-e43dd9f73baa",
                        "contentPackName": "fv11n-test-content-pack-10.10.182.jar",
                        "message": "fv11n-test-content-pack-10.10.182.jar (author: , date: )",
                        "responses": [{
                                 "contentPackName": "fv11n-test-content-pack-10.10.182.jar",
                                 "responseCategory": "Success",
                                 "level": "Info",
                                 "message": "Successfully deployed fv11n-test-content-pack-
                        10.10.182.jar"}]
                        }
              }
       }
}
```
# **Delete Content Pack from Deployment Process**

Request: DELETE /deployments/{deploymentProcessId}/files/{fileId}

Description: Delete a specific content pack from a deployment process.

### **Response status codes:**

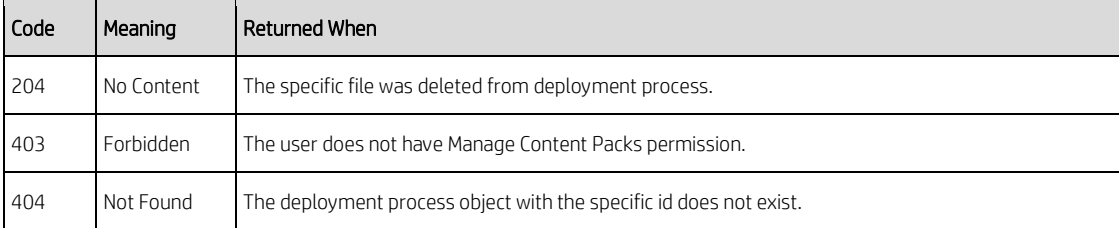

# <span id="page-77-0"></span>**Deleting Content Packs**

To delete a content pack(s), you need to perform the following:

1. [Create Deployments,](#page-71-0) returns the deploymentProcessId

```
Example: POST /deployments
```
# JSON response example:

```
{
 "deploymentProcessId":12345
}
```
2. Enter the id of the content pack file that you want to delete, to the given deploymentProcessId. See Adding Content [Pack Files for Deleting.](#page-78-0)

```
Example: POST /deployments/12345/cpsForDelete
```
3. [Run a Specific Deployment Process](#page-74-0) to the given deploymentProcessId.

Example: PUT /deployments/12345

4. The next step is to request [Get the Deployment Process Object.](#page-75-0)

# <span id="page-78-0"></span>**Adding Content Pack Files for Deleting**

Request: POST /deployments/{deploymentProcessId}/cpsForDelete

Description: Add content pack files to the deployment process that you want deleted during the process.

#### **Request path variables:**

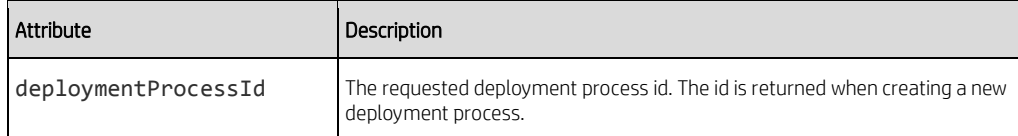

#### **Example:**

POST /deployments/12345/cpsForDelete

#### **Response status codes:**

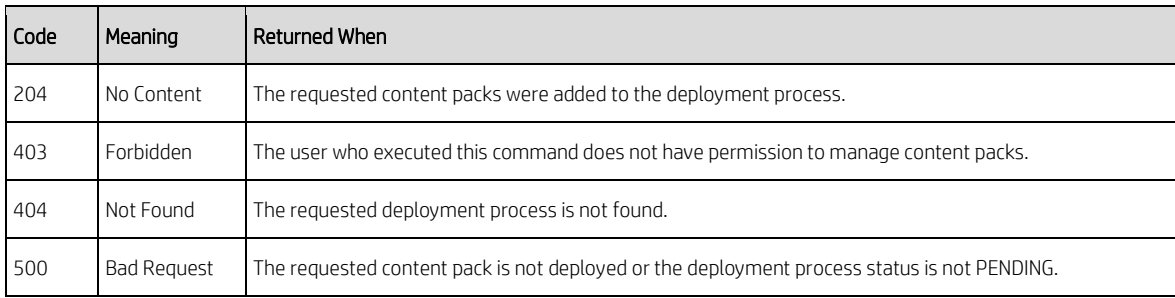

## **Request entity body:**

A string array which contains all of the ids of content packs that should be deleted. To acquire the content pack ID see Get [Content Packs.](#page-80-0)

#### **Example:**

["39d15573-aad6-44b3-a571-39c98c9bd508","a2c87d2a-2192-4087-8387-763d38246d26"]

# **Roll Back Last Deployment**

## Request: DELETE /content-packs/last

Description: Rolls back the last content pack deployment or deletion. Note that only the last action can be rolled back; you cannot roll back twice in a row.

#### **Response status codes:**

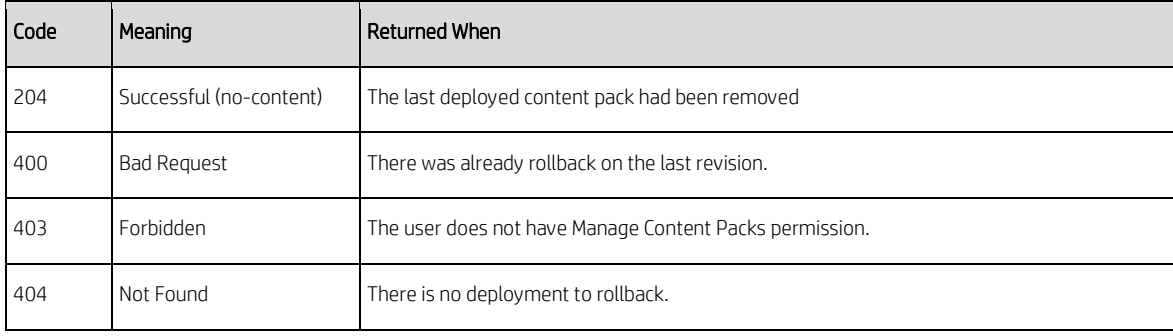

# <span id="page-79-0"></span>**Content Packs**

A content pack is a collection of flows, operations, configuration items (selection lists, system accounts, group aliases, and so on), as well as the binaries required to run actions. A content pack can be created in Studio by an author, or it can be provided by HP or a third party.

The following table lists the metadata for a content pack:

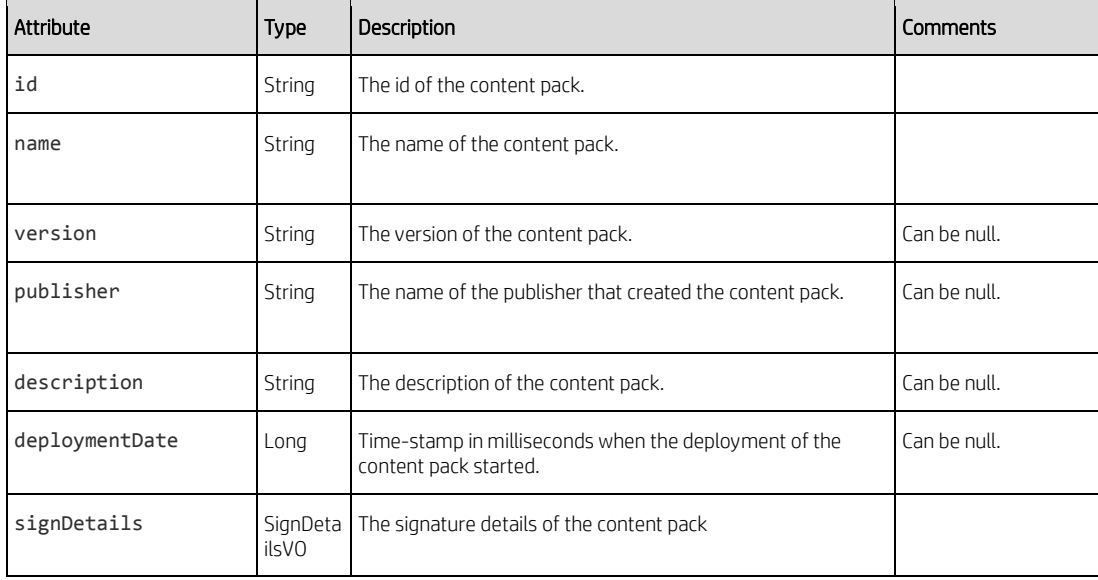

## **SignDetailsVO:**

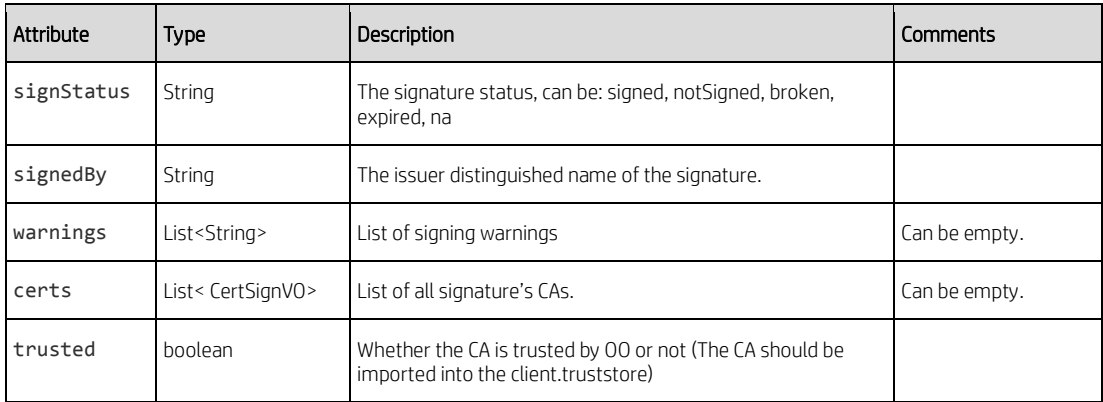

### **CertSignVO**

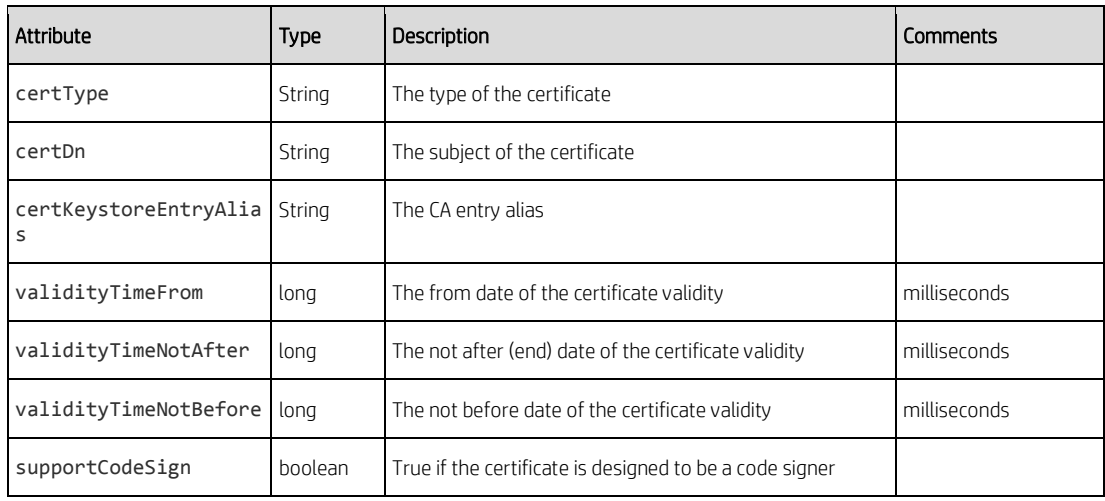

# <span id="page-80-0"></span>**Get Content Packs**

Request: GET /content-packs

Description: Retrieves a list of all the deployed content packs and with the related details.

#### **Request parameters:**

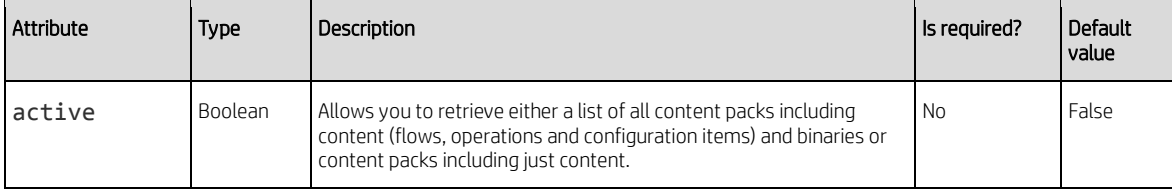

#### **Example:**

GET /content-packs

GET /content-packs?active=false

#### **Response status codes:**

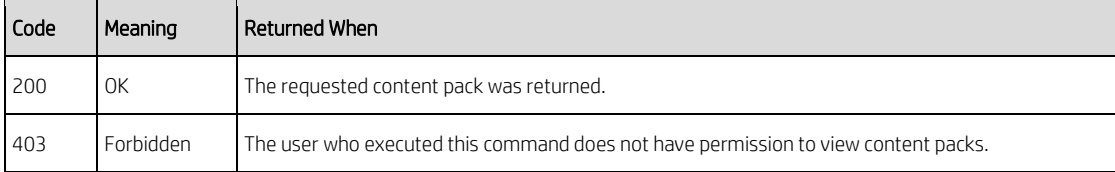

#### **Response entity body:**

An array which contains all of the content packs which are deployed in the central.

Each element in the array represents a content pack. See the [content pack meta-data table.](#page-79-0)

The returned array is ordered by descending deployment times, in other words, the content pack that was deployed last will be first.

#### **Example:**

[ {

```
"name":"cp-with-only-success-flow",
"version":"10.30.2",
"id":"a4deec31-f10e-4249-9a71-7309fe0dbc5a",
"publisher":"OO Tests",
"description":"HP OO cp-with-only-success-flow Test Content Pack",
"deploymentDate":1418208680626,
"deployedBy":"anonymousUser",
"signDetails":
{
"signStatus":"signed",
"signedBy":"CN=qa-MAINDC-CA, DC=qa, DC=ad, DC=com",
"warnings":[],
"certs":
\Gamma{
   "certType":"X.509",
    "certDn":"CN=Administrator, CN=Users, DC=qa, DC=ad, DC=com",
    "certKeystoreEntryAlias":null,
    "validityTimeFrom":1417599979000,
    "validityTimeNotAfter":1480758979000,
    "validityTimeNotBefore":0,
    "supportCodeSign":false
  },
  {
    "certType":"X.509",
    "certDn":"CN=qa-MAINDC-CA, DC=qa, DC=ad, DC=com",
    "certKeystoreEntryAlias":null,
    "validityTimeFrom":1390826569000,
    "validityTimeNotAfter":1706359968000,
```

```
"validityTimeNotBefore":0,
      "supportCodeSign":false
    }
  ],
  "trusted":false
  }
},<br>},
  Another one……
]
```
# **Get Single Content Pack Details**

Request: GET /content-packs/{id}

Description: Retrieves details of the specified deployed content pack.

#### **Request path variables:**

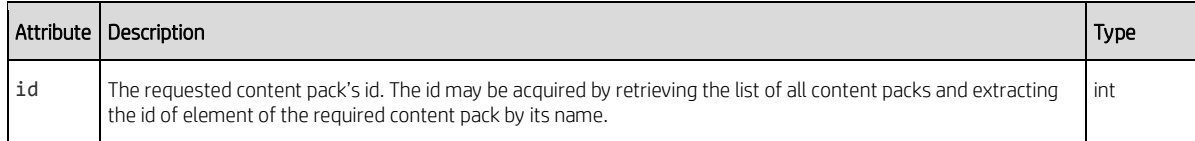

#### **Example:**

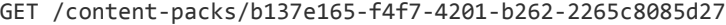

#### **Response status codes:**

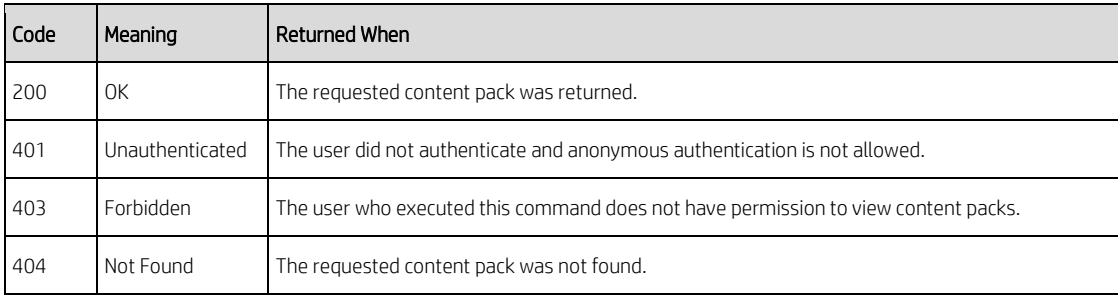

#### **Response entity body:**

{

}

A content pack element which represents the details of requested Content Pack. See the **[content pack meta-data table.](#page-79-0)** 

```
"name":"cp-with-only-success-flow",
"version":"10.30.2",
"id":"a4deec31-f10e-4249-9a71-7309fe0dbc5a",
"publisher":"OO Tests",
"description":"HP OO cp-with-only-success-flow Test Content Pack",
"deploymentDate":1418208680626,
"deployedBy":"anonymousUser",
"signDetails":
{
"signStatus":"signed",
"signedBy":"CN=qa-MAINDC-CA, DC=qa, DC=ad, DC=com",
"warnings":[],
"certs":
[
  {
    "certType":"X.509",
    "certDn":"CN=Administrator, CN=Users, DC=qa, DC=ad, DC=com",
    "certKeystoreEntryAlias":null,
    "validityTimeFrom":1417599979000,
    "validityTimeNotAfter":1480758979000,
    "validityTimeNotBefore":0,
    "supportCodeSign":false
  },
  {
    "certType":"X.509",
    "certDn":"CN=qa-MAINDC-CA, DC=qa, DC=ad, DC=com",
    "certKeystoreEntryAlias":null,
    "validityTimeFrom":1390826569000,
    "validityTimeNotAfter":1706359968000,
    "validityTimeNotBefore":0,
    "supportCodeSign":false
 }
],
"trusted":false
}
```
# **Get Content Pack Contents Tree**

Request: GET /content-packs/{id}/content-tree

Description: Returns a flat list that of the contents of the content pack in tree-nodes format.

### **Request path variables:**

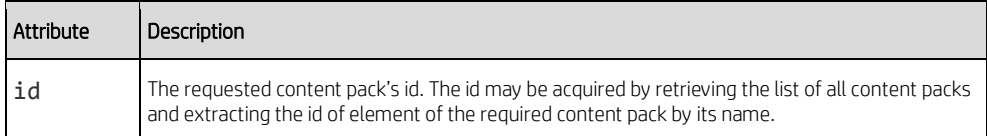

#### **Example:**

#### GET /content-packs/b137e165-f4f7-4201-b262-2265c8085d27/content-tree

#### **Response status codes:**

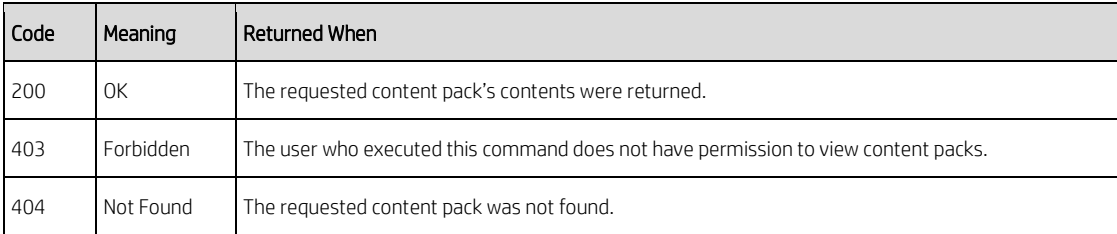

#### **Response entity body:**

An array of elements which represents one or two trees that contain all of the entities contained in the content pack.

Each element in the array represents a tree node which is either a folder (which isn't a leaf and has children) or a content element (which is a leaf and doesn't not have children).

The returned array is ordered in the following way: first the tree whose root is the "Library" folder, then the tree whose root is the "Configuration" folder. Each tree is ordered alphabetically by the path attribute.

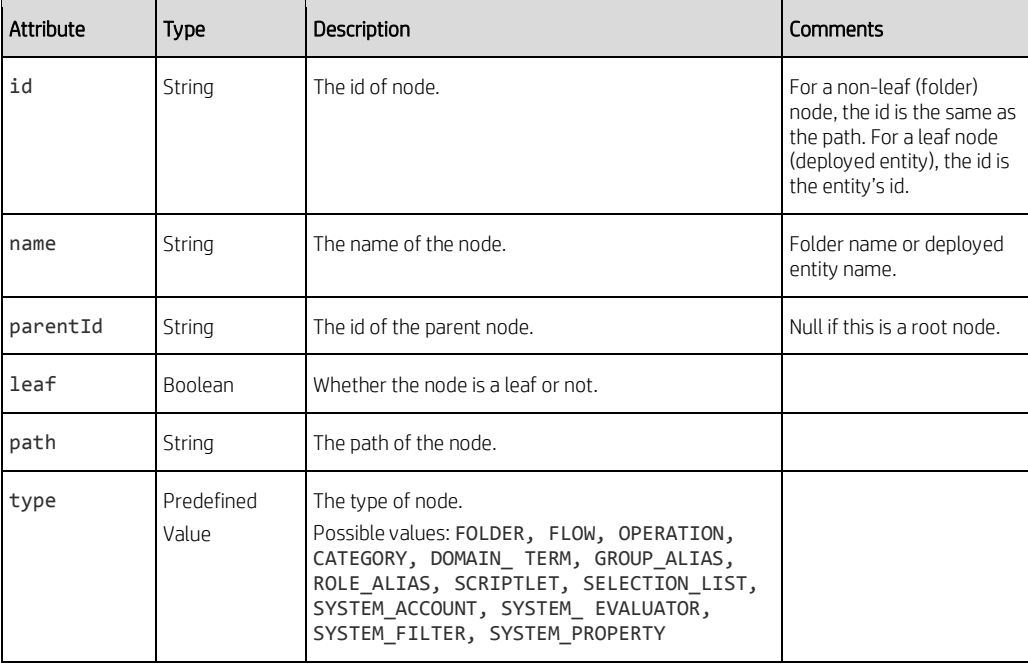

```
Example:
\lceil{ "id":"Library", 
"name":"Library", 
"parentId":null, 
"leaf":false, 
"path":
"Library", 
"type":"FOLDER"
},
{ "id":"Library/MyFlows", 
"name":"MyFlows", 
"parentId":"Library", 
"leaf":false, 
"path":"Library/MyFlows", 
"type":"FOLDER"
},
{
"id":"a3e6572a-8268-4124-9ccb-b3d7e46e5051",
    "name":"my-flow1", 
    "parentId":"Library/MyFlows", 
    "leaf":true,
    "path":"Library/MyFlows/my-flow1.xml", 
    "type":"FLOW"
    },
    {
    "id":"ddee425f-f259-4012-b799-51e0fa40151a", 
    "name":"my-flow2", 
    "parentId":"Library/MyFlows",
    "leaf":true,
    "path":"Library/MyFlows/my-flow2.xml", 
    "type":"FLOW"
    },
    { "id":"Library/MyOperations", 
    "name":"MyOperations", 
    "parentId":"Library", 
    "leaf":false, 
    "path":"Library/MyOperations", 
    "type":"FOLDER"
    },
    {
    "id":"17c8bb11-bbd8-4b1b-bfaa-5c3f1ef90051", 
    "name":"operation1", 
    "parentId":"Library/MyOperations", "leaf":true,
    "path":"Library/MyOperations/my-operation.xml", 
    "type":"OPERATION"
    },
    { "id":"Configuration", 
    "name":"Configuration", 
    "parentId":null, 
    "leaf":false, 
    "path":"Configuration", 
    "type":"FOLDER"
    },
    { "id":"Configuration/Categories", 
    "name":"Categories", 
    "parentId":"Configuration",
```

```
"leaf":false, 
    "path":"Configuration/Categories", 
    "type":"FOLDER"
    },
    {
"id":"6a3a17c4-2c84-46c9-bef6-e043433878d6", "name":"my-category",
    "parentId":"Configuration/Categories", 
    "leaf":true,
    "path":"Configuration/Categories/my-category.xml", 
    "type":"CATEGORY"
    },
    {
    "id":"Configuration/Domain Terms", 
    "name":"Domain Terms", 
    "parentId":"Configuration", 
    "leaf":false, 
    "path":"Configuration/Domain Terms", 
    "type":"FOLDER"
    },
    {
    "id":"2bc8c8e3-b742-43e5-8038-7c060dc8df77", 
    "name":"my-domain-term", 
    "parentId":"Configuration/Domain Terms", 
    "leaf":true,
    "path":"Configuration/Domain Terms/my-domain-term.xml", 
    "type":"DOMAIN_TERM"
    }
```

```
]
```
# **Get Content Pack Statistics**

Request: GET /content-packs/statistics

**Description**: Retrieves the content pack usage statistics according to the given request parameters.

#### Notes:

A content pack will be counted if it is actually used by the executed flow (as an operation or subflow). Each content pack will be counted at most once for every execution.

Once an execution ends, it will take 10 to 20 minutes to show up in the statistics.

#### **Request parameters:**

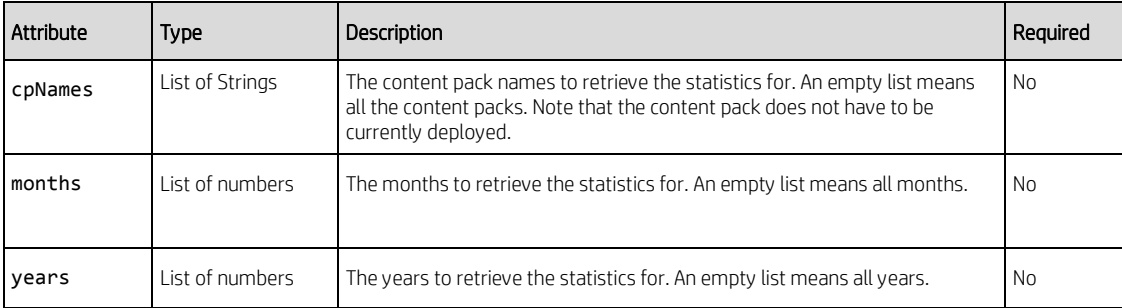

#### **Example:**

GET/content-packs/statistics?cpNames=Base,Solutions&months=1,2,3&years=2015

#### **Response status codes:**

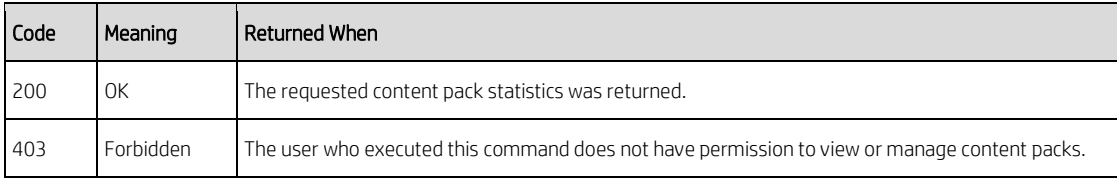

#### **Response entity body:**

A map containing all of the content pack statistics that match the request.

The first level of the map is the statistics years. Each year is mapped to the different months, and each month contains the statistic element. This statistics element contains the total runs for that year and month and a map of content packs with their total runs.

#### **Example:**

{

```
 "2014":{
     "12":{
       "total": 6500,
       "cps":{
         "Base": 6200,
         "Solutions": 1600,
         "Database": 300
       }
    }
 },
 "2015":{
 "1":{
       "total": 7000,
       "cps":{
         "Base": 7000,
         "Solutions": 2000,
         "Database": 1300
       }
     },
```
API Guide | HP Operations Orchestration Version 10.50

```
 "2":{
     "total": 1000,
 "cps":{
 "Base": 950,
 "Solutions": 400
 }
 }
 }
}
```
# **Get Content Pack Changes**

Request: GET /content-packs/{id}/changes

Description: Retrieves all deployed entities changes from the last deployment of this content pack.

### **Request path variables:**

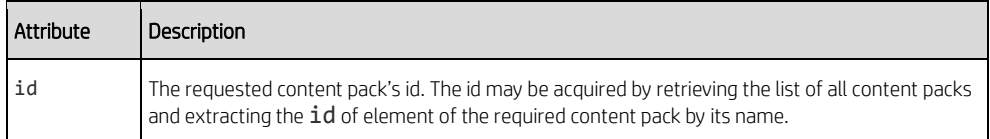

#### **Example:**

GET /content-packs/b32b3a3d-0d7a-4780-85a1-5438987803ef/changes

### **Response status codes:**

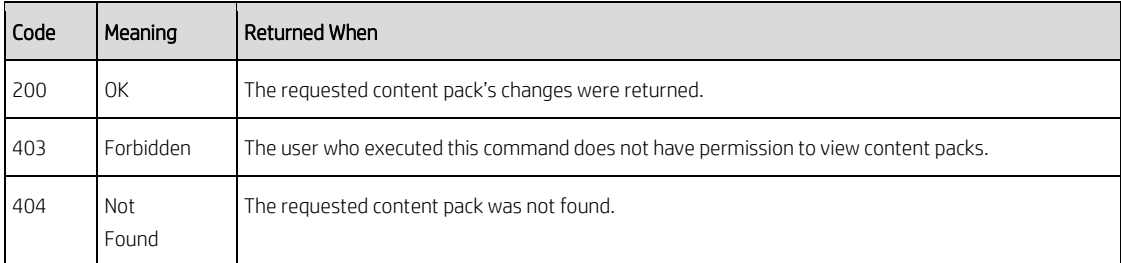

#### **Response entity body:**

An array which contains all of the deployed entities changes from the last deployment of this content pack.

Each element in the array represents a change to a deployed entity. The returned array is not ordered.

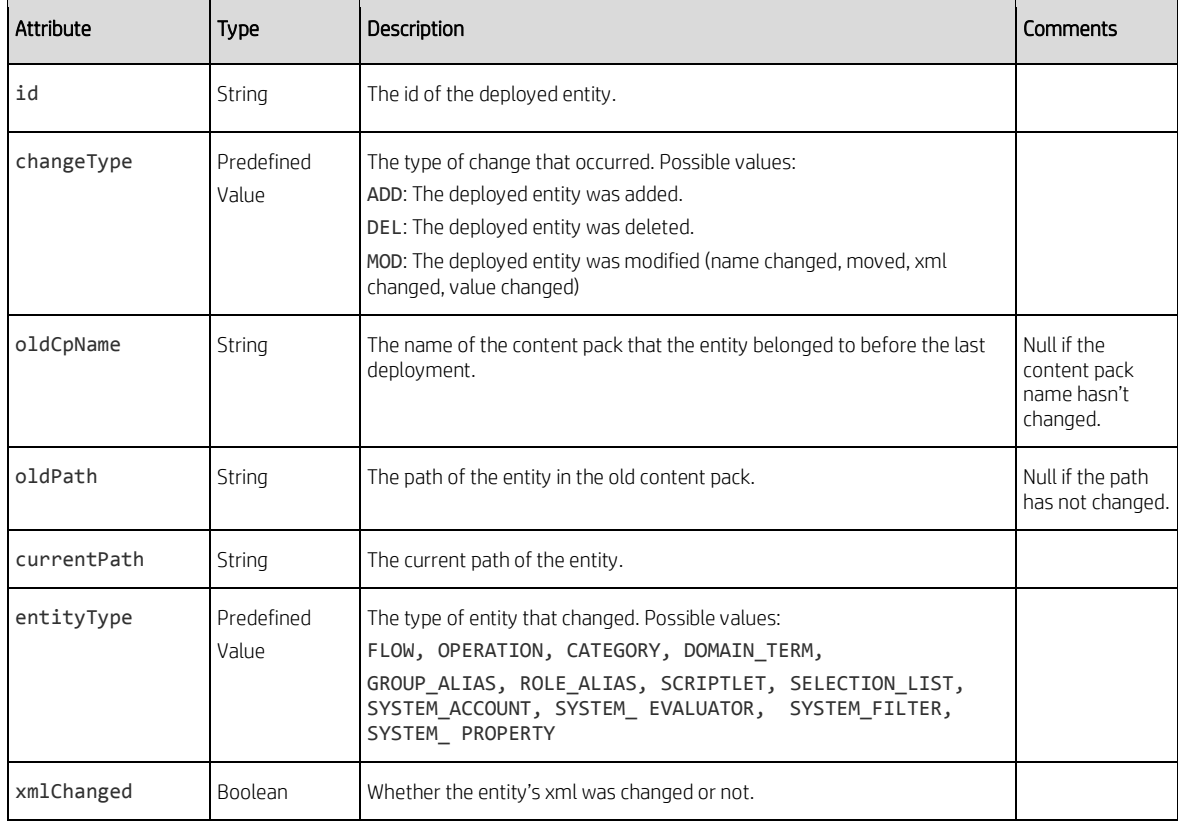

```
Example
[
{
"id":"c8100970-8044-4d70-abbe-72f1a4ace903", 
"changeType":"ADD",
"oldCpName":null, 
"oldPath":null,
"currentPath":"Library/cp-filters/Set of filters/ops/op - set of filters TC3 
validation.xml",
"entityType":"OPERATION", 
"xmlChanged":false},
{
"id":"e3aac28a-b430-47e9-b285-342fa7e2310f", 
"changeType":"DEL",
"oldCpName":null,
"oldPath":"Library/my-flows/delete-this-flow.xml", 
"currentPath":null,
"entityType":"FLOW", 
"xmlChanged":false
},
{
"id":"1465b8aa-1ce6-4b2a-a3d3-d6214bd7b025", 
"changeType":"MOD",
"oldCpName":"old-cp",
"oldPath":"Library/my-flows/subflows.xml", 
"currentPath":"Library/events/Flow with subflows.xml", 
"entityType":"FLOW",
"xmlChanged":false
}
]
```
# **Configuration Items**

# <span id="page-90-0"></span>**Get a Configuration Item (content)**

Request: GET /config-items/{type}/{path}

Description: Returns a Configuration Item, such as a System Account.

## **Request path variables:**

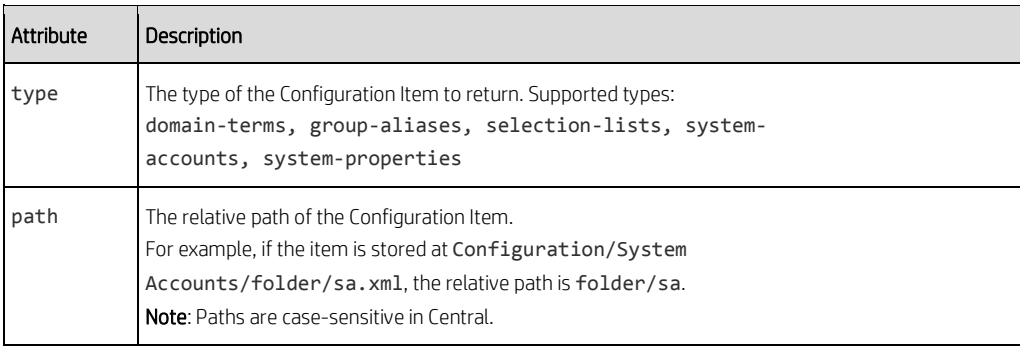

#### **Example:**

GET /config-items/system-accounts/folder1/folder2/sa1

## **Response status codes:**

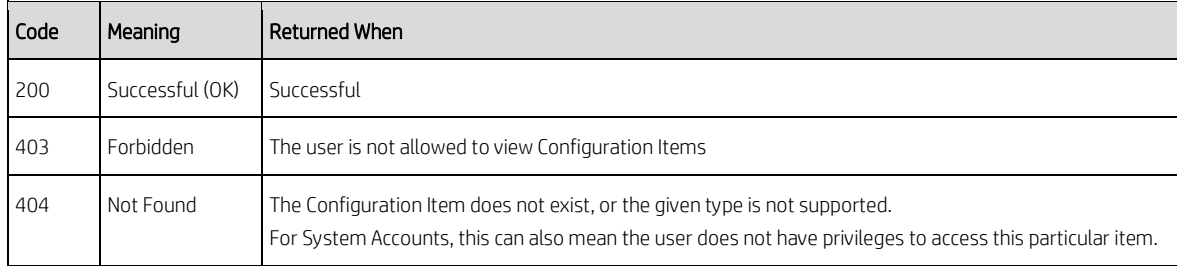

### **Response body:**

• on success, returns a JSON object with the following properties:

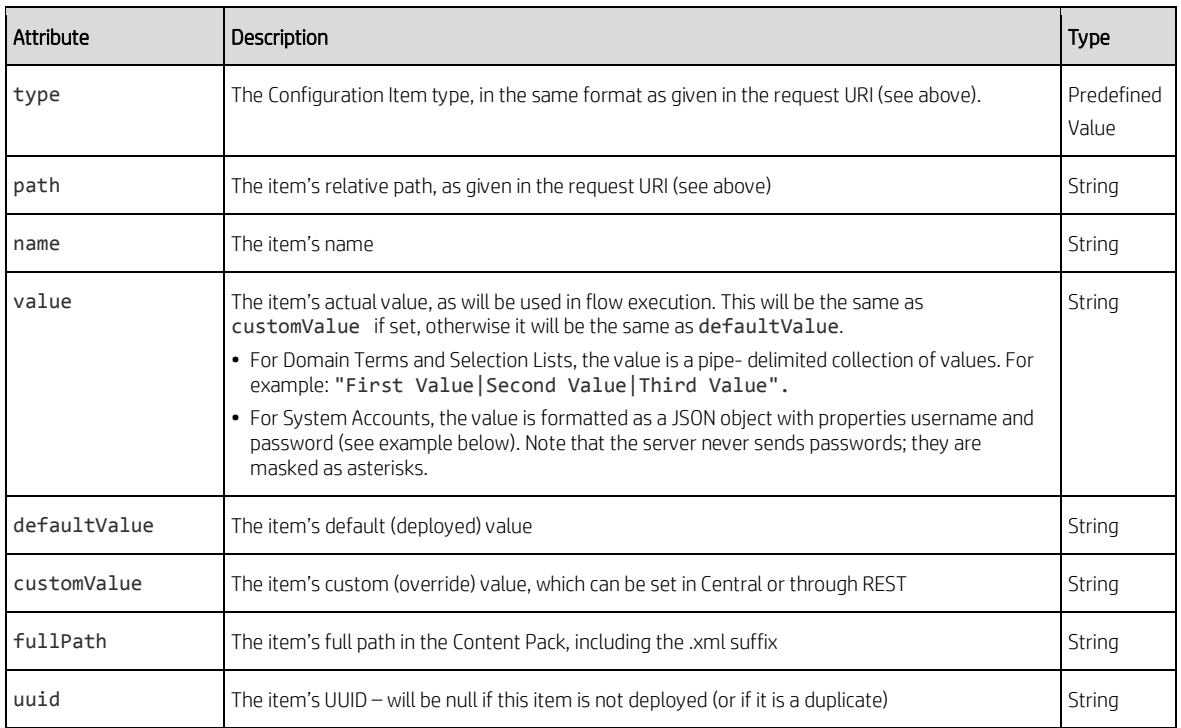

### **Example:**

}

```
{
 "type":"system-accounts", 
  "path":"folder1/folder2/sa1", 
  "name":"sa1",
  "value":"{\"username\":\"admin\",\"password\":\"************\"}", 
  "defaultValue":"{\"username\":\"admin\",\"password\":\"************\"}", 
  "customValue":null,
  "fullPath":"Configuration/System Accounts/sa1.xml", 
  "uuid":"4f32bcb8-969c-470f-9803-f823b72a9436"
```
# **Get Configuration Items by type (content)**

Request: GET /config-items/{type}

Description: Returns all Configuration Items of the specified type.

# **Request path variables:**

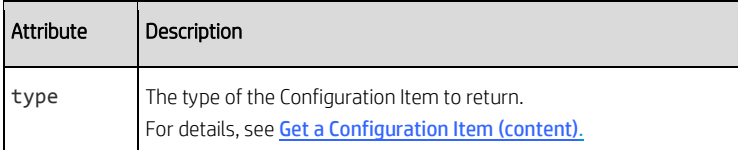

#### **Example:**

GET /config-items/system-accounts

## **Response status codes:**

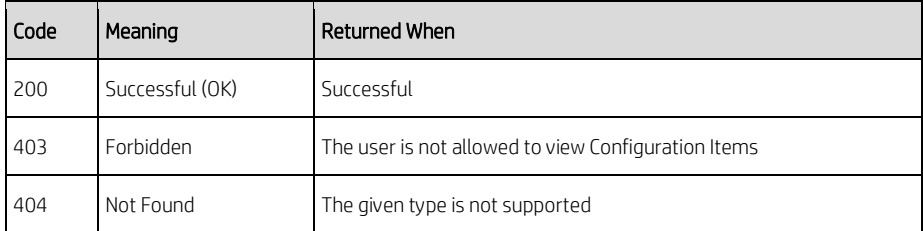

## **Response body:**

On success, returns a JSON array of Configuration Items. The array will be empty if there are no items of the requested type. For the format of each item, see [Get a Configuration Item \(content\).](#page-90-0)

# **Get All Configuration Items (content)**

Request: GET /config-items

Description: Returns all Configuration Items of the supported types (see [Get a Configuration Item \(content\)](#page-90-0) for a list of these types).

#### **Response status codes:**

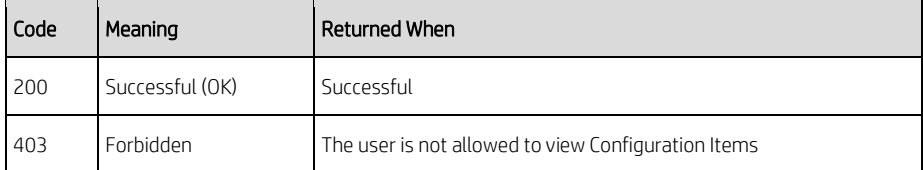

### **Response body:**

Returns a JSON array of Configuration Items (will be empty if there are none). For the format of each item, see Get a [Configuration Item \(content\).](#page-90-0)

# <span id="page-94-0"></span>**Set a Configuration Item's value (content)**

## Request: PUT /config-items/{type}/{path}

Description: Sets (or clears) the custom value of an existing Configuration Item, such as a System Account. If the item has a default (deployed) value, the custom value will override it.

#### **Request path variables:**

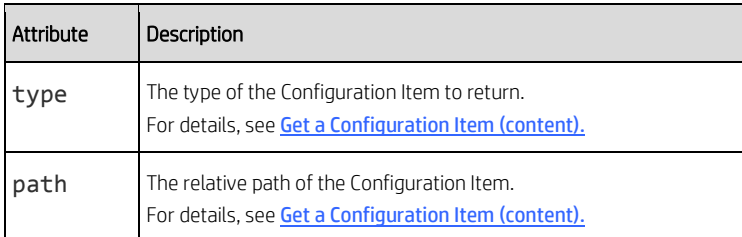

#### **Example:**

PUT /config-items/system-accounts/folder1/folder2/sa1

#### **Request body:**

The body must include the new value as a JSON string. To clear the value, put null in the body.

# **Examples:**

- "some value"
- "some value with \"quotes\" in it"
- null

#### **Response status codes:**

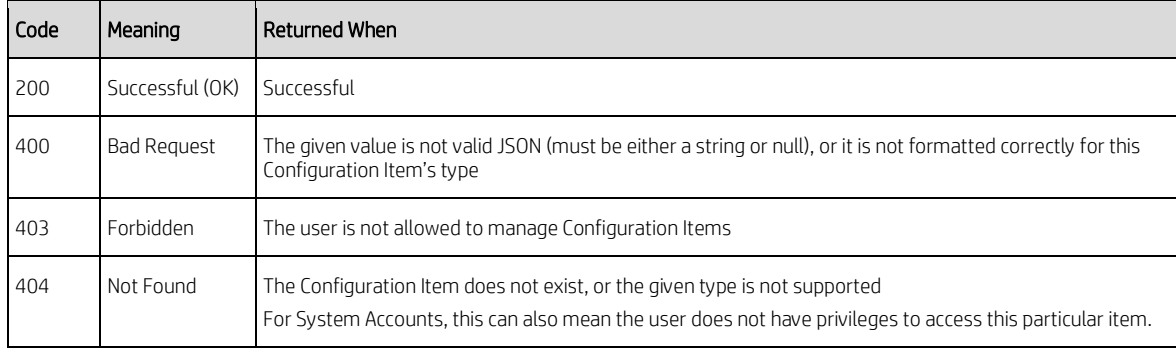

Note: Some Configuration Item types expect a particular value format. For details, see the response body section in Get a [Configuration Item \(content\).](#page-90-0)

#### **Response body:**

• on success: returns the updated Configuration Item. Se[e Get a Configuration Item \(content\)](#page-90-0) for details on the object format

# **Delete a Configuration Item (content)**

# Request: DELETE /config-items/{type}/{path}

Description: Deletes a Configuration Item, such as a System Account. Note that this will fail if the item to delete is currently marked as deployed (in other words, its uuid property is not null).

- To delete a deployed Configuration Item, remove it from the Content Pack and redeploy.
- If you want to clear the override value, see [Set a Configuration Item's value \(content\).](#page-94-0)

### **Request path variables:**

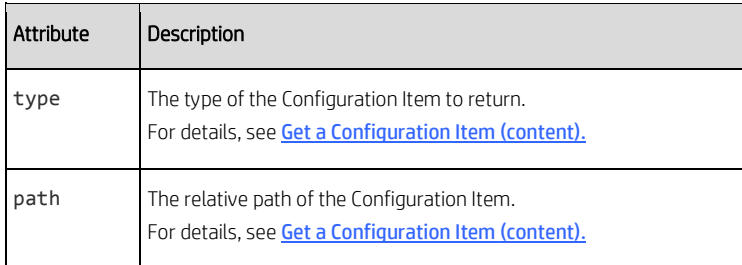

### **Example:**

DELETE /config-items/system-accounts/folder1/folder2/sa1

## **Response status codes:**

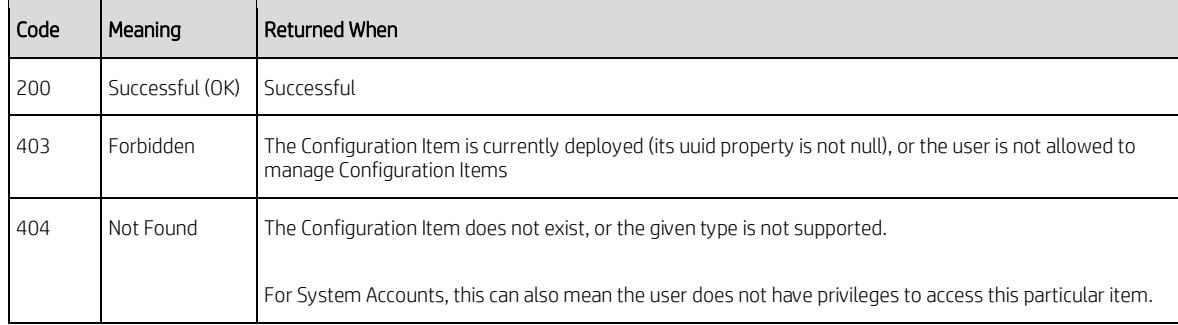

#### **Response body:**

On success, returns the deleted Configuration Item. See [Get a Configuration Item \(content\)](#page-90-0) for details on the object format.

# **Get Content Configuration tree**

Request: GET /config-items/tree

Description: Returns the content configuration tree.

Example:

GET /config-items/tree

## **Response status codes:**

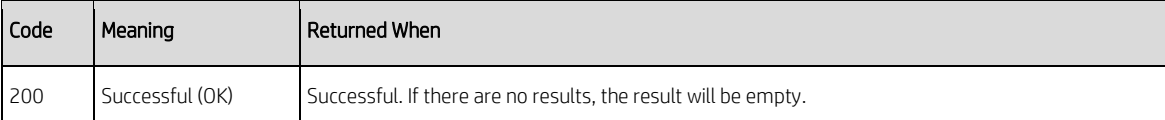

#### **Response entity body:**

```
[{
"id":"Configuration",
"parentId":null,
"leaf":false,
"path":"Configuration",
"name":"Configuration",
"type":"FOLDER",
"icon":null
},
{
"id":"Configuration/Group Aliases",
"parentId":"Configuration",
"leaf":false,
"path":"Configuration/Group Aliases",
"name":"Group Aliases",
"type":"FOLDER",
"icon":null
},
{
"id":"Configuration/Group Aliases/RAS_Operator_Path.xml",
"parentId":"Configuration/Group Aliases",
"leaf":true,
"path":"Configuration/Group Aliases/RAS_Operator_Path.xml",
"name": "RAS Operator Path",
"type":"GROUP_ALIAS",
"icon":null,
"workerGroup":"RAS_Operator_Path",
"deployed":true
}
]
```
# **Get Configuration Item Details**

Request: GET /config-items/{type}/{path}?details=true

Description: Returns the deployed entity data of a configuration item

#### Example:

GET /config-items/system-accounts/folder1/folder2/sa1?details=true

### **Request path variables:**

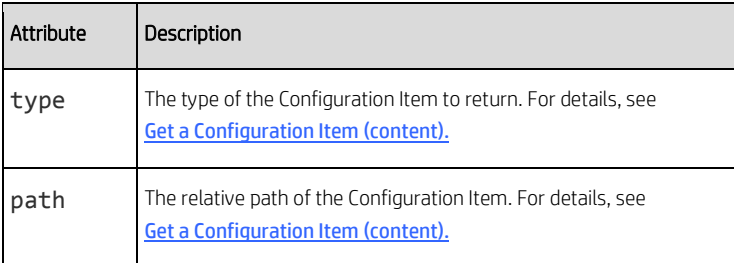

#### **Request parameters:**

This API requires the parameter "details=true", otherwise it will be treated a[s Get a Configuration Item \(content\).](#page-90-0) There are no other parameters.

#### **Response status codes:**

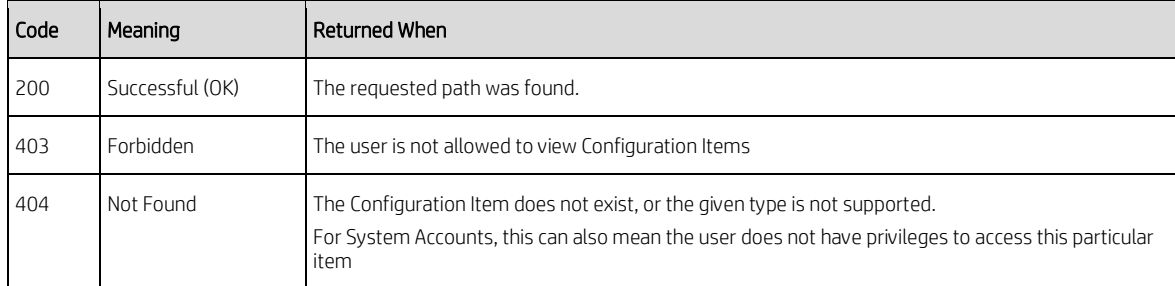

#### **Response entity body:**

• on success: Returns a JSON object with the following format:

```
{
  "id": "2283acc2-95f0-4cc4-8f45-e5053ace7aaf", 
  "name": "some-prop",
  "path": "Configuration/System Properties/some-prop.xml", 
  "description": "This is just some property",
  "cpName": "cp-props", 
  "version": "10.20.01 "
```

```
}
```
# **Audit**

HP OO now gives you the option to audit events, so that you can track security breaches. Auditing lets you track actions that took place on Central, such as logins, triggering flows, creating schedules, editing configurations, and so on.

# **Get Audit Configuration**

Request: GET /audit/config

Description: Gets the audit configuration.

#### **Response status codes:**

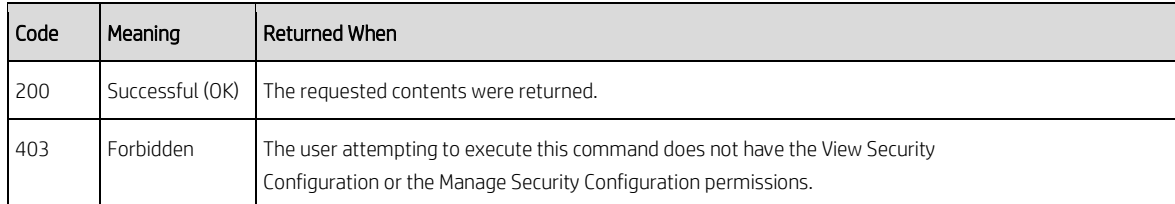

## **Response entity body:**

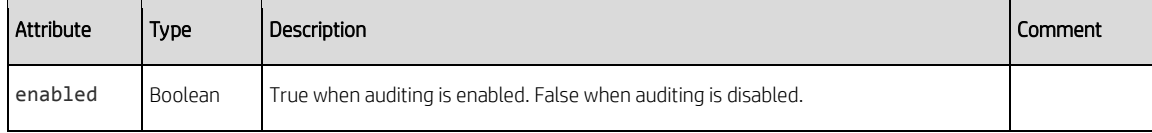

#### **Example:**

{"enabled":true}

# **Update Audit Configuration**

Request: PUT /audit/config

Description: Updates the audit configuration.

## **Request entity body:**

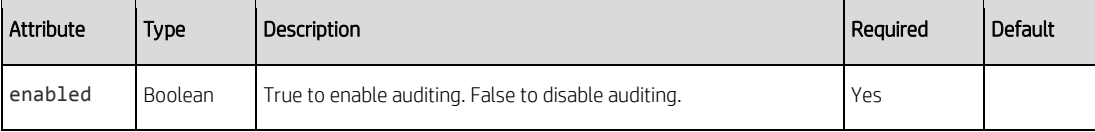

#### **Example:**

{"enabled":true}

# **Response status codes:**

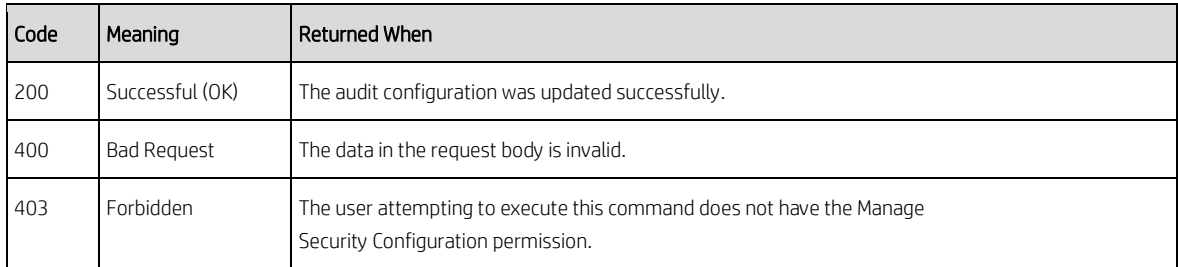

## **Response entity body:**

Returns the updated audit configuration object.

# **Example:**

{"enabled":true}

# **Get Audit Records**

Request: GET /audit/records

Description: Returns a page of the audit records that were recorded in reverse chronological order.

### **Request parameters:**

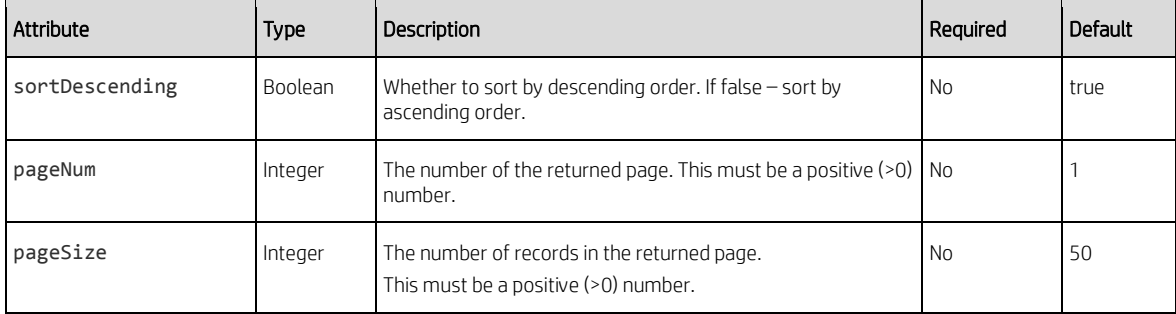

#### **Example:**

GET /audit/records?sortDescending=false&pageNum=2&pageSize=10

#### **Response status codes:**

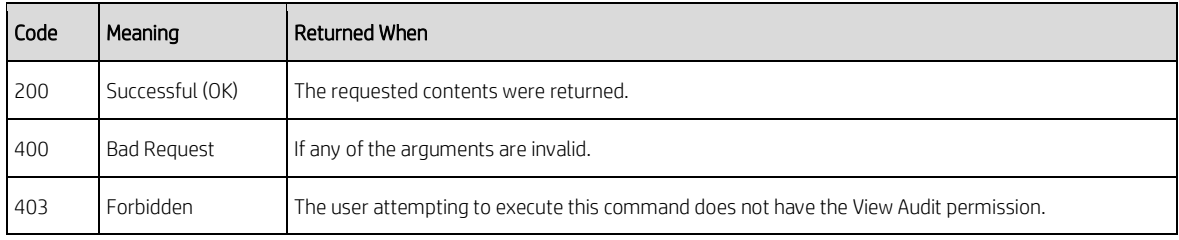

## **Response entity body:**

An array which contains all of the events which were audited and meet the filtering criteria. Each element in the array represents an audited event.

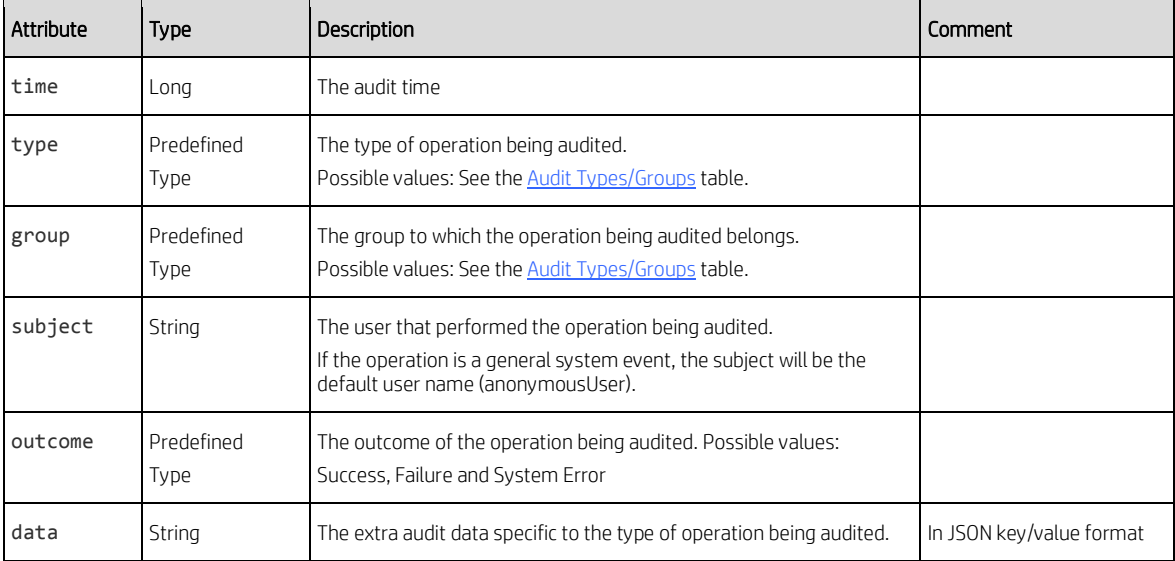

ı

```
Example:
[
  {
     "time":1412312016740, 
     "type":"AuditConfigurationChange", 
     "group":"AuditManagement", 
     "subject":"mydomain\myuser2", 
     "outcome":"Success", 
     "data":"{"enabled":false}"
  },
  {
     "time":1412312016722, 
     "type":"InternalUserDelete", 
     "group":"Authentication-Authorization", 
     "subject":"mydomain\myuser2", 
     "outcome":"Success", 
     "data":{"usersNames":["admin"]}"
  }
]
```
# **Delete Audit Records**

Request: DELETE /audit/records

Description: Delete the audit records according to the request parameters. Returns the number of records that were actually deleted.

## **Request parameters:**

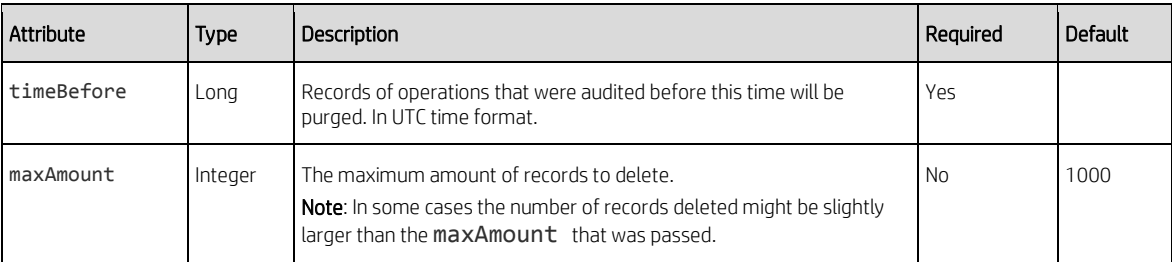

## **Example:**

```
DELETE /audit/records?timeBefore=1387218013000&maxAmount=3000
```
#### **Response status codes:**

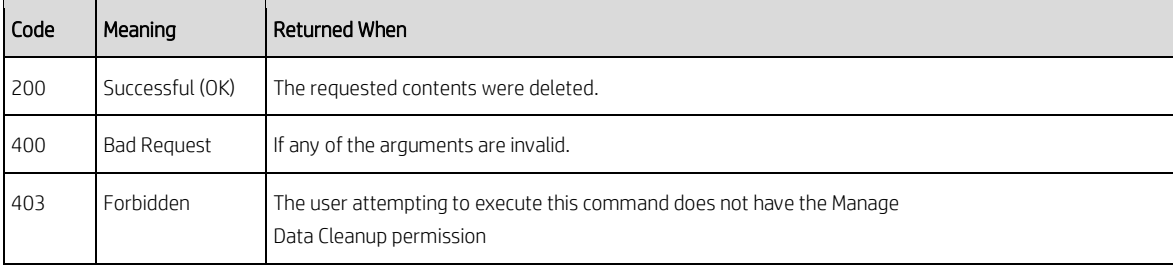

### **Response entity body:**

• on success: Returns the number of audit records that have been deleted.

Note: This number might be higher than the maxAmount parameter that was passed.

# <span id="page-103-0"></span>**Audit Types/Groups**

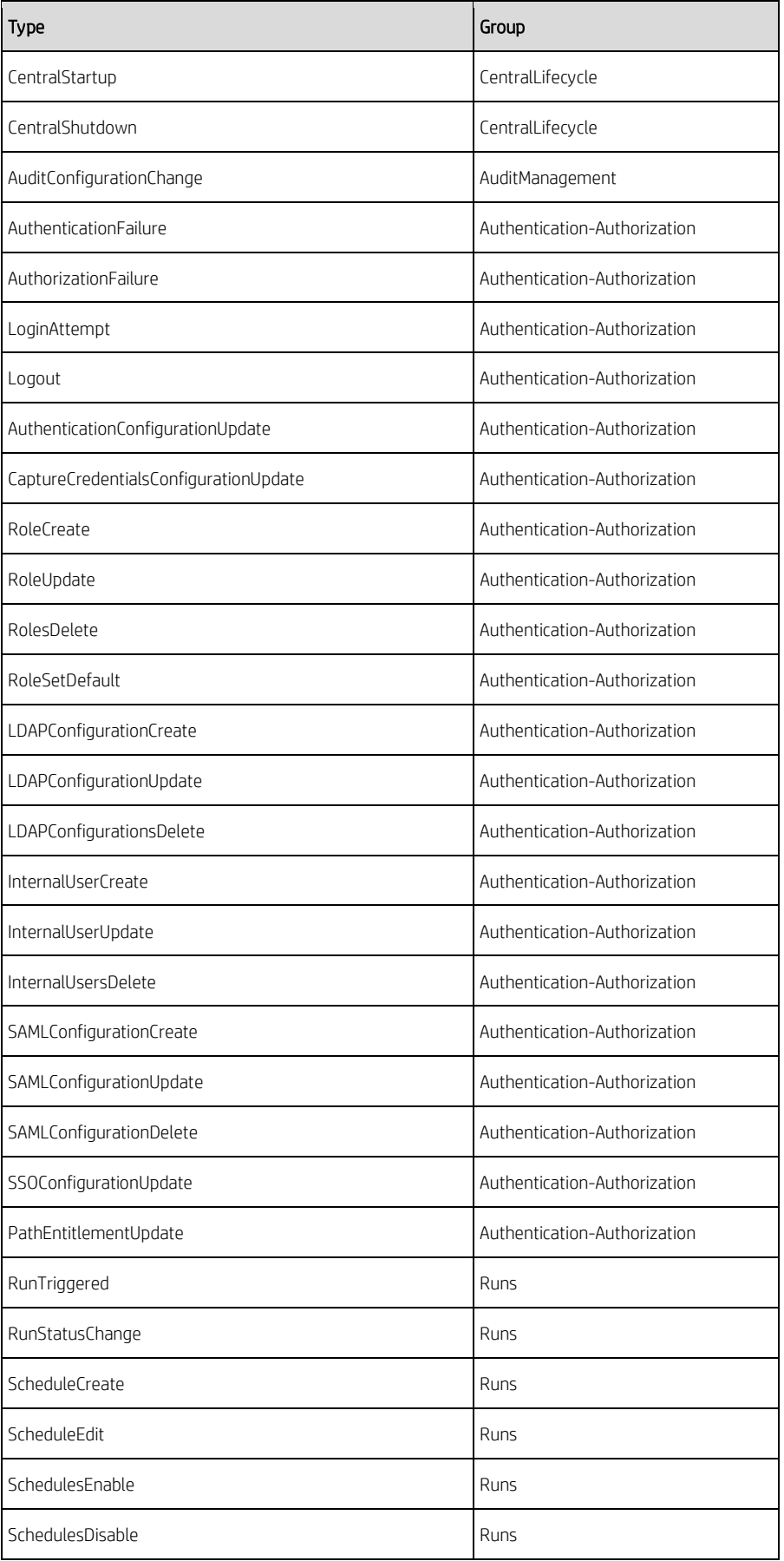

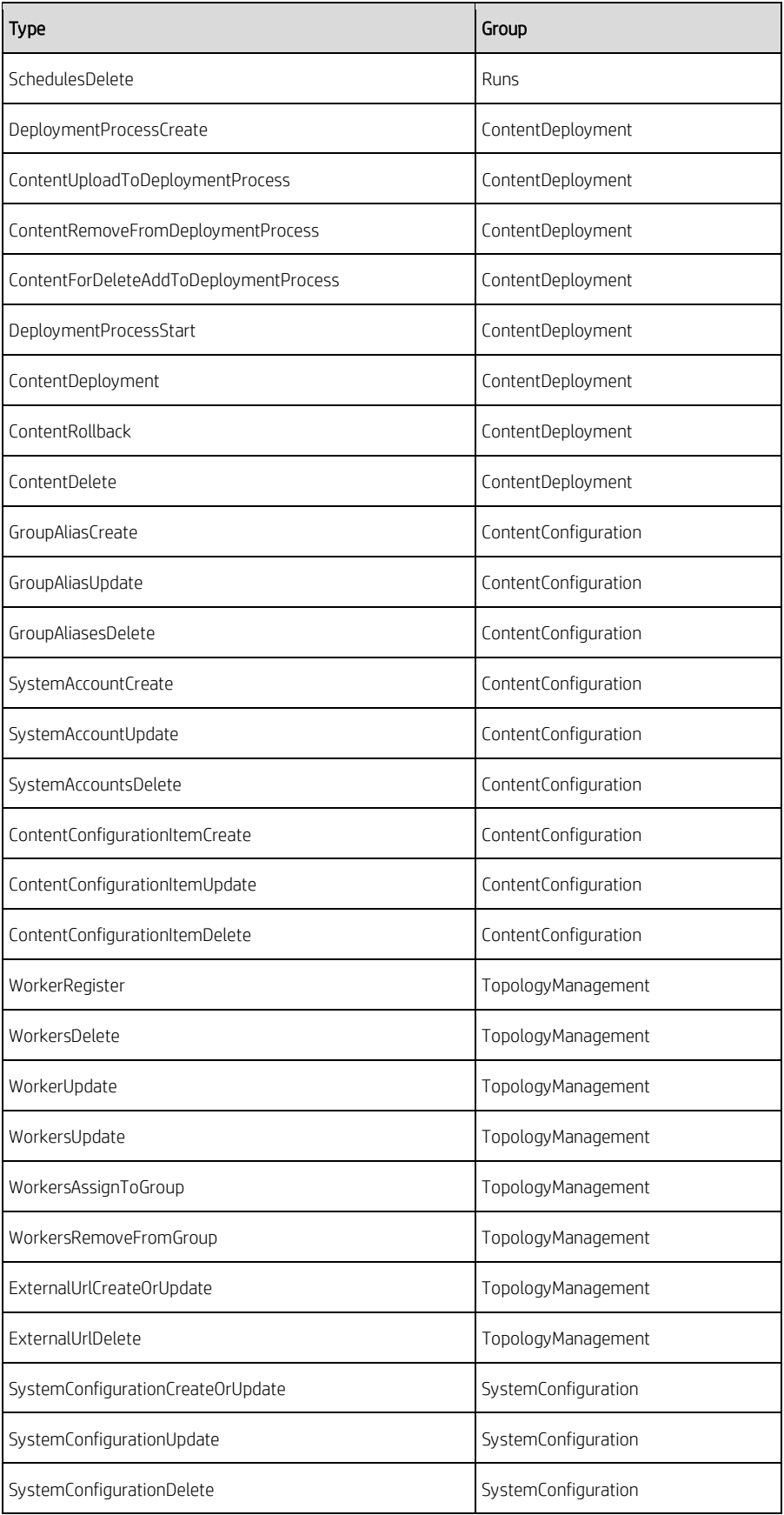

# **LDAP Configuration**

The LDAP API allows you to configure you organization's LDAP.

This enables users to log in with their organizational credentials and for the administrator to map LDAP groups to OO Roles.

The LDAP API includes a test API to verify configurations are going to be set correctly before saving them.

Note: It is recommended to set LDAP configurations when you want to authenticate users and not rely on the internal users feature, which are less secure.

Although with the LDAP API the configurations are set, you should enable the system authentication for them to take place.

In the case both the LDAP configurations and internal users were set, the LDAP settings override the internal user settings, if there is a collision between user IDs.

#### **API supported with multiple LDAPs**

If your organization works with multiple LDAP servers, it is now possible to configure Central to work with all of them. This includes LDAPs with different schemes and from different vendors. For example, you might have an Active Directory (Microsoft LDAP) implementation for one part of the organization and a Sun One (Oracle LDAP) implementation for another part.

# **Get LDAP Configuration by ID**

Request: GET /authns/ldap-config/{id}

Description: Retrieves an LDAP configuration according to the specified ID.

## **Response status codes:**

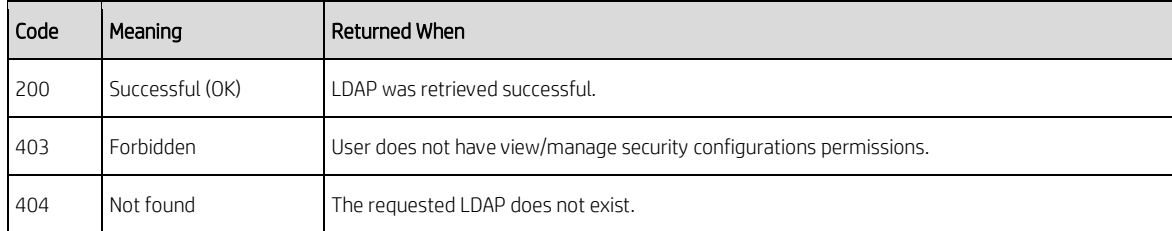

## **Response entity body:**

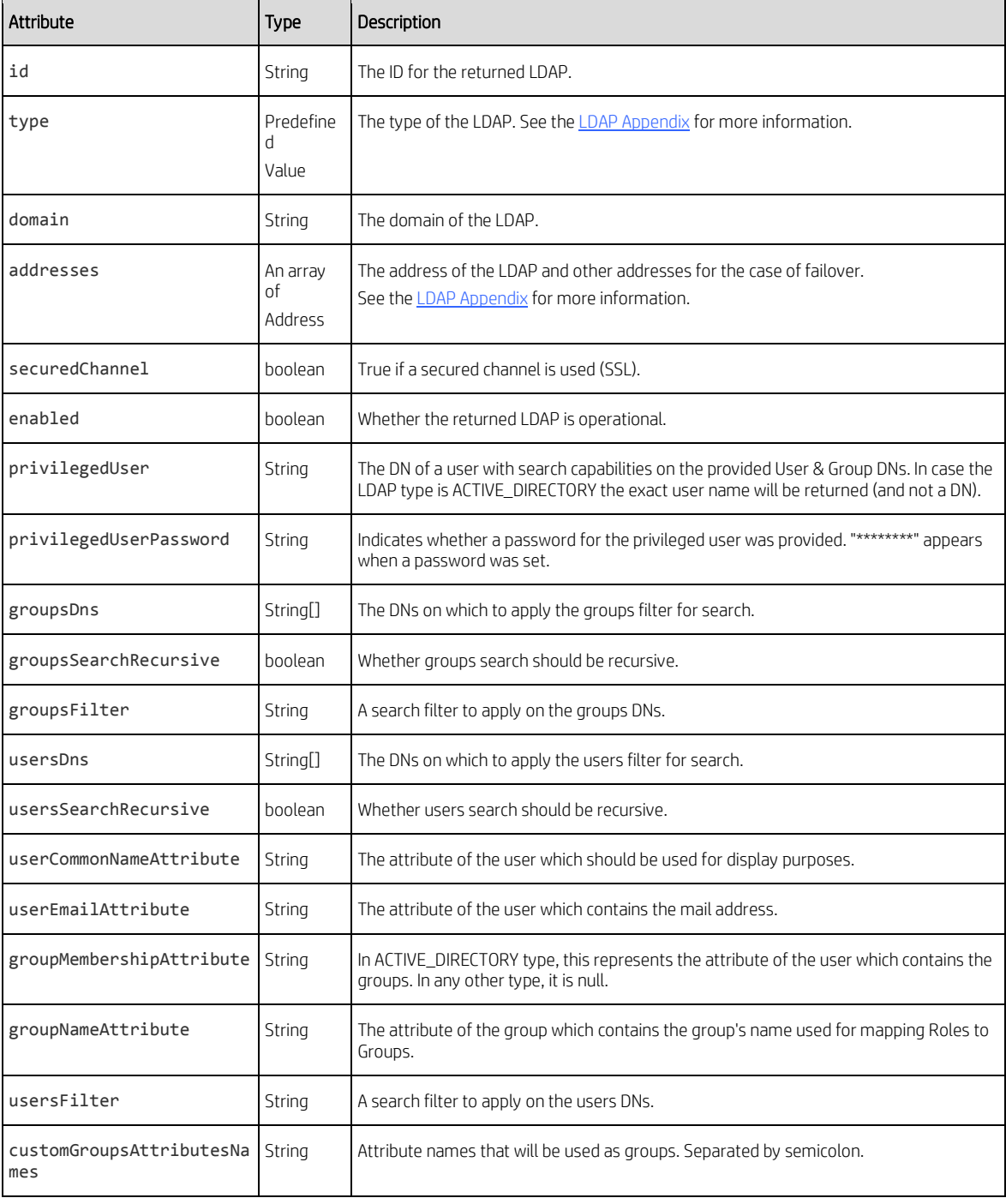

#### **Example**

```
{
"id":"72cdc1a7-1005-4800-a412-5e4a9b8f6bec", 
"type":"OPEN_DJ",
"domain":"Indigo", 
"addresses":[
       {"port":389,"host":"mysite.com"},
       {"port":389,"host":"mysite.com"},
       {"port":3021,"host":"mysite.com"}
], 
"securedChannel":false, 
"enabled":true,
"privilegedUser":"uid=user,ou=people,dc=hp,dc=com", 
"privilegedUserPassword":"********",
"groupsDns":[
       "ou=products,dc=hp,dc=com"
], "groupsSearchRecursive":true, 
"groupsFilter":"(uniqueMember={0})", 
"groupNameAttribute":"cn", 
"usersFilter":"(&(objectclass=person)(uid={0}))", 
"usersDns":[
       "ou=people,dc=hp,dc=com"
], "usersSearchRecursive":true, 
"userCommonNameAttribute":"cn", 
"userEmailAttribute":"mail", 
"groupMembershipAttribute":null 
"customGroupsAttributesNames":null
```
}
# **Create a New LDAP Configuration**

Request: POST /authns/ldap-config

Description: Creates an LDAP configuration.

## **Response status codes:**

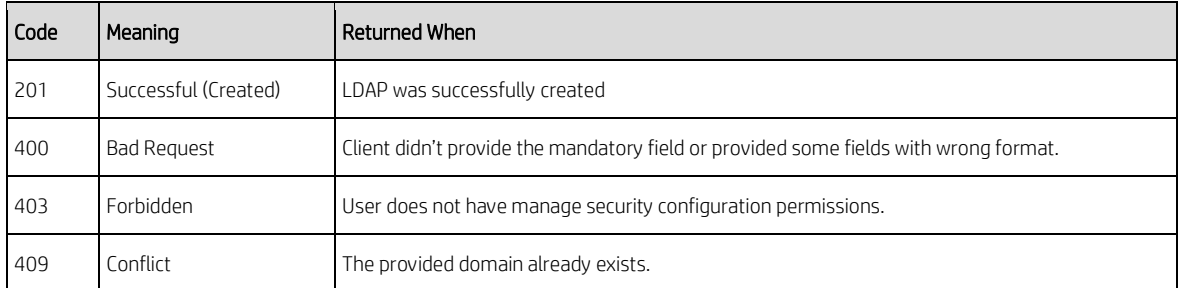

## **Request body:**

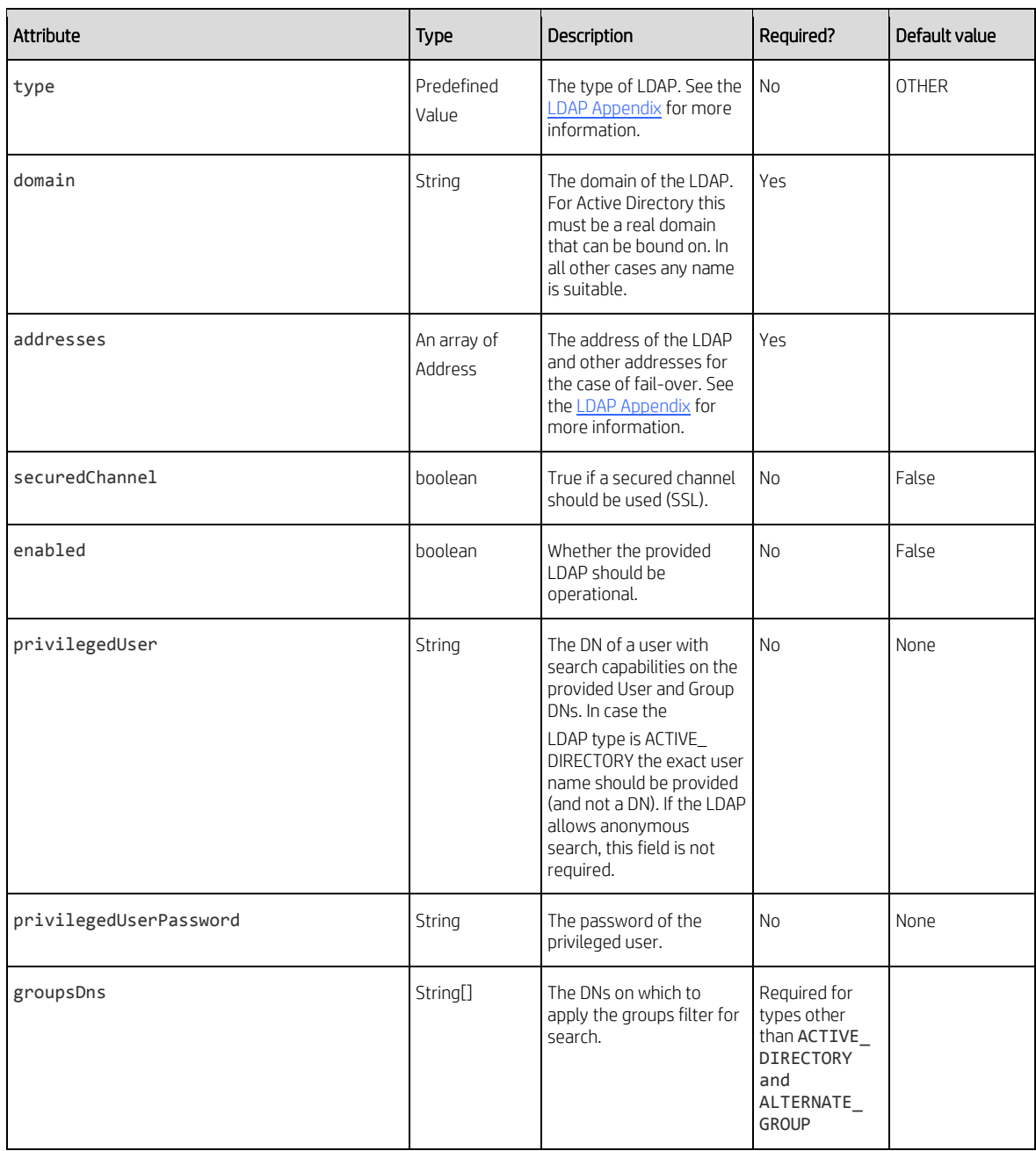

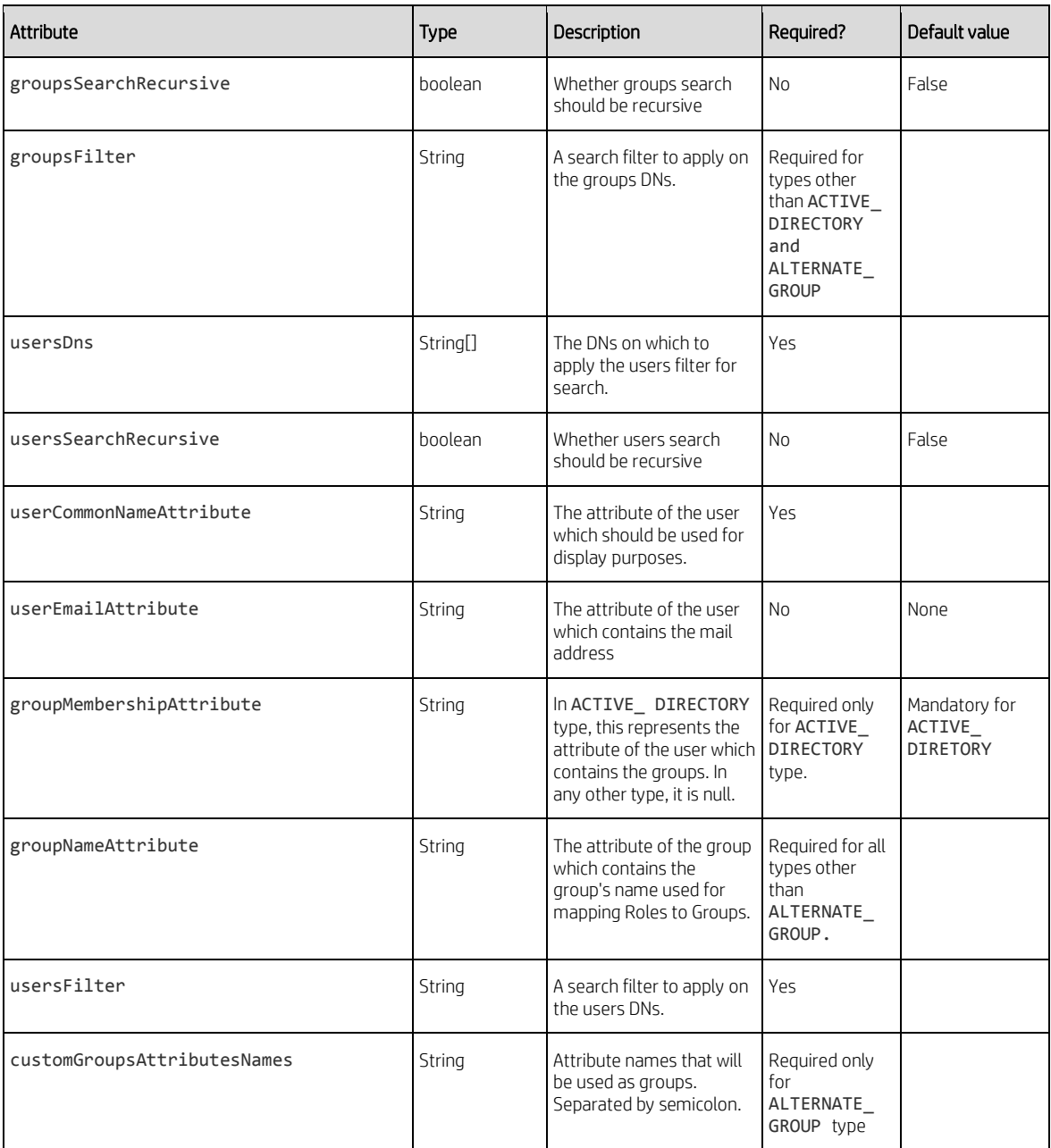

### **Example:**

```
{ "type":"OPEN_DJ", 
"domain":"MyDomain",
"addresses":[{"host":"mysite.com","port":389}] 
"securedChannel":false,
"enabled":true, 
"privilegedUser":"uid=user,ou=people,dc=hp,dc=com", 
"privilegedUserPassword":"1234",
"groupsDns":[ 
"ou=products,dc=hp,dc=com"
], "groupsSearchRecursive":true, 
"groupsFilter":"(uniqueMember={0})", 
"groupNameAttribute":"cn", 
"usersFilter":"(&(objectclass=person)(uid={0}))", 
"usersDns":["ou=people,dc=hp,dc=com"], 
"usersSearchRecursive":true, 
"userCommonNameAttribute":"cn",
}
```
### **Response entity body:**

- LdapConfig for successful request. See the response entity table in [Get LDAP Configurations.](#page-106-0)
- RestError for unsuccessful response. See th[e RestError](#page-159-1) table in the Appendix.

# **Get All LDAP Configurations**

Request: GET /authns/ldap-config

Description: Retrieves all the configured LDAPs.

### **Response status codes:**

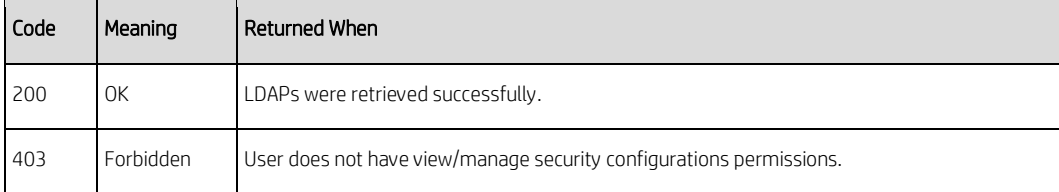

### **Response entity body:**

An array of LDAP configurations. An empty array if none exists.

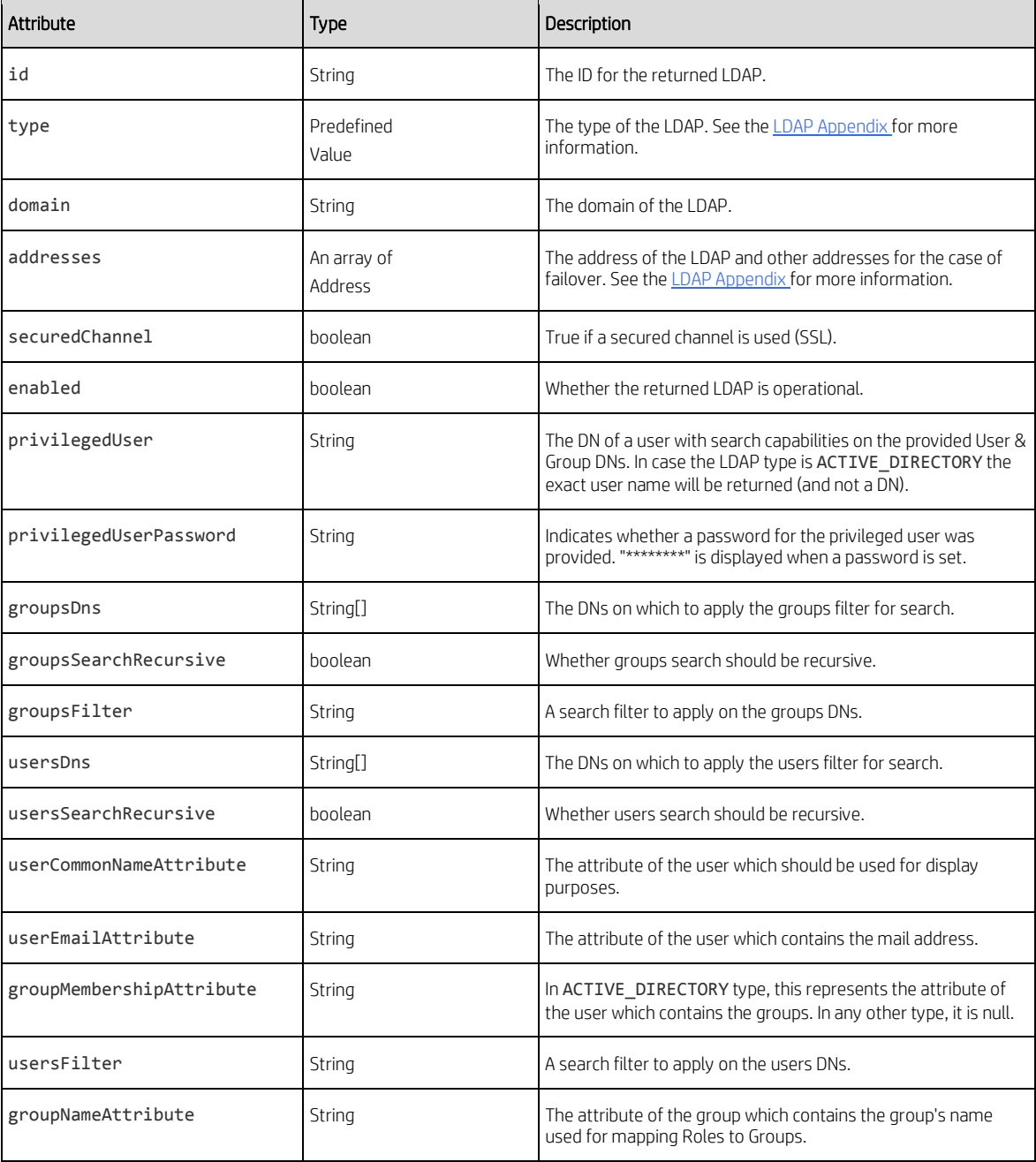

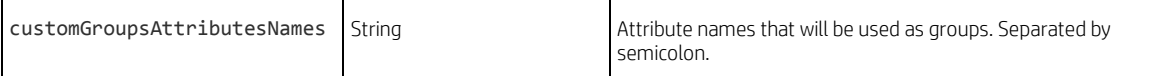

# **Get Default LDAP**

Request: GET /authns/ldap-config/default

Description: Retrieve the default LDAP.

## **Response status codes:**

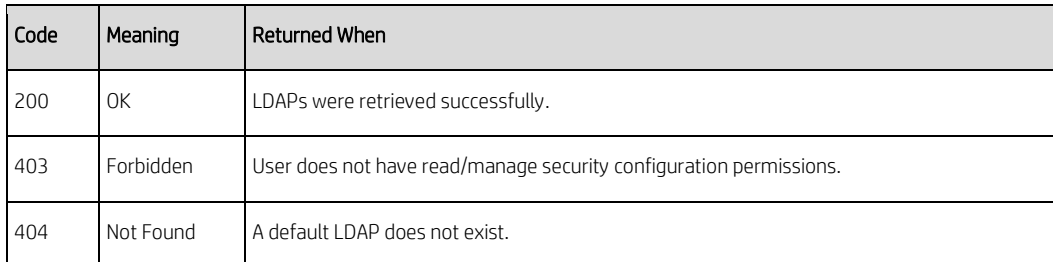

## **Response entity body:**

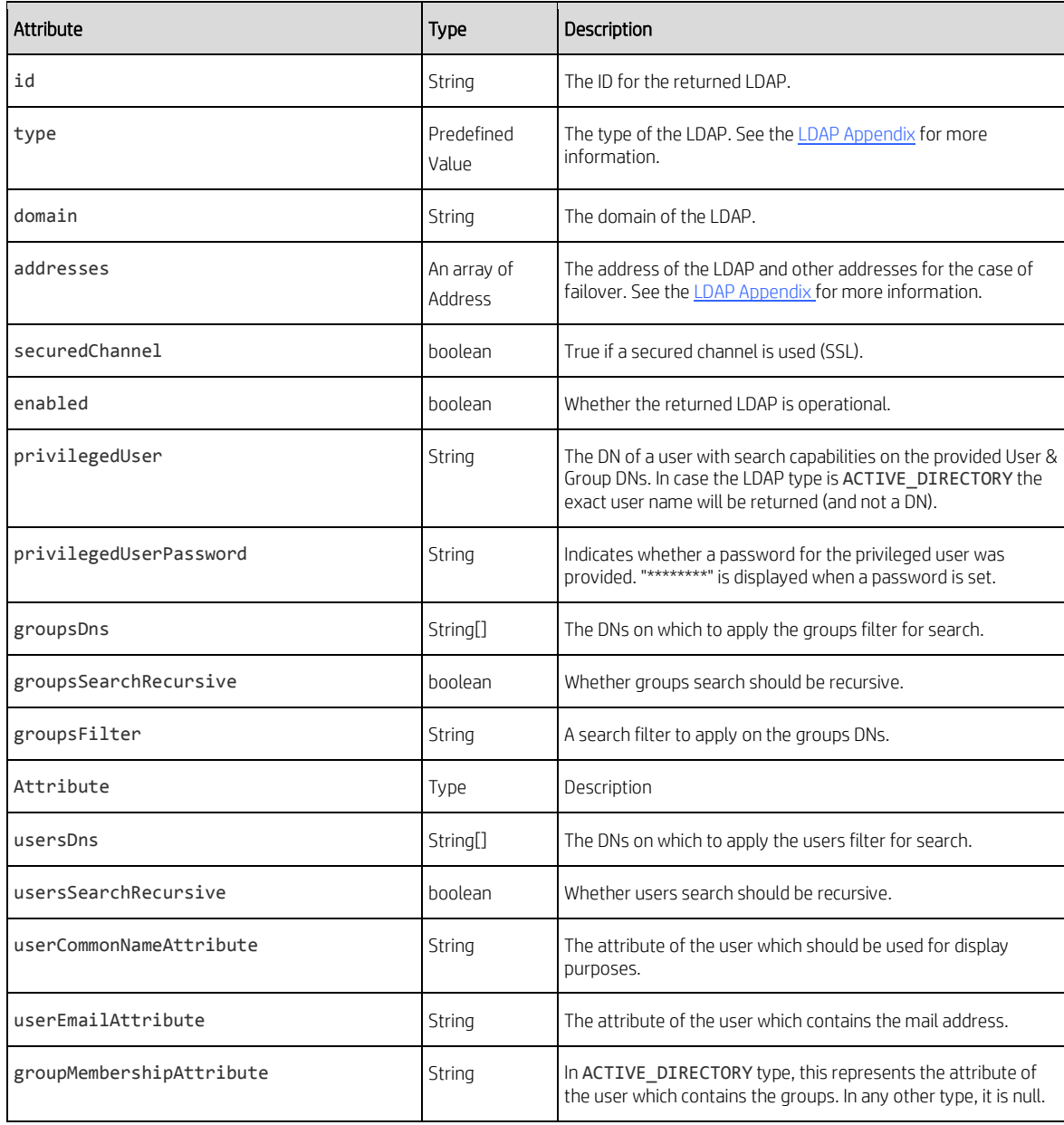

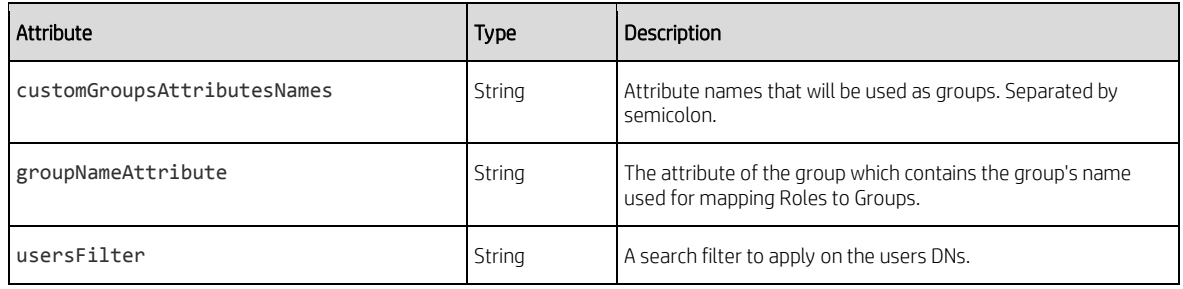

# **Delete Default LDAP Marking**

Request: DELETE /authns/ldap-config/default

Description: Deletes the default LDAP marking.

Note: The LDAP is not deleted.

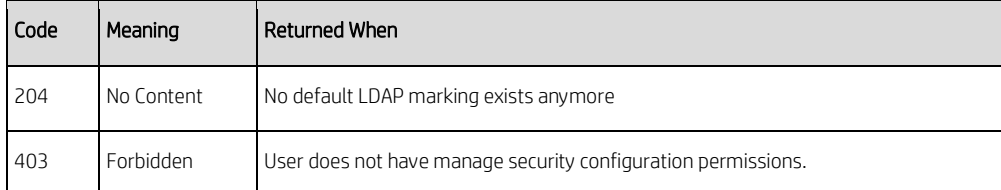

# **Create or Update a Default LDAP Marking**

Request: PUT/authns/ldap-config/default or POST/authns/ldap-config/default

Description: Creates or updates default LDAP marking.

## **Request body:**

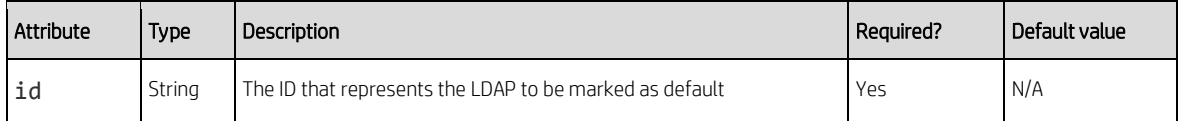

## **Example:**

{

"id":"72cdc1a7-1005-4800-a412-5e4a9b8f6bec"

}

#### **Response status codes:**

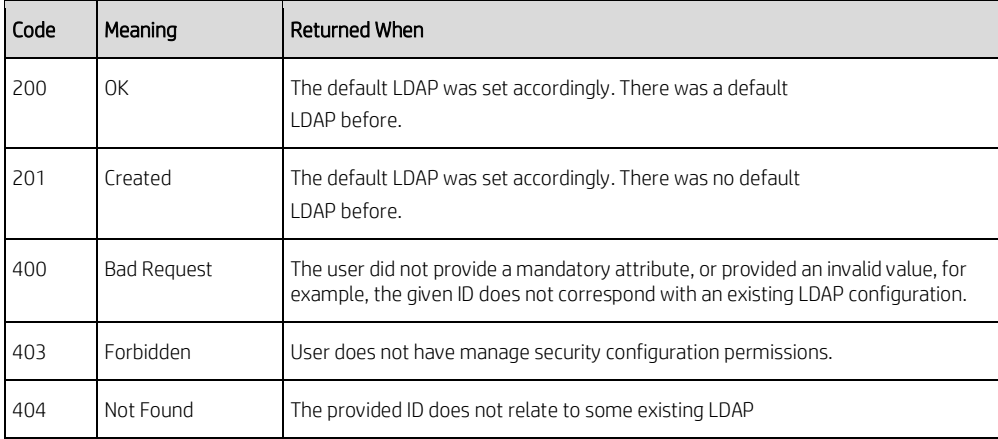

### **Response entity body:**

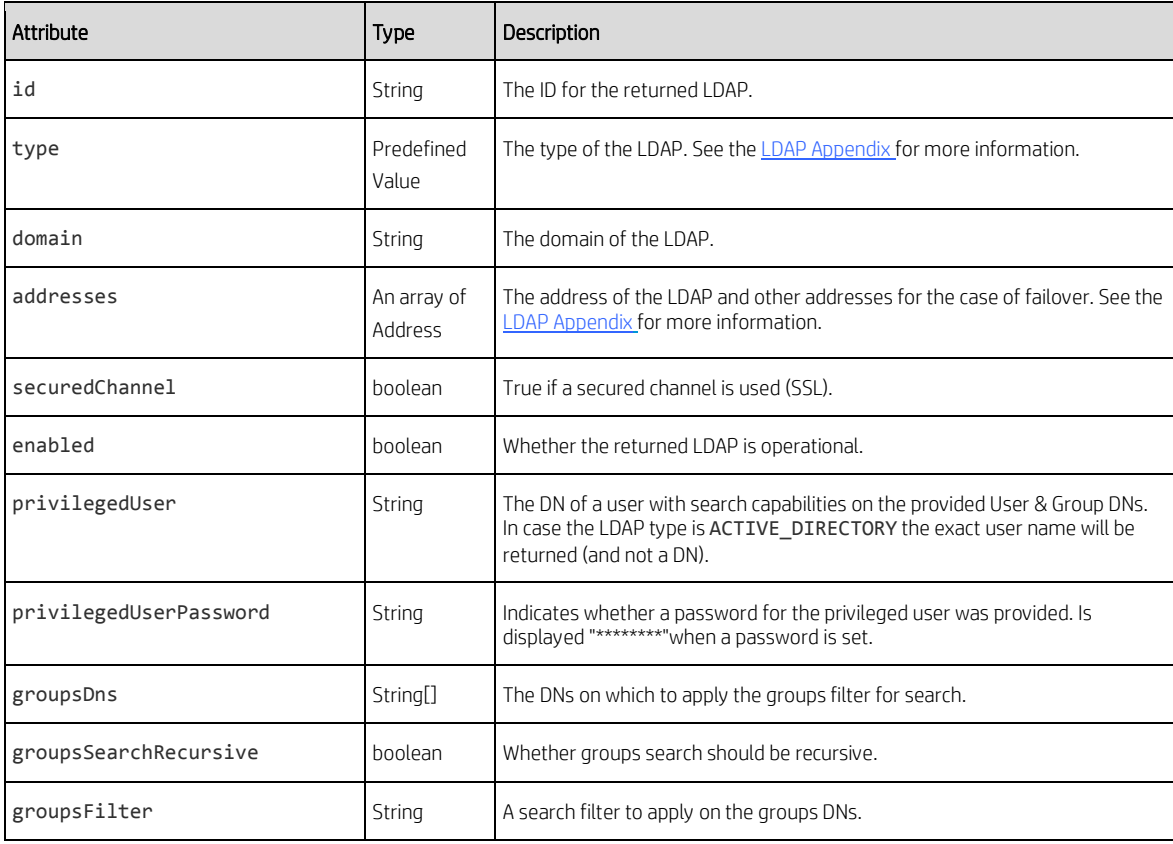

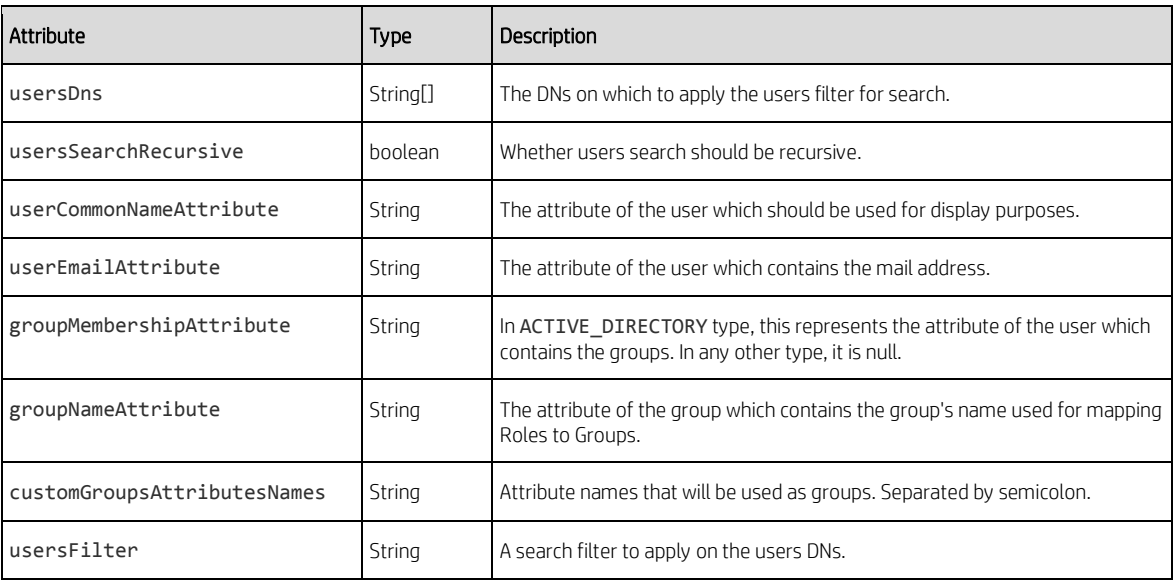

# **Testing LDAP Configurations**

There are two APIs for testing LDAP configurations:

- Request: POST /authns/ldap-config/{id}/test Description: Test an existing LDAP configuration.
- Request: POST /authns/ldap-config/test Description: Test an ad hoc LDAP configuration.

## **Request body (only for ad hoc API):**

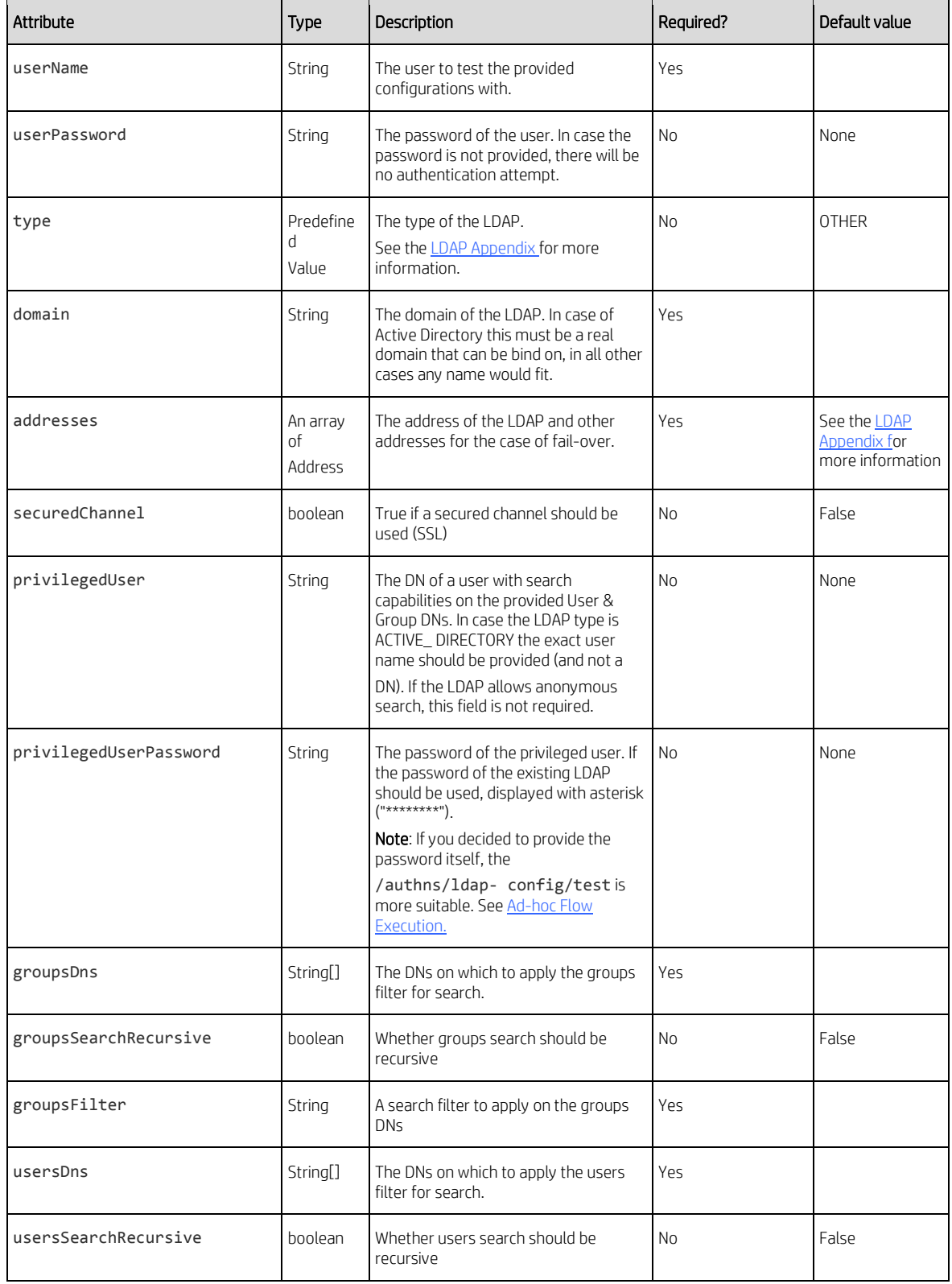

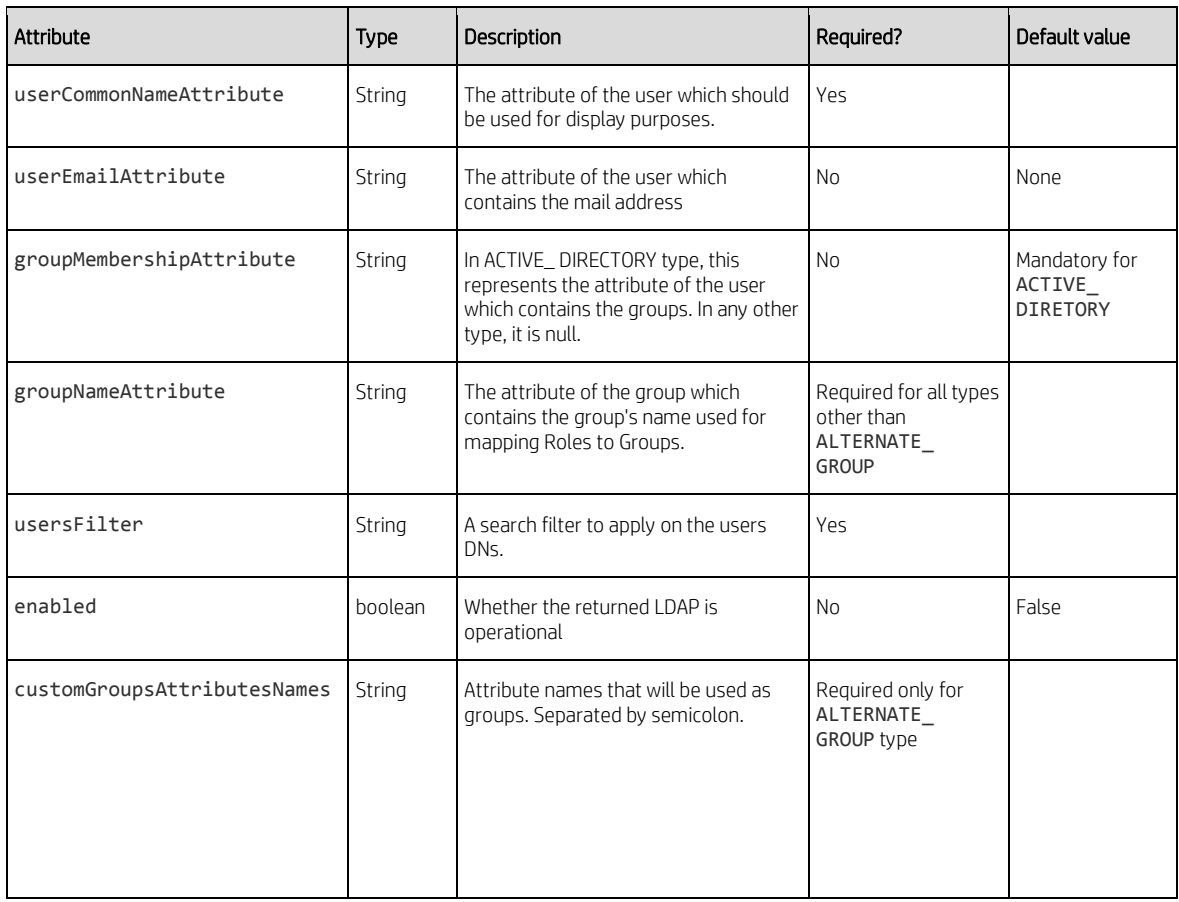

### **Response status codes:**

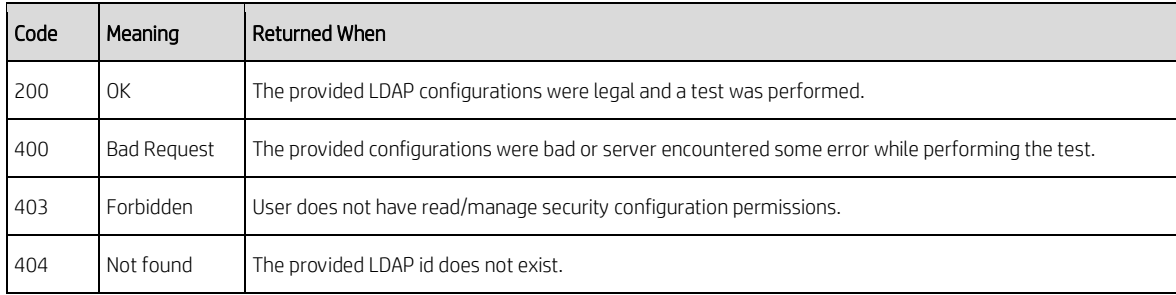

## **Response body:**

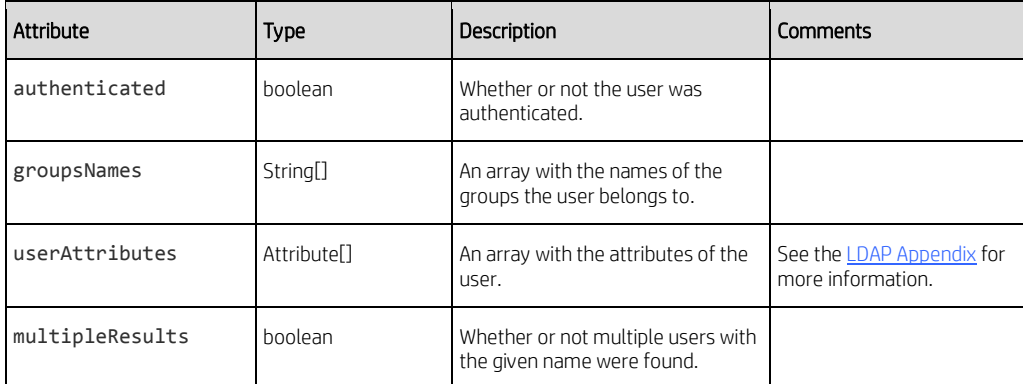

• RestError for Bad Request (400 code). See th[e RestError table](#page-159-1) for more information.

# **Get LDAP root Details**

Request: POST /authns/ldap-root or PUT /authns/ldap-root

Description: Retrieves LDAP root details.

### **Request body:**

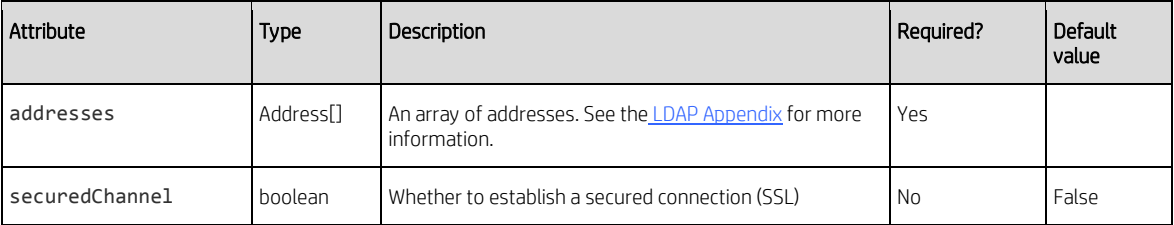

### **Example:**

```
{"addresses":[
{"host":"mydwbld0006g.isr.hp.com","port":389},
{"host":"mydwbld0126g.isr.hp.com","port":3089}
], 
"securedChannel":false
}
```
#### **Response status codes:**

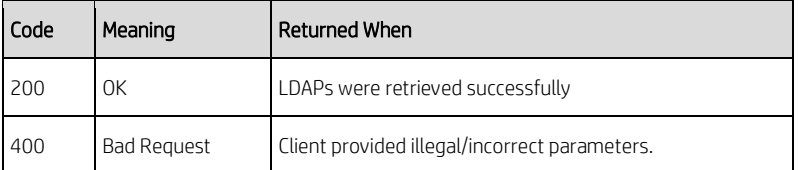

### **Successful response body:**

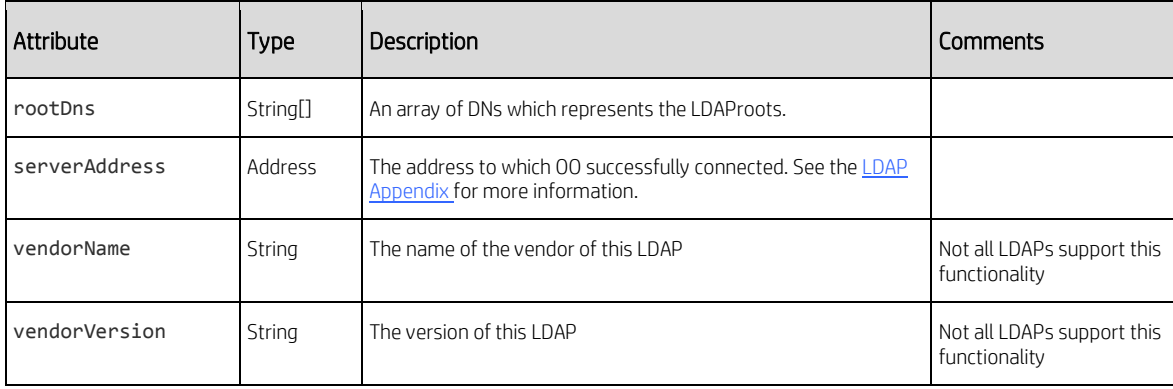

### **Example:**

```
{ "rootDns":[ 
"dc=mercury,dc=com", 
"dc=indigo,dc=com"
], "serverAddress":
{"port":389,"host":"mysite.com"}, 
"vendorName":"ForgeRock AS.", 
"vendorVersion":"OpenDJ 2.6.0"
}
```
• Bad Request (400 Code) response. See th[e RestError](#page-159-1) table for more information.

# **Update an Existing LDAP Configuration**

Request: PUT /authns/ldap-config/{ldapId}

Description: Update an existing LDAP configuration

## **Request body:**

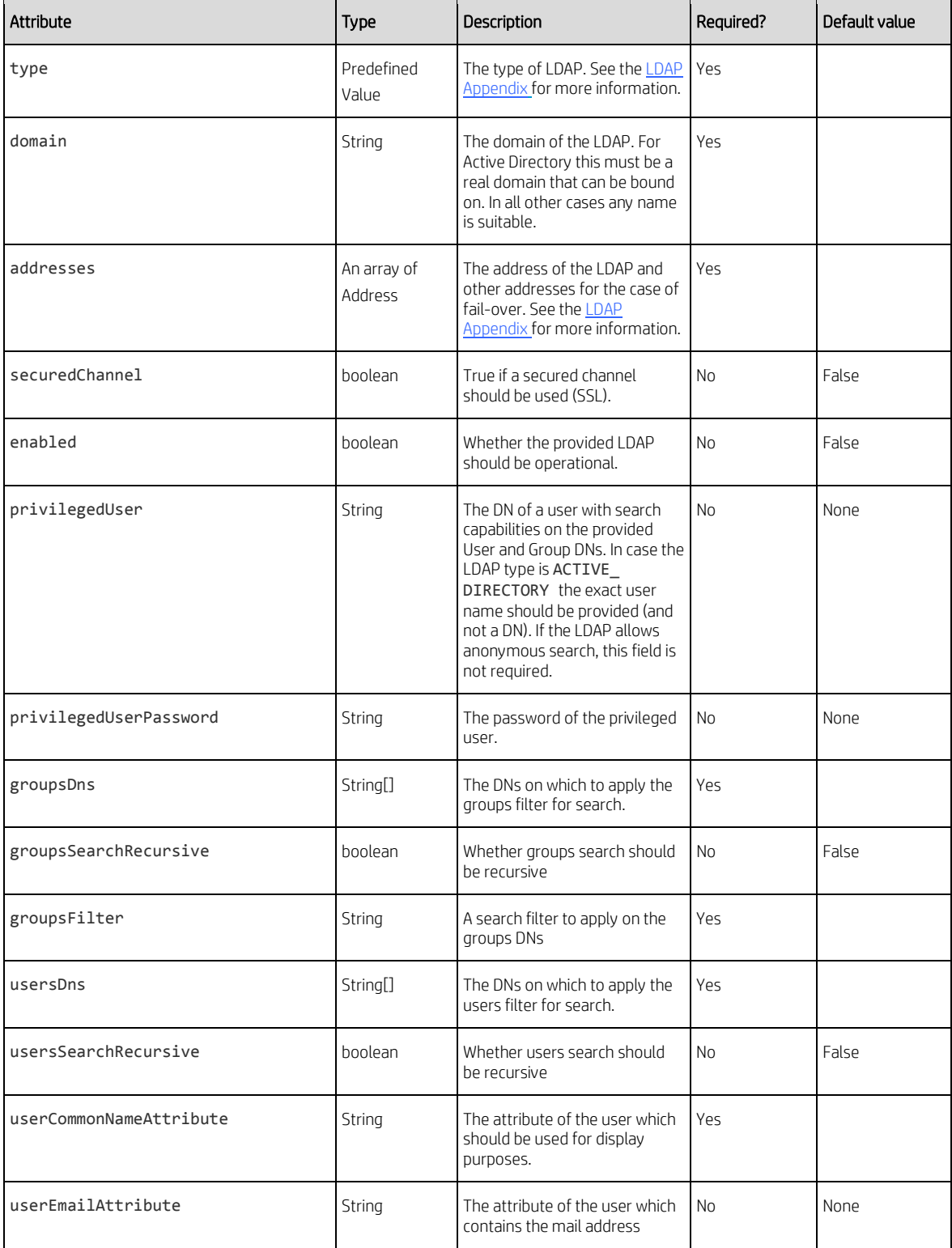

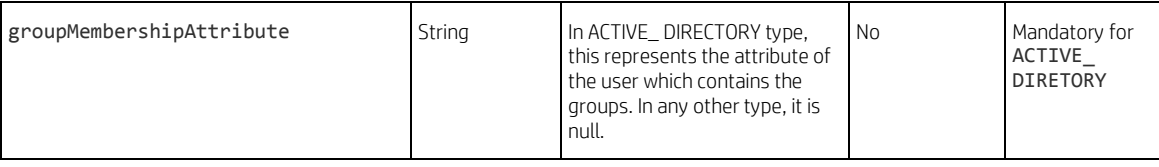

#### **Response status codes:**

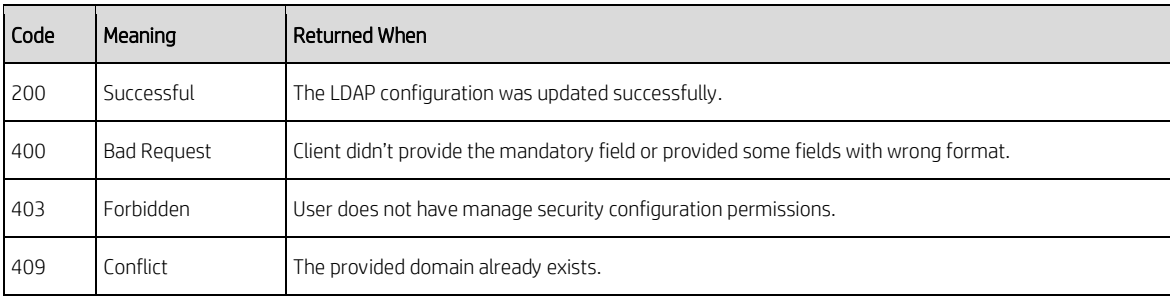

#### **Example:**

```
{
```

```
"type":"SUN_ONE", 
"domain":"MyDomain",
"addresses":[{"host":"mysite.com","port":389}], 
"securedChannel":false,
"enabled":true, 
"privilegedUser":"uid=user,ou=people,dc=hp,dc=com", 
"privilegedUserPassword":"1234",
"groupsDns":["ou=products,dc=hp,dc=com"], 
"groupsSearchRecursive":true, 
"groupsFilter":"(uniqueMember={0})", 
"groupNameAttribute":"cn", 
"usersFilter":"(&(objectclass=person)(uid={0}))", 
"usersDns":["ou=people,dc=hp,dc=com"], 
"usersSearchRecursive":true, 
"userCommonNameAttribute":"cn"
}
```
# **Workers**

Many deployments can benefit from having more than a single Worker in a specific environment. For example, this could be helpful if you are managing a remote data center in which you need Workers to be able to withstand the action execution load, or simply for high availability of the Workers in that data center. In previous versions, a load balancer would have been required to balance the load between two Workers, which Central would know as a single logical Worker. See the Concepts Guide for more information.

# **Update a Specific Worker**

Request: PUT /workers/{workerId}

Description: Update an existing worker.

#### **Request path variables:**

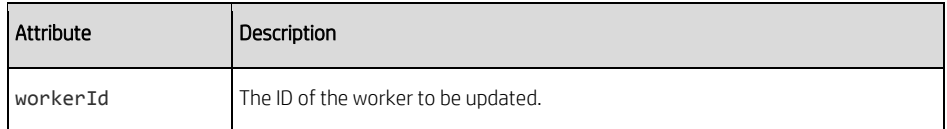

#### **Request entity body:**

The body of this request must include a JSON object with the following format:

### JSON for the worker

```
{
   "groups":[ 
       "worker_Operator_Path"
   ], 
   "active":false
}
```
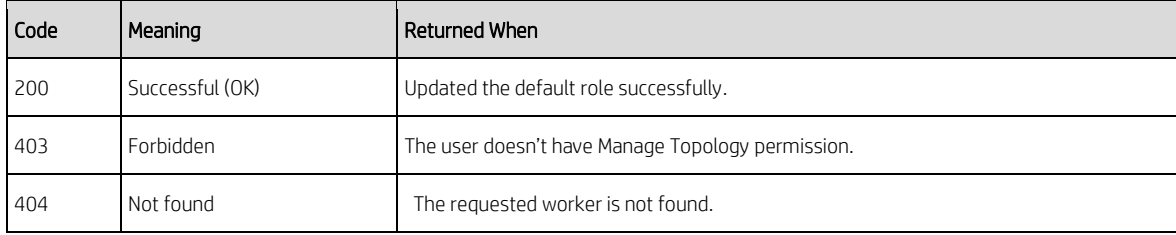

# **Get All Workers**

Request: GET /workers

Description: Retrieves all the workers.

#### **Response status codes:**

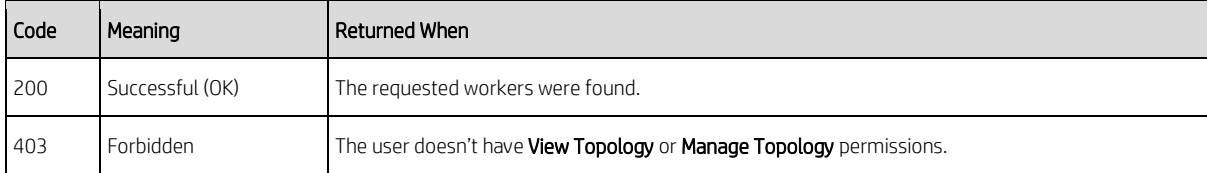

#### **Response entity body:**

• on success: Returns a JSON object with the following format:

```
\lceil{
      "uuid":"a97e30da-179e-4f19-af93-453c33338f53", 
      "installPath":"c:/jenkins/workspace/carmel-demo-deployment/oo/central", 
      "os":"Windows Server 2008",
      "jvm":"1.7.0_13",
      "description":"a97e30da-179e-4f19-af93-453c33338f53", 
      "dotNetVersion":"4.x", "hostName":"VMCNCDEV41.devlab.ad",
      "groups":[
         "worker_Operator_Path"
      ], 
      "active":true,
      "status":"RUNNING"
   },
   {
      "uuid":"4440c50e-79d1-45d2-a8dc-94bc42eb9b1f", 
      "installPath":"c:\\jenkins\\workspace\\carmel-demo-deployment\\oo\\worker", 
      "os":"Windows Server 2008",
      "jvm":"1.7.0_13",
      "description":"4440c50e-79d1-45d2-a8dc-94bc42eb9b1f", 
      "dotNetVersion":"4.x", "hostName":"VMCNCDEV41.devlab.ad",
      "groups":[
         "Worker_Operator_Path"
      ], 
      "active":false,
      "status":"RUNNING"
   }
]
```
See the following statuses for more information.

# **Worker Status**

The following are the possible values of the status attribute, which appears in the APIs:

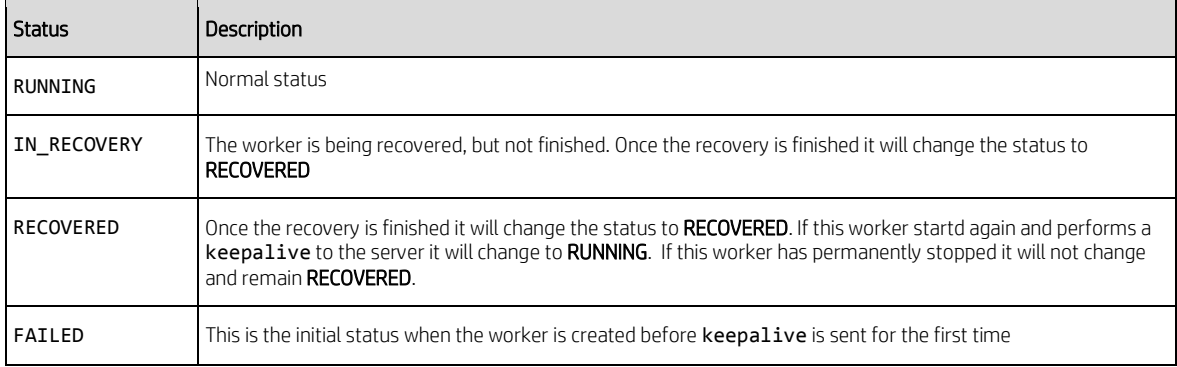

# **Get All Workers Groups**

Request: GET /workers-groups

Description: Return a list of Workers groups.

### **Response status code:**

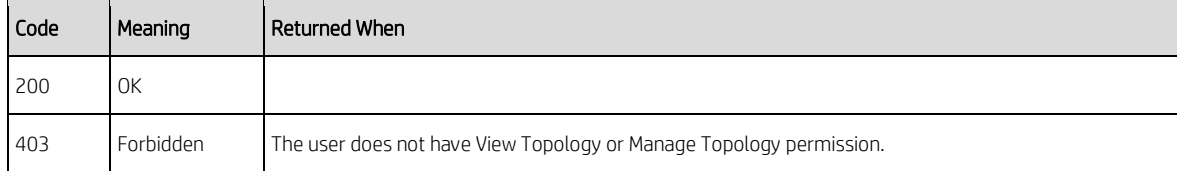

### **Response entity body:**

• on success: Returns a JSON array of the Workers Groups with the following format:

```
"RAS_Group_1", 
"RAS_Group_2", 
"RAS_Group_3"
```
]

 $\lceil$ 

# **Assign Workers to a Workers Group**

Request: PUT /workers-groups/{name}/workers/{workersUuids}

Description: Assign Workers to a group.

## **Request path variables:**

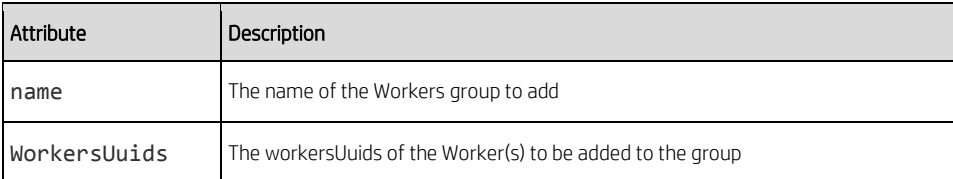

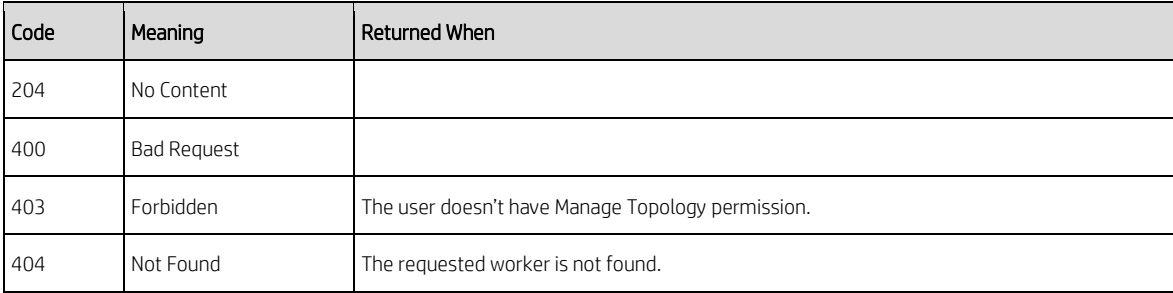

# **Remove Workers from a Workers Group**

Request: DELETE /workers-groups/{name}/workers/{workersUuids}

Description: Remove Workers from a Workers Group.

## **Request path variables:**

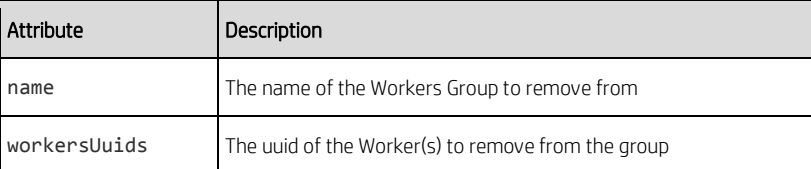

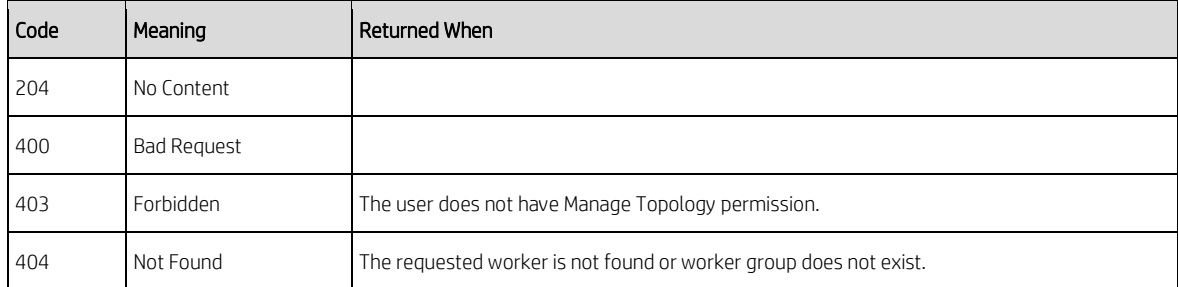

# **Delete a Worker**

Request: DELETE /workers/{workersUuid}

Description: Delete workers.

### **Request path variables:**

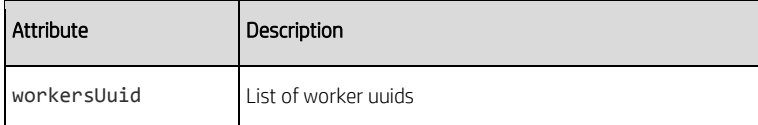

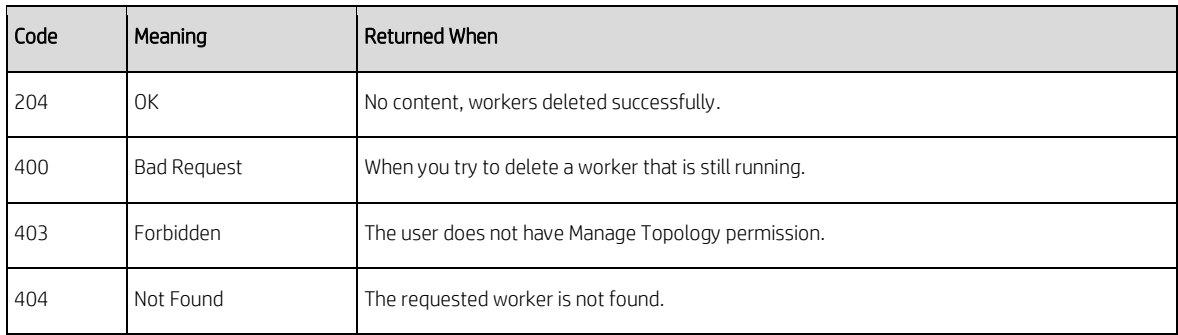

**Users**

The Users API allows you to retrieve, update, create and delete users.

# **Create New Internal User**

Request: POST /users

Description: Adds a new internal user.

#### **Request entity body:**

The body of this request must include a JSON object with the following format:

#### JSON for a user with a password and roles

```
{
   "username":"mranderson",
   "password":"12345", 
   "roles":[
      {"name":"EVERYBODY"},
      {"name":"PROMOTER"}
   ]
}
```
If roles are provided with an empty array, the user is granted with the role that was set as the default.

Note: Do not use the me user name as this is reserved.

#### **Response status codes:**

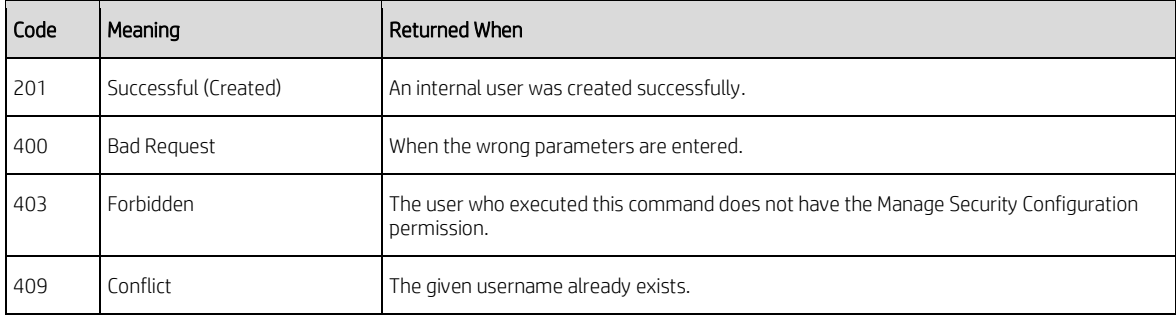

#### **Response entity body:**

• on success: Returns a JSON object of the created Internal User with the following format:

```
{
   "displayName":"mranderson", 
   "userId":"mranderson", 
   "emails":null, 
   "roles":[
      "END_USER", 
      "PROMOTER",
      "SYSTEM_ADMIN"
   ], 
   "permissions":null
```
}

# **Update Existing User**

Request: PUT /users/{username}

Description: Update an existing internal user

#### **Request path variables:**

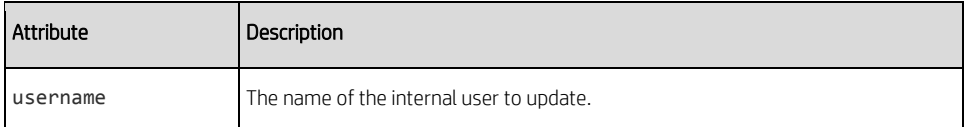

#### **Request entity body:**

The body of this request must include a JSON object with the following format:

### JSON for an Internal User update with both optional and mandatory fields:

```
{
   "password": "12345",
   "roles":[
     {"name":"EVERYONE"},
     {"name":"PROMOTER"}
       ],
       "username": "mranderson"
```
# }

#### **Response status codes:**

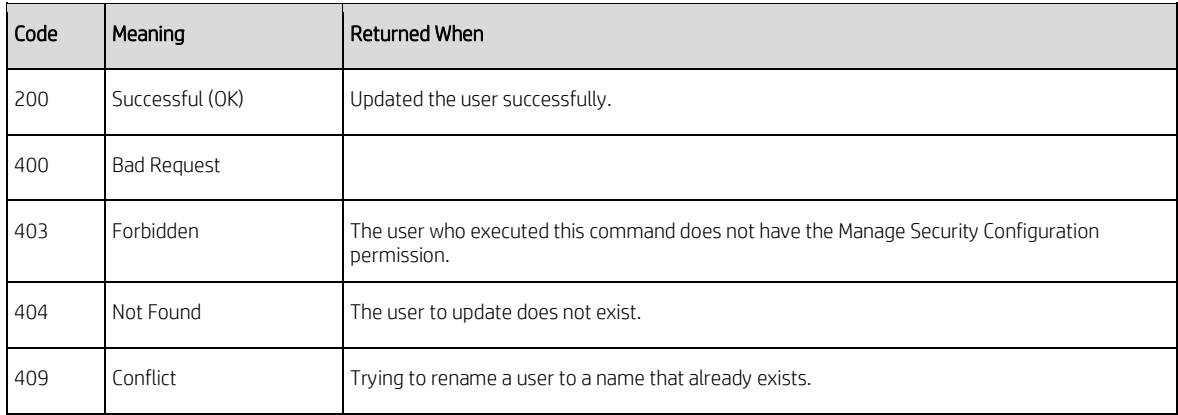

### **Response entity body:**

• on success: Returns a JSON object of the updated internal user.

```
{
   "displayName":"mranderson", 
   "userId":"mranderson", 
   "emails":null, 
   "roles":[
      "END_USER", 
      "PROMOTER",
      "SYSTEM_ADMIN"
   ],
   "permissions":null
```
# **Delete an Internal User**

Request: DELETE /users/{userNames}

Description: Deletes users according to a specific list of user names.

#### **Request path variables:**

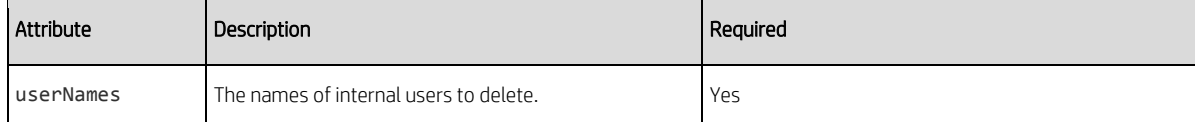

#### **Response status codes:**

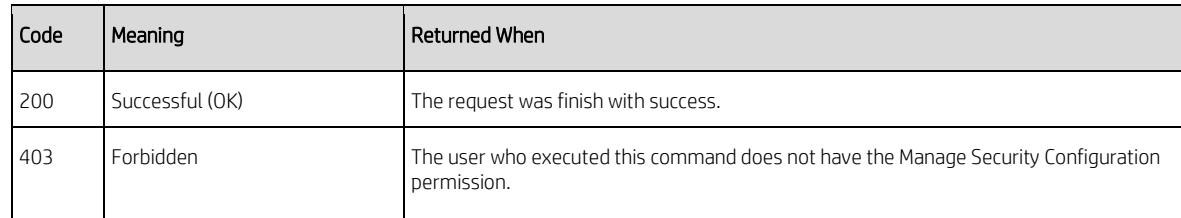

Note: A logged in user cannot delete their own internal user account. In this case the response status will be 200 OK and in the response body the result will be FORBIDDEN.

## **Response Body:**

A map containing the user Ids as keys and the delete result as values. The values are predefined values: SUCCESS, FORBIDDEN, NOT\_FOUND.

#### **Example:**

```
{
 userName1: "FORBIDDEN",
 userName2: "SUCCESS",
 userName3: "NOT_FOUND"
}
```
# **Get Users**

Request: GET /users?domain=internal

Description: Retrieves users

#### **Request parameters:**

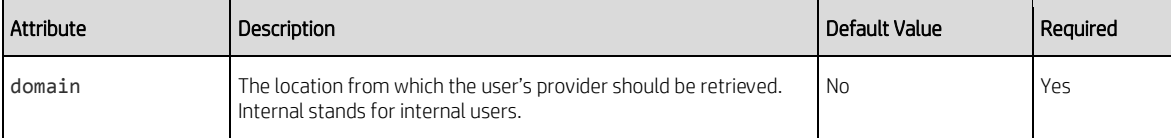

#### **Response status codes:**

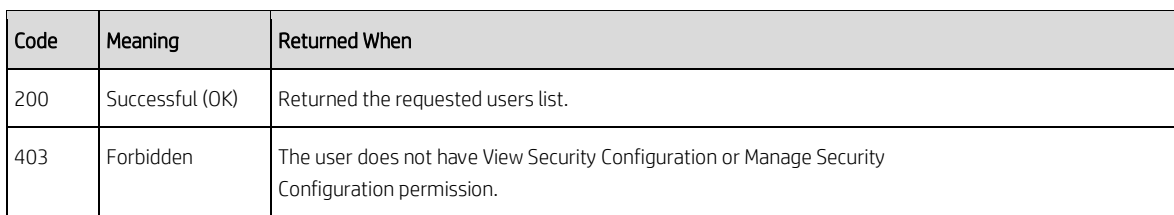

#### **Response entity body:**

```
• on success: Returns a JSON object with the following format:
```

```
[
   {
      "displayName":"admin", 
      "userId":"admin", 
      "emails":null, 
      "roles":[
          "ADMIN"
      ], 
       "permissions":null
   },
   {
      "displayName":"mranderson", 
      "userId":"mranderson", 
      "emails":null, 
      "roles":[
          "END_USER"
      ], 
       "permissions":null
   },
   {
      "displayName":"rothjohn", 
      "userId":"rothjohn", 
      "emails":null, 
      "roles":[
          "EVERYONE"
      ], 
      "permissions":null
   }
]
```
# **Get Session's User**

Request: GET /users/me

Description: Retrieves this session's user.

#### **Response status codes:**

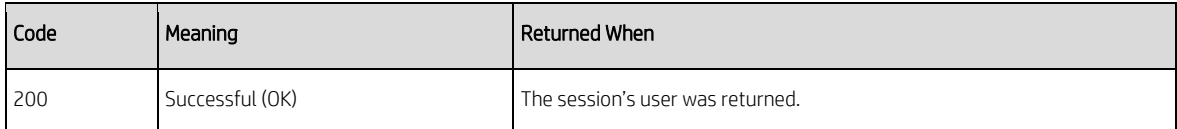

#### **Response entity body:**

• on success: Returns a JSON object with the following format:

```
{
   "displayName":"admin", 
   "userId":"admin", 
   "emails":null, 
   "roles":[
       "ADMIN"
   ], 
   "permissions":[
      "cpManage", "cpRead", 
      "topologyManage", 
      "flowPermissionManage", 
      "topologyRead", 
      "securityConfigManage", 
      "securityConfigRead", 
      "systemSettingsRead", 
      "systemSettingsManage", 
      "scheduleManage", 
      "scheduleRead",
       "configurationItemManage", 
       "configurationItemRead",
       "othersRunsManage"
   ]
}
```
# **LW SSO**

The LW SSO API allows you to configure LW SSO.

# **Get LW SSO Configuration**

Request: GET /authns/lwsso-config

Description: Retrieves the lightweight SSO configuration.

#### **Response status codes:**

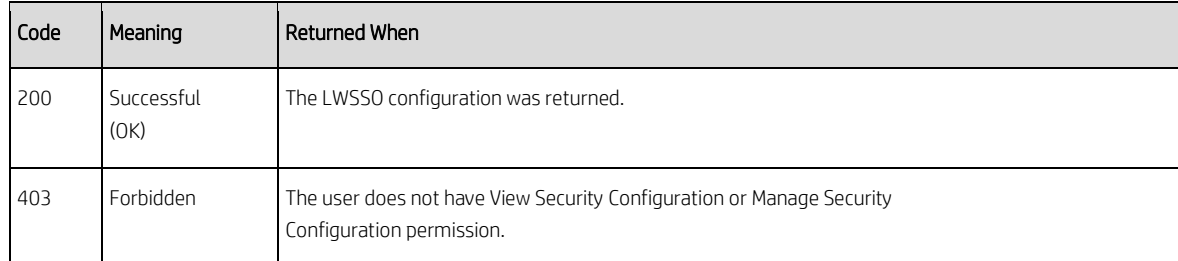

### **Response entity body:**

• on success: Returns a JSON object with the following format:

```
{ "enabled":false, 
  "initString":"************", 
   "domain":"mydomainnew1.com", "protectedDomains":
          [ 
              "mydomainnew1.com", 
              "mydomainnew2.com"
          ]
}
```
{

}

{

}

# **Update LW SSO configuration**

Request: PUT /authns/lwsso-config

Description: Updates the lightweight SSO configuration.

## **Request entity body:**

The body of this request must include a JSON object with the following format (some properties are optional):

```
"enabled":false, 
"initString":"myInitString",
"domain":"mydomainnew1.com", 
"protectedDomains":
\lceil"mydomainnew1.com",
        "mydomainnew2.com"
]
```
Note: The initString must be at least 12 characters long.

### **Response status codes:**

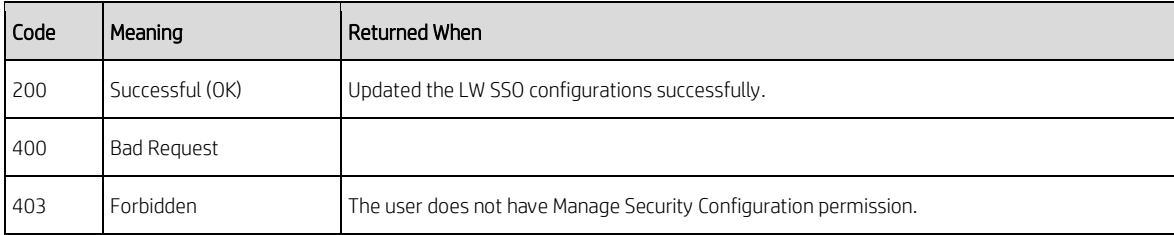

### **Response entity body:**

• on success: Returns a JSON object of the saved configurations.

```
"enabled":false, 
"initString":"************", 
"domain":"mydomainnew1.com", 
"protectedDomains":
\lbrack"mydomainnew1.com", 
        "mydomainnew2.com"
]
```
# **Authentication**

The Authentication API allows to enable and disable user authentication.

# **Get Authentication Configurations**

Request: GET /authns

Description: Retrieves the authentication status

### **Response status codes:**

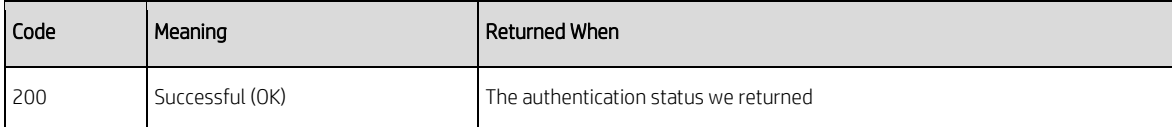

## **Response entity body:**

```
{
       "enable":true,
       "domains":[
       "Internal"
       ]
}
```
# **Update Authentication Configurations**

Request: PUT /authns

Description: Updates the authentication configurations.

## **Request body:**

{ "enable":true }

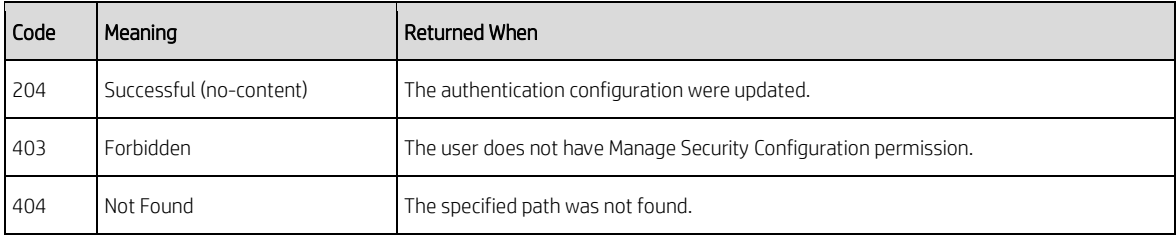

# **Roles**

The Roles API allows you to configure roles.

# **Get Specified Role**

Request: GET /roles/{roleName}

Description: Retrieves a role according to the specified role name.

#### **Request path variables:**

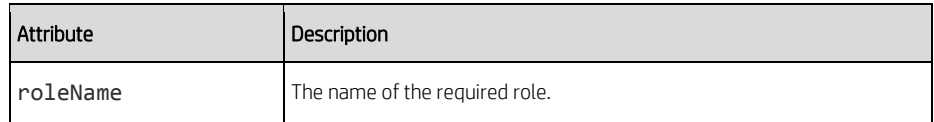

#### **Response status codes:**

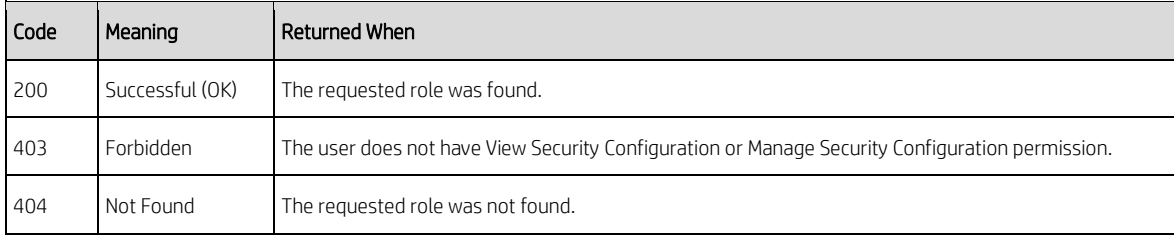

#### **Response entity body:**

• on success: Returns a JSON object with the following format:

```
{
```

```
"name":"ADMINISTRATOR",
```
"description":"Administration Role",

```
"permissions":[
```

```
"flowPermissionManage",
"cpManage",
```
- "dashboardRead",
- 

```
"configurationItemRead",
```

```
"cpRead",
```

```
"configurationItemManage",
```

```
"scheduleManage",
```

```
"systemSettingsManage",
```

```
"scheduleRead",
```

```
"securityConfigRead",
```

```
"topologyRead",
```

```
"flowDebug",
```

```
"securityConfigManage",
```

```
"topologyManage",
```

```
"systemSettingsRead",
```

```
"othersRunsManage"
```

```
],
"groupsNames":[
```
] }

groupsNames attribute refers to the LDAP groups mapping. An empty array indicates that there is no mapping to any LDAP group.

# **Get All Roles**

Request: GET /roles

Description: Retrieves all the existing roles.

#### **Response status codes:**

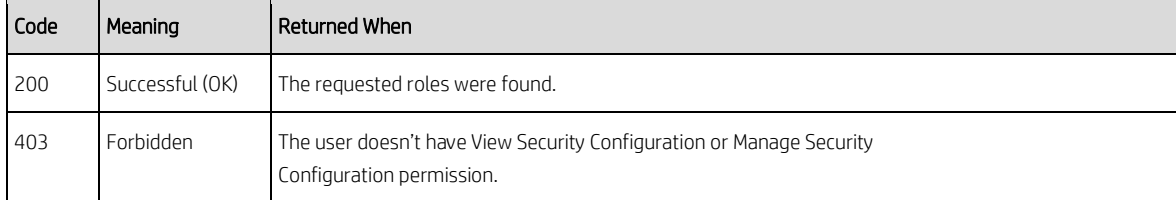

#### **Response entity body:**

• on success: Returns a JSON object with the following format:

```
[
   {
      "name":"ADMINISTRATOR", 
      "permissions":[
          "securityConfigRead", 
          "cpRead", 
          "topologyManage", 
          "securityConfigManage", 
          "configurationItemRead", 
          "scheduleManage", 
          "topologyRead", 
          "othersRunsManage",
          "configurationItemManage", 
          "systemSettingsManage", 
          "flowPermissionManage", 
          "cpManage",
          "scheduleRead",
          "systemSettingsRead"
          ], 
      "groupsNames":[],
      "description":"Administration Role"
   },
   {
      "name":"EVERYBODY",
"permissions":[],
```

```
"groupsNames":[],
       "description":"Everybody Role"
    },
    {
       "name":"PROMOTER", 
       "permissions":[
           "configurationItemManage", 
          "cpRead", 
           "configurationItemRead", 
          "flowPermissionManage",
          "cpManage"
          ],
        "groupsNames":[],
       "description":"Promoter Role"
    },
    {
       "name":"SYSTEM_ADMIN", 
       "permissions":[
          "securityConfigRead", 
          "topologyRead", 
           "systemSettingsManage", 
           "topologyManage", 
          "securityConfigManage",
          "systemSettingsRead"
       ], 
       "groupsNames":[],
       "description":"System Administrator Role"
    },
    {
       "name":"END_USER",
       "permissions":[],
       "groupsNames":[],
       "description":"End User Role"
    }
]
```
# **Create New Role**

Request: POST /roles

Description: Adds a new role Request entity body:

The body of this request must include a JSON object with the following format:

#### JSON for a role configuration with both optional and mandatory fields:

```
{ "name":"NEW_ROLE",
   "permissions":[ "cpRead",
          "cpManage"
   ], 
   "groupsNames":[],
   "description":"New Role"
}
```
description and groupsNames are optional.

The groupsNames refers to the LDAP groups that should be mapped to this role.

#### **Response status codes:**

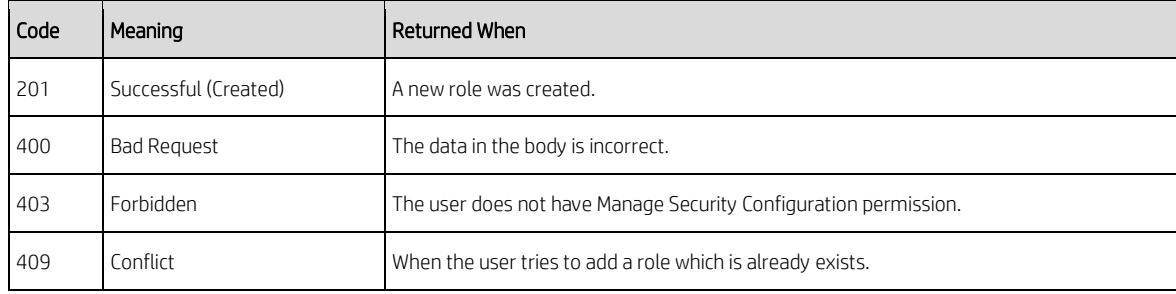

#### **Response entity body:**

• on success: Returns a JSON object of the created role with the following format:

```
142
{
   "name":"Super Power",
   "description":"An all permissions role!", 
    "permissions":[
       "flowPermissionManage", 
        "cpManage", 
        "dashboardRead", 
        "configurationItemRead", 
        "cpRead",
        "configurationItemManage", 
        "scheduleManage", 
        "systemSettingsManage", 
        "scheduleRead", 
        "securityConfigRead", 
        "topologyRead", "flowDebug", 
        "securityConfigManage", 
        "topologyManage", 
        "systemSettingsRead", 
        "othersRunsManage"
                 ], 
   "groupsNames":[
       "Super Group"
   ]
}
```
# **Update an Existing Role**

Request: PUT /roles/{roleName}

**Description:** Update an existing role

### **Request path variables:**

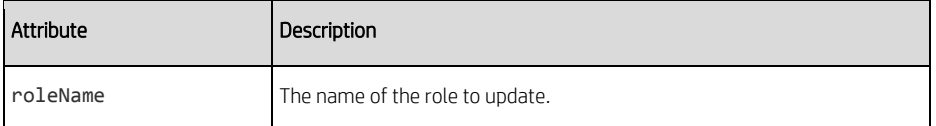

#### **Request entity body:**

The body of this request must include a JSON object with the following format:

JSON for a Role update with both optional and mandatory fields:

```
{
   "description":"Not super power anymore", 
   "groupsNames":[
      "Not Super Group"
   ],
   "name":"Not Super Power", 
   "permissions":[
      "othersRunsManage", 
      "flowPermissionManage",
      "securityConfigRead",
      "securityConfigManage"
   ]
   }
```
#### **Response status codes:**

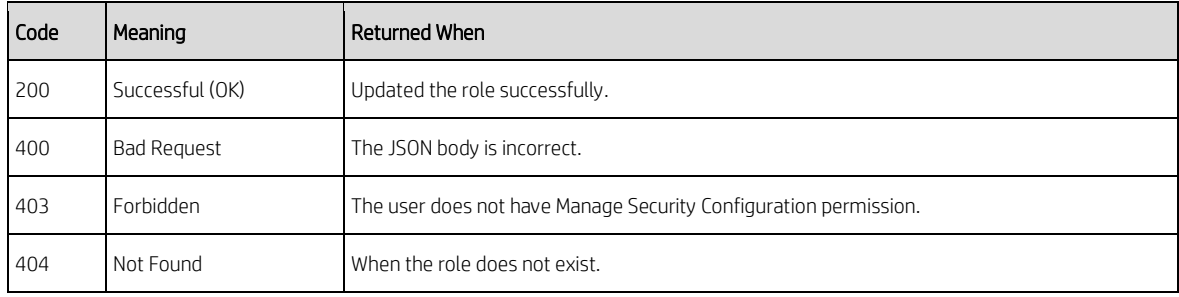

#### **Response entity body:**

}

• on success: Returns a JSON object of the updated internal user.

```
{
   "description":"Not super power anymore", "groupsNames":[
   "Not Super Group"
   ],
   "name":"Not Super 
   Power", 
   "permissions":[
      "othersRunsManage", 
      "flowPermissionManage", 
      "securityConfigRead",
      "securityConfigManage"
   ]
```
# **Delete a Role**

Request: DELETE /roles/{roleName}

Description: Deletes a role according to the specified role name.

### **Request path variables:**

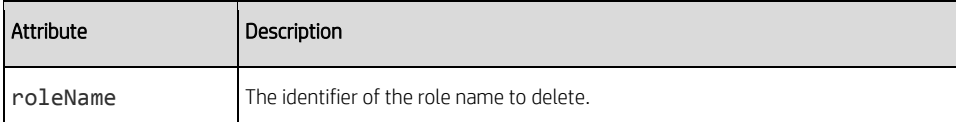

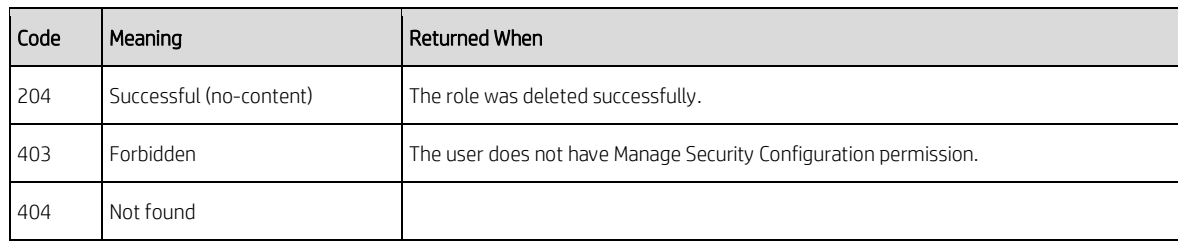
### **Get the Default Role**

Request: GET /roles/default-name

Description: Retrieves the default role.

#### **Response status codes:**

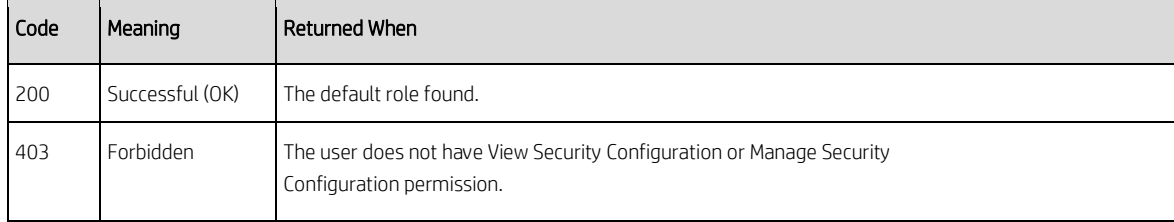

#### **Response entity body:**

• on success: Returns a JSON object with the following format:

{"defaultRole":"EVERYBODY"}

defaultRole attribute maps between the default role and an existing one.

## **Update the Default Role**

Request: PUT /roles/default-name

**Description:** Update an existing role.

#### **Request entity body:**

The body of this request must include a JSON object with the following format:

{"defaultRole":"PROMOTER"}

#### **Response status codes:**

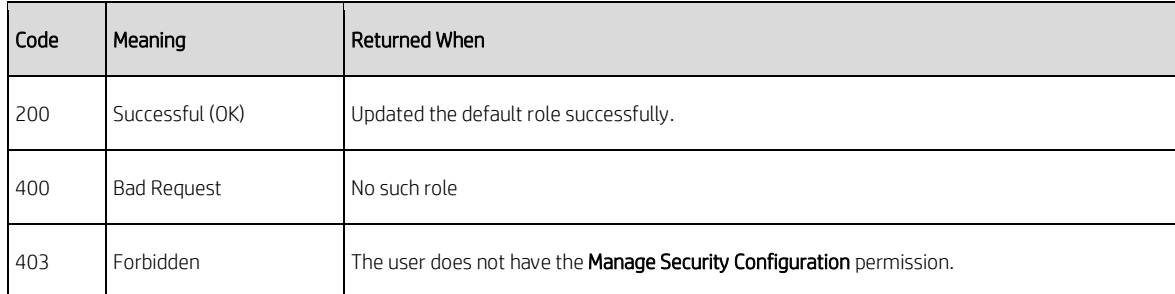

#### **Response entity body:**

• on success: Returns a JSON object of the updated default role.

```
{
 "defaultRole":"PROMOTER"
}
```
### **Get Entitlements Per Path and Roles**

Request: GET /roles/{rolesNames}/entitlements/{path}

Description: Retrieves the entitlements for the requested roles and path.

#### **Example:**

GET /roles/ADMINISTRATOR,EVERYBODY,PROMOTER/entitlements/Library/Flows/flow.xml

#### **Request path variables:**

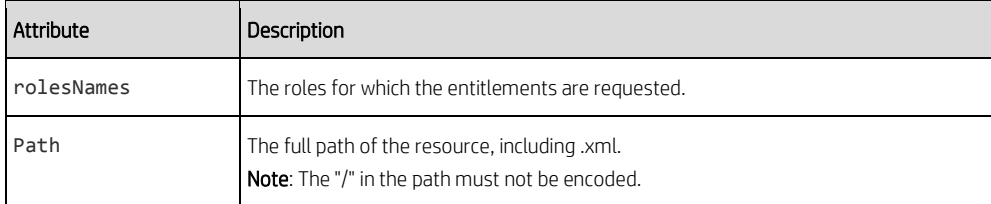

#### **Response status codes:**

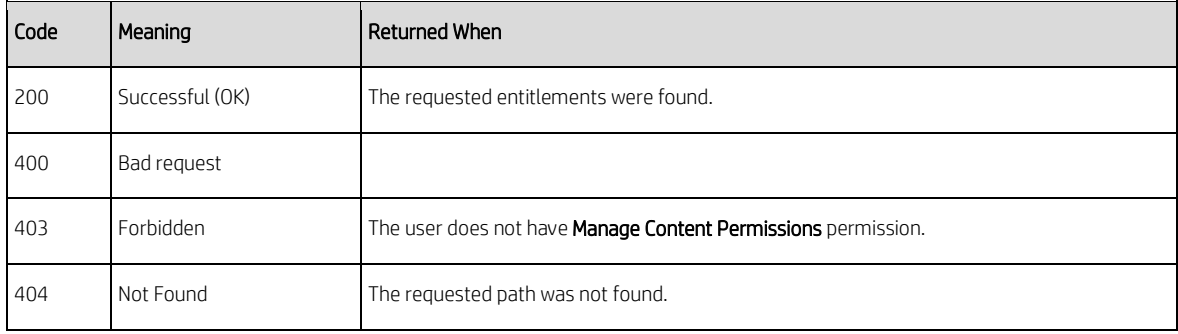

#### **Response entity body:**

{

}

• on success: Returns a JSON object with the following format:

```
"ADMINISTRATOR":[ "RUN",
   "VIEW"
], "EVERYBODY":[
], "END_USER":[
], "SYSTEM_ADMIN":[
], "PROMOTER":[
   "RUN",
   "VIEW"
]
```
Note: Existing entitlements are:

- RUN run flow,
- VIEW view flow,
- VIEW\_EXECUTE view and use system account.

### **Update Path Entitlement Per Role**

Request: PUT /roles/{roleName}/entitlements/{path}

Description: Update the entitlements of the requested role and path. The path can be both a flow and configuration item. The privileges for flows are RUN and VIEW, and for configuration items, VIEW\_EXECUTE.

#### Example:

PUT /roles/SYSTEM\_ADMIN/entitlements/Library/cp-parallel

#### **Request path variables:**

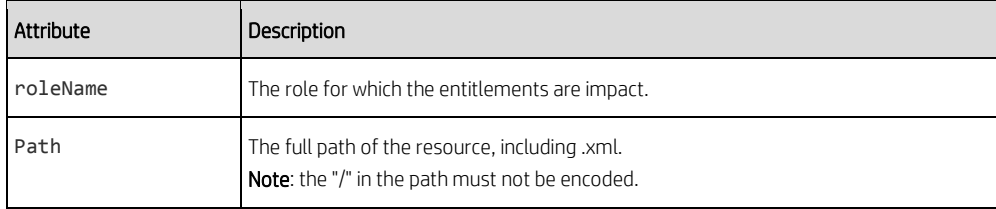

#### **Request entity body:**

The body of this request must include a JSON object with the following format:

#### JSON for an entitlement path update with both optional and mandatory fields:

```
{
   "privileges":[ 
       "VIEW", 
       "RUN"
   ], 
   "isRecursive":true
}
```
Note: The default value for isRecursive is false.

#### **Response status codes:**

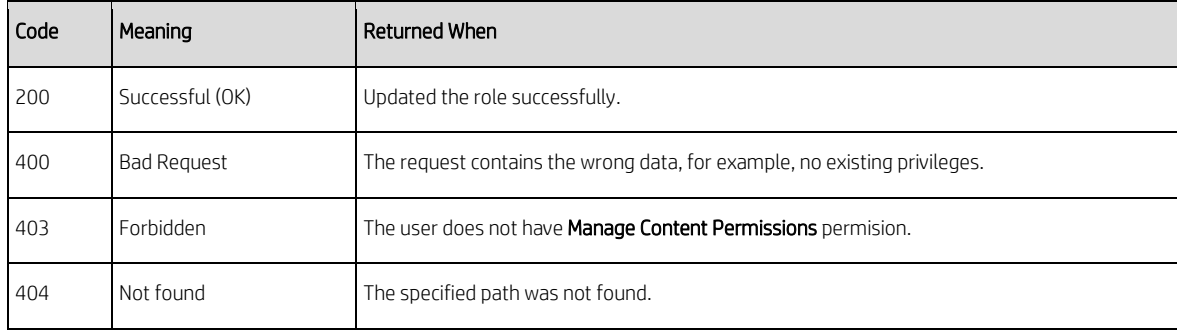

#### **Response entity body:**

• on success: Returns a JSON object of the updated path entitlement on the role.

```
{
   "privileges":[ 
       "VIEW", 
       "RUN"
   ], 
   "isRecursive":true
```

```
}
```
## **System Information and Settings**

### **Create a System Configuration Item**

Request: POST /config

Description: Creates a system configuration item.

#### **Request entity body:**

The body of this request needs to include a JSON object with the following format:

```
"value":"value",
"key":"my.test.key"
```
}

{

#### **Response status codes:**

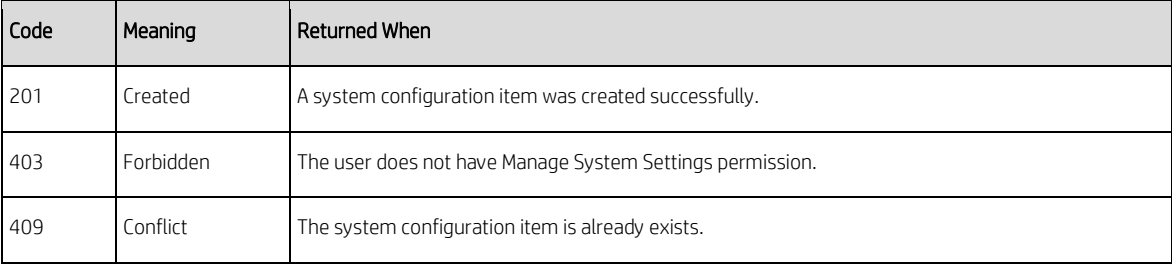

#### **Response entity body:**

• on success: Returns a JSON object of the created system configuration item with the following format:

```
"id": "1179648", 
"key":"myKey", 
"value":"value"
```

```
}
```
{

In addition, a location header containing a URI to retrieve the created system configuration item:

/config/myKey

## **Get All System Configuration Items**

Request: GET /config

Description: Retrieves all system configuration items.

#### **Response status codes:**

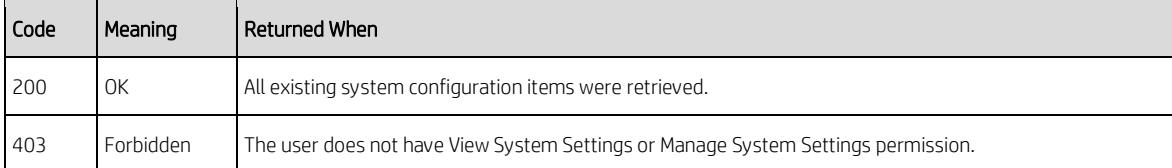

#### **Response entity body:**

• on success: Returns a JSON object with the following format:

```
{
   "key 1":"value 1", 
   "key 2":" value 2",
    ...
   "key n":" value n"
}
```
## **Get a System Configuration Item**

Request: GET /config/{key}

Description: Retrieves a system configuration item by key.

#### **Request path variables:**

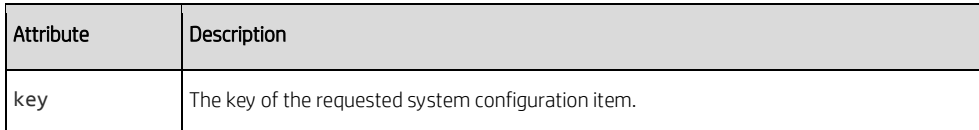

#### **Response status codes:**

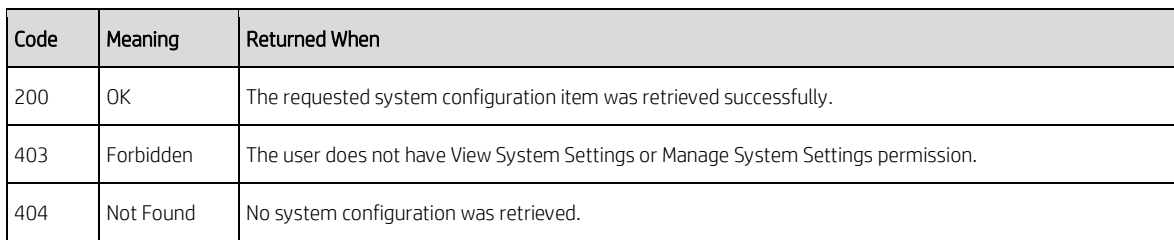

#### **Response entity body:**

• on success: Returns a JSON string with the value of the requested system configuration item.

## **Update System Configuration Item**

Request: PUT /config/{key}

Description: Updates an existing system configuration item.

#### **Request path variables:**

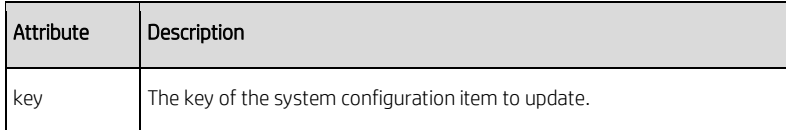

#### **Request entity body:**

The body of this request needs to include the new value of the system configuration item, as plain text (no JSON encoding).

#### **Response status codes:**

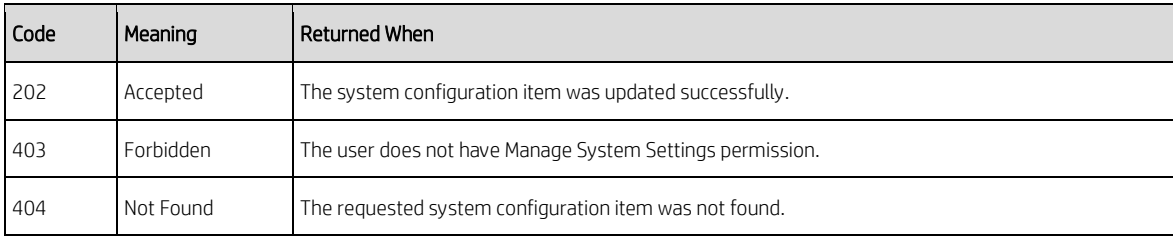

#### **Response entity body:**

• on success: Returns a JSON value of the updated configuration item's ID.

### Get Database Usage Statistics

#### Request: GET /db-statistics

Description: Retrieves the HP 00 database usage statistics (in MB) according to the given request parameters.

Note: Database usage represents the sum of database segments/pages in use by HP OO. It does not reflect the overall "size-on-disk" and/or database transaction log.

#### Request parameters:

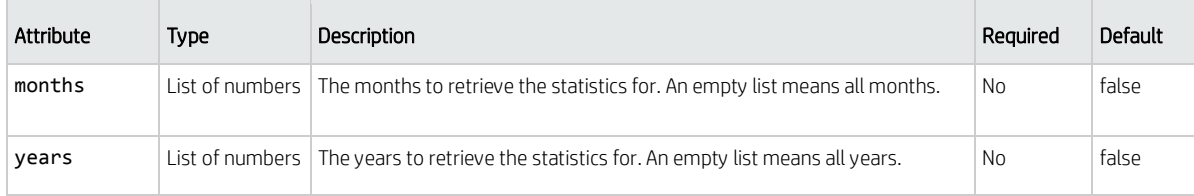

#### Example:

GET/db-statistics?months=1,2,3&years=2015

#### Response status codes:

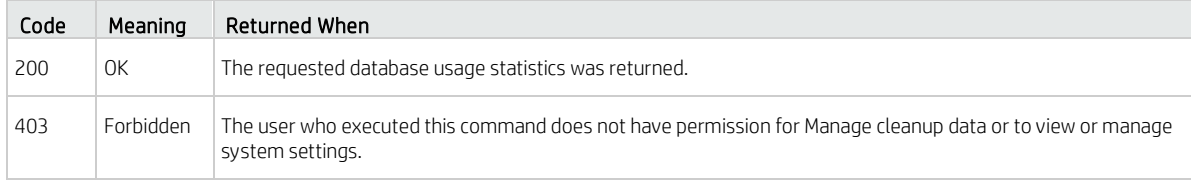

#### Response entity body:

An object containing two fields: lastUpdate, which represents the last time the database size was checked, and data, which is a map containing all of the database statistics that match the request.

The first level of the map is the statistics years. Each year is mapped to the different months, and each month is mapped to the different days. Each day contains the statistics element. This statistics element contains the total usage of the database, the debugger usage, the execution usage and the audit usage for that time (in MB).

#### Example:

{

```
 "lastUpdate":1182139200000,
  "data":
    {
      "2014":{
 "12":{
 "31": {
            "totalUsage": 3,
            "executionUsage": 0,
            "debuggerUsage": 0,
            "auditUsage": 0 
          }
        }
      },
      "2015":{
 "1":{
 "1": {
            "totalUsage": 1050,
            "executionUsage": 568,
            "debuggerUsage": 150,
            "auditUsage": 0 
 },
 "2": {
 "totalUsage": 3,
 "executionUsage": 756,
            "debuggerUsage": 150,
            "auditUsage": 3 
         }
 },
 }
 }
}
```
## **Get System Log Level**

Request: GET /loglevel

Description: Retrieves the system default run log level (persistence level).

Example: GET/loglevel

#### Response status codes:

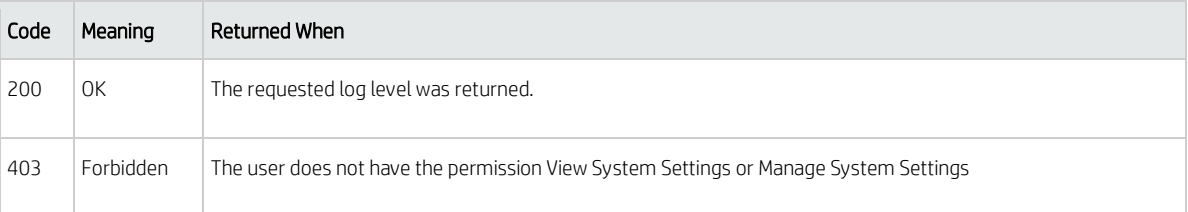

#### Response entity body:

• On success: Returns a quoted JSON string of the system log level.

Possible values: STANDARD, EXTENDED

#### Example:

"STANDARD"

## **Update System Log Level**

Request: PUT /loglevel

Description: Updates the system default run log level (persistence level).

Example: PUT /loglevel

#### Request entity body:

The body of this request must include one of the predefined values (quoted JSON string): STANDARD, EXTENDED.

#### Example:

"STANDARD"

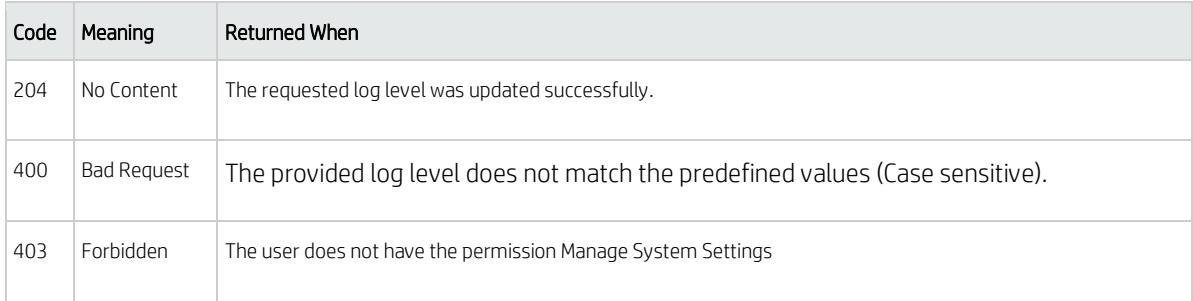

## **Install License from file**

#### Request: PUT /licensing/file

Description: Install and replace the current license of OO (file).

Expected header: Content-Type : multipart/form-data

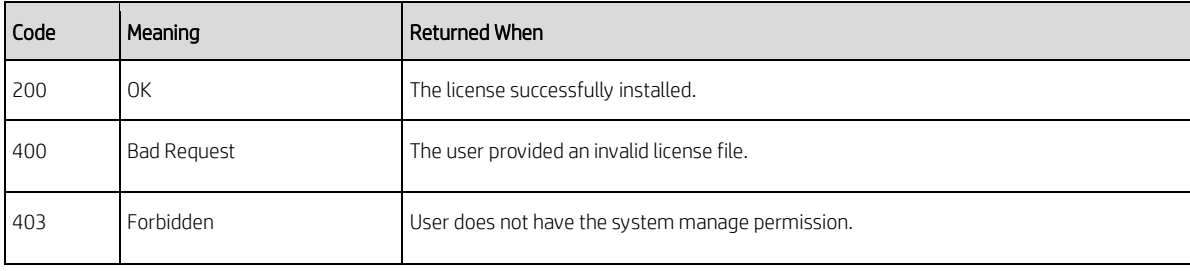

## **Install License from key**

Request: PUT /licensing/key

Description: Install and replace the current license of 00 (license key).

Expected header: Content-Type : application/json

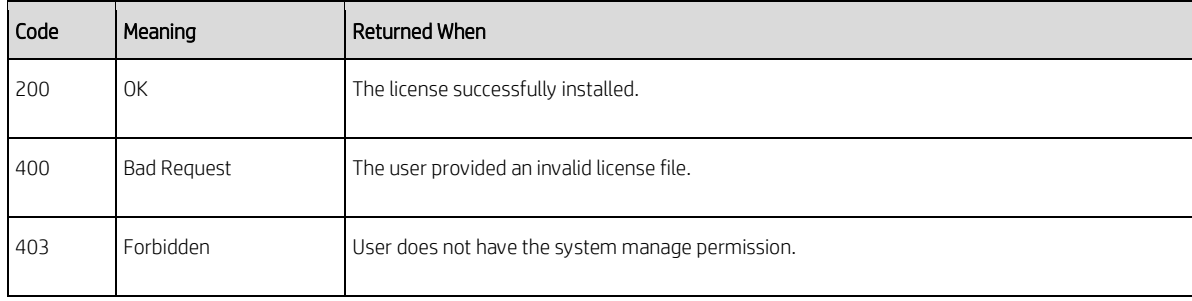

## **Get General Setting by Key**

Request: GET /general-settings/{key}

Description: Returns the value of the requested general setting. The following keys are allowed:

- masthead.extra.title
- roi.description
- system.level.flow.timeout

#### Example:

GET /general-settings/system.level.flow.timeout

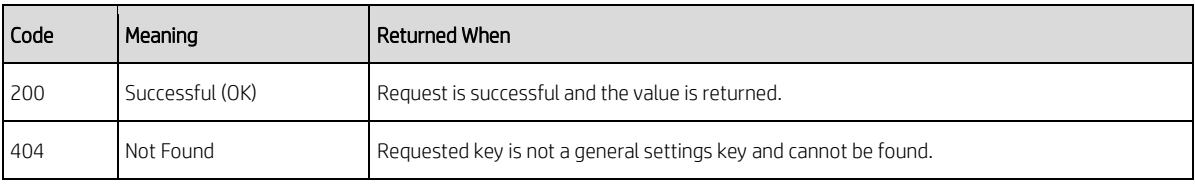

### **Get HP OO Version**

Request: GET /version

Description: Retrieves information about the HP OO version.

#### **Response entity body:**

}

• on success: Returns a JSON object with the HP OO version information:

```
{
       version: "10.20",
       revision: "61583",
       build ID: "2014-11-02_15-03-32",
      build number: "8",
      build job name: "branch-product
```
# **Appendix**

### **LDAP**

#### **Address:**

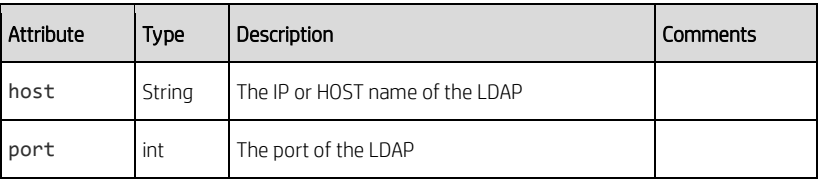

#### **Attribute:**

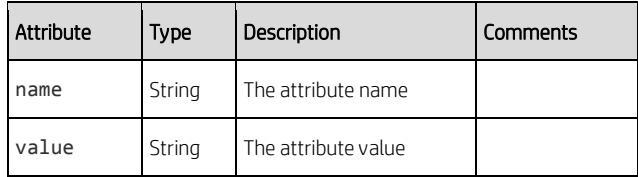

#### **LDAP Type:**

Includes one of the following strings:

- ACTIVE\_DIRECTORY
- SUN\_ONE
- E\_DIRECTORY
- OPEN\_DJ
- OPEN\_LDAP
- OTHER
- ALTERNATE\_GROUP

### **General**

#### **RestError**

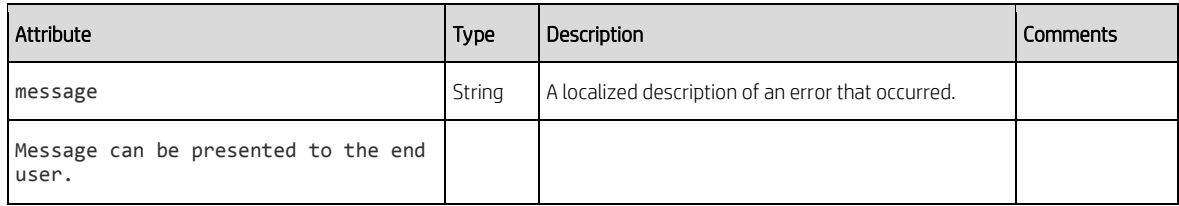